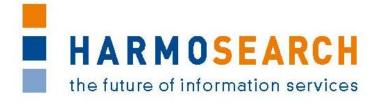

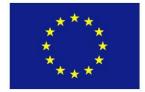

FP7-SME-1 Project no. 262289

# HARMOSEARCH

Harmonised Semantic Meta-Search in Distributed Heterogeneous Databases

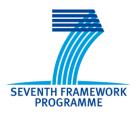

# D5.3 V1.0 Registry Evaluation Report

Due date of deliverable: 2013-02-28 Actual submission date: 2013-03-08

Start date of project: 2010-12-01

Duration: 27 month

| Proje | Project funded by the European Commission within the Seventh Framework Programme      |   |  |  |  |
|-------|---------------------------------------------------------------------------------------|---|--|--|--|
|       | Dissemination Level                                                                   |   |  |  |  |
| PU    | Public                                                                                | x |  |  |  |
| РР    | Restricted to other participants (including the Commission Services)                  |   |  |  |  |
| RE    | Restricted to a group specified by the Consortium (including the Commission Services) |   |  |  |  |
| со    | Confidential, only for members of the Consortium (including the Commission Services)  |   |  |  |  |

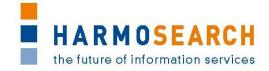

# PROJECT ACRONYM: HARMOSEARCH

**Project Title:** Harmonised Semantic Meta-Search in Distributed Heterogeneous Databases

Grant Agreement: 262289

Starting date: December 2010 Ending date: February 2013

Deliverable Number: D5.3, Version 1.0

Title of the Deliverable: Registry Evaluation Report

Lead Beneficiary: Promoter

Task/WP related to the Deliverable: WP 5, Task 5.3

Type (Internal or Restricted or Public): Public

Author(s): Claudio Prandoni, Marlis Valentini

**Partner(s) Contributing:** Promoter, TU-Wien, SPK, Afidium, Museumsmedien, HarmoNET, [X+O], eCTRL, EC3 Networks, CPR

Contractual Date of Delivery to the CEC: February 28<sup>th</sup> 2013

Actual Date of Delivery to the CEC: March 8<sup>th</sup> 2013

# PROJECT CO-ORDINATOR

| Company name:             | [X+O]                                         |
|---------------------------|-----------------------------------------------|
| Name of representative:   | Manfred Hackl                                 |
| Address:                  | Siebensterngasse 4/22, A-1070 Vienna, Austria |
| Phone number:             | +43-676-842755-100                            |
| Fax number:               | +43-676-842755-599                            |
| E-mail:                   | manfred.hackl@xpluso.com                      |
| Project WEB site address: | www.harmosearch.org                           |

# **HARMOSEARCH** the future of information services

# **TABLE OF CONTENTS**

| 1 | I          | NTRODU              | CTION                                                                                                  | 4        |
|---|------------|---------------------|----------------------------------------------------------------------------------------------------|----------|
|   | 1.2<br>1.3 | DEFINITION RELATION | OF THE DOCUMENT<br>ON OF TERMS AND ABBREVIATIONS<br>SHIP WITH OTHER DOCUMENTS<br>RE OF THE DOCUMENT    | .4<br>.5 |
| 2 | C          | ΟΝΤΕΧΤ              |                                                                                                    | 6        |
|   | 2.2        | OVERVIEW            | V OF THE SEMANTIC REGISTRY FUNCTIONALITIES<br>V OF THE EVALUATION METHODOLOGY<br>THE SEMANTIC REGISTRY | .6       |
| 3 | E          | VALUATI             | ON SESSIONS 1                                                                                          | 2        |
|   | 3.1        | THE FIVE            | RELEASE CANDIDATES                                                                                     | 12       |
|   | 3.2        | EVALUATIO           | ON OF RC11                                                                                             | 12       |
|   | 3.3        | EVALUATIO           | ON OF RC21                                                                                             | 12       |
|   | 3.4        | EVALUATIO           | ON OF RC31                                                                                             | 13       |
|   | 3.5        | EVALUATIO           | ON OF RC41                                                                                             | 13       |
|   | 3.6        | EVALUATIO           | ON OF RC51                                                                                             | L3       |
|   | 3.7        | EVALUATIO           | ON WITH EXTERNAL DOMAIN EXPERTS1                                                                       | ٤4       |
| 4 | Α          | PPENDI>             | κ1                                                                                                    | 5        |
|   | Appe       | NDIX A.             | LIST OF REQUIREMENTS                                                                                   | 16       |
|   | Appe       | NDIX B.             | TEST CASE DOCUMENTS                                                                                    |          |
|   | Appe       | NDIX C.             | ACCEPTANCE NOTES                                                                                       | 18       |
|   |            |                     |                                                                                                    |          |

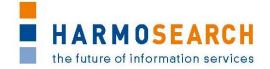

# **1 INTRODUCTION**

# **1.1 PURPOSE OF THE DOCUMENT**

The document is the final report on the evaluation process performed during the development of the Semantic Registry component. The overall goal of the evaluation process is to incrementally improve the quality of the component.

At the beginning of the project a basic evaluation procedure was defined with a set of dedicated activities that have been performed every time a new prototypical release candidate has been released. Overall 5 release candidates have been developed. The evaluation procedure covered internal and external evaluations. The internal evaluation was done by the developers, and was focused on testing the developed software artifacts (technical tests), whereas the external evaluation addressed the functional quality of this component (functional tests).

It is important to keep in mind that the Semantic Registry is a backend, even if stand-alone, component of the HarmoSearch system, and therefore its functions are mostly transparent to the final and non-expert user of the portal.

# **1.2 DEFINITION OF TERMS AND ABBREVIATIONS**

The following terms and definitions are used throughout this document:

- **HarmoSearch system**: The system gathers all the components, tools and features developed during the project. It includes, the HarmoSearch platform (a web-portal), the stand-alone Semantic Registry component, the Mapping Tool and the Harmonise ontology.
- **Platform:** The HarmoSearch platform is the graphical interface allowing nontechnical users to benefit from the HarmoSearch system's features. It is realized as a Web portal that uses profiles, roles, mapping files, and service subscription to let user import, publish or search data using the system.
- **Semantic Registry**: The Semantic Registry is a semantic index which contains knowledge about the HarmoSearch participants, in particular about the data and the services they provide.
- **HarmoSearch Participant**: A HarmoSearch participant is an actor in the HarmoSearch network, typically an organization, who can provide or consume data and services. One HarmoSearch participant (organization) may correspond to several users registered on the platform (web portal).
- **Data Provider**: A source providing data in one of the subdomains of the Harmonise ontology (at present, events and accommodations). Each HarmoSearch participant can operate several data providers.
- **Service Provider**: A service provider offers an external service that can be integrated into a HarmoSearch workflow. Such a service normally operates on the results of a HarmoSearch search query. Each HarmoSearch participant can operate several service providers.
- **Data Registry**: The part of the semantic registry concerned with describing data providers, the content they offer and matching it against search queries.
- **Service Registry**: The part of the semantic registry concerned with registering information about service providers.

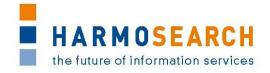

- **Release candidate**: The development of the HarmoSearch semantic registry component followed an iterative approach. Accordingly, several versions of the semantic registry have been developed. A release candidate denotes to the most recent version of the prototypical implementation of the component ready to be evaluated.
- Internal evaluation [Technical evaluation]: Defined in details in this document, this evaluation consists of technical unit tests performed by developers in order to ensure the robustness of the developed software artifacts.
- **External evaluation [Functional evaluation]:** Defined in details in this document, this evaluation consists in using the components of the HarmoSearch system in order to ensure that they meet the established requirements and can be used by non-technical users.

# **1.3 RELATIONSHIP WITH OTHER DOCUMENTS**

Inputs to this document come from:

- *D2.1 Use Case Specification:* defines the main functionalities and requirements of the overall HarmoSearch system
- *D2.2 Architectural Design:* describes the basic architecture of the overall HarmoSearch system
- *D5.1 Registry Requirements Analysis:* provides a detailed requirements analysis for the Semantic Registry, the chosen base technology and framework, and gives an architectural overview of the Semantic Registry
- *D3.2 Ontology for the registry model:* documents the ontology developed to model the information managed by the Semantic Registry (knowledge about data and services provided by HarmoSearch participants)
- *D5.2 Registry Component:* reports on the implementation and deployment of the registry component within the HarmoSearch system.
- *D7.1 Compiled Collection of Acceptance Notes*: addresses the evaluation of the HarmoSearch platform (web portal). The Semantic Registry is a standalone component, which is however involved in all main user operations on the portal. For that reason, parts of the evaluation outcomes of the Semantic Registry may occur also in D7.1. This document, instead, focuses on the specific incremental development and evaluation iterations of the Registry.

# **1.4 STRUCTURE OF THE DOCUMENT**

The document is structured as follows:

- Section 2 describes the context: first an introduction to the Semantic Registry is given, then the evaluation process is summarized (the complete description is provided in D7.1 Compiled Collection of Acceptance Notes) and finally the specific definition and interpretation of the test cases for the Semantic Registry are explained with some examples.
- Section 3 summarizes the content of each release candidate.
- Appendix A provides the list of requirements for each release candidate.
- Appendix B contains the compiled evaluation documents.
- Appendix C contains the acceptance reports.

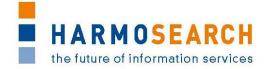

# **2** CONTEXT

### 2.1 OVERVIEW OF THE SEMANTIC REGISTRY FUNCTIONALITIES

The Semantic Registry deals with describing on a metadata level what actual information or services are provided by the different Harmonise participants. It consists of two main sub-components, the Data Registry and the Service Registry.

The Data Registry is responsible for capturing information about the content provided by data providers. This is done by storing metadata describing the content and associating it to the respective data providers. The main task of the Data Registry is to be able to find HarmoSearch participants associated to specific data, thus identifying the data providers who have content that can possibly satisfy a given search query inside a metasearch process.

The Service Registry has the primary function to register, describe and manage the external services offered by Harmonise participants. The service itself and its basic effects are described at the time of service registration. At this point the service provider makes the service and its technical implementation known to the Harmonise system. A user interface integrated into the Harmonise platform is used for registering the service. Furthermore, a specialised user interface allows Harmonise participants to look up, subscribe and use these services within specific workflows. The Service Registry cooperates with the HarmoSearch Access Control component to handle the permissions to use such services.

To summarise, the Semantic Registry has two primary functions:

- To facilitate searches by storing information about HarmoSearch data providers: once a search query is issued to the HarmoSearch system, the semantic registry matches the data provider descriptions against the search criteria specified in the query and returns all candidate data providers which may have relevant data with respect to this query.
- To allow to include external services, at run time, into the process workflow: to refine the results of HarmoSearch queries (metasearch scenario) or to post-process the data before being published (publishing scenario).

### 2.2 OVERVIEW OF THE EVALUATION METHODOLOGY

The purpose of this evaluation report is to define the evaluation procedure for the Semantic Registry component. Since HarmoSearch is an information and communication technology (ICT) research project the main deliverables are software artifacts.

Specific evaluation activities were used to determine if the HarmoSearch Semantic Registry met the expectations in regard of project execution, usability, and user satisfaction. The activities that were performed during the entire project had been used to determine if the evaluation was effective and how the actual users felt about the final release.

The following activities have been performed during the project:

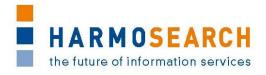

- During the development phase, unit tests have been used evaluating dedicated parts of the developed source code
- At the end of each development phase, expert users performed a testing to evaluate the software quality perceived by the expert and end user

The HarmoSearch Semantic Registry has been evaluated from two distinct perspectives:

- Internal evaluation
  - The internal evaluation is a technical evaluation, which consists in unit tests and bug fixing, and is conducted by the developers (RTD partners).
- External evaluation
  - The external evaluation is a functional evaluation, and aims at measuring the success and usability of the Semantic Registry. It is conducted by three kind of users: expert users that are internal project partners (SME partners), real users that are internal project partners (class OTHER partners in HarmoSearch) and domain-experts that are not participating in the HarmoSearch project.

All partners of the project have been involved as participants in the external (functional) evaluation of the various Semantic Registry release candidates, following the evaluation methodology described in details in the Deliverable D7.1 "Compiled collection of acceptance note".

Moreover, the final, fifth, release was presented also to external domain-experts who were asked to provide their feedback.

# 2.3 TESTING THE SEMANTIC REGISTRY

### 2.3.1 Test cases

The Semantic Registry, target of this evaluation, is a backend component, which implements specialized functionalities that the final user, in many cases, only indirectly perceives. Thus, it is useful to clarify how the quality and success of this component has been tested.

There are several aspects that have been evaluated

- Functional aspects: defects or other issues that occurred during the test
- Usability of the Semantic Registry
- Look and feel
- Documentation

All of them have been evaluated through the External Evaluation Document (an Excel file). Among these, the functional aspects have been tested through precise user operations on the portal, based on a concrete business scenario. The document contains a detailed description of the input as well as the expected output necessary to perform each step successfully. In some cases, the sequence of steps had to be done necessarily in the given order and without skipping anyone of them.

The functional tests can be further classified as follows:

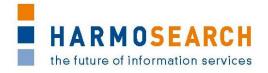

- **Data management tests**: they refer to the registration, update and deletion of either data or service providers
- **Integrated workflow tests**: they correspond to the workflow operations on the portal, namely metasearch, import, push and publishing, which involve the Semantic Registry in a transparent way
- **Stand-alone reaction tests**: they are realized through an ad-hoc user interface that allows the user to query directly the Registry, simulating an invocation to the component within a HarmoSearch workflow (metasearch, etc.), in order to check how it reacts to a given input

Some examples may be:

- Data management tests:
  - Registration of a new external service
  - Update of a data provider's access parameters
- Integrated workflow tests:
  - Launch an import on all providers, restricted to a given category of events and to a particular location, and the actual workflow only involves a selection of providers
  - Execute a metasearch without restrictions (the Data Registry does not exclude any provider in that case), and the system is able to connect to all providers' query services (having the Data Registry the access information stored in it)
  - Execute a push including an external service into the workflow process
- Stand-alone reaction tests:
  - Insert a query in the 'Browse Data Providers' user interface and get the providers that the Data Registry has selected to be relevant for the given query

For each step the participant had to compare his outcome with the expected outcome that was provided in the document, reporting if these did correspond.

The interpretation of the results has then been done by the release provider at the end of the evaluation session. In fact, only the developers could identify the source of the defect, which might have occurred either within the operation that failed, but could also be a consequence of some misbehaviour in the sequence of steps done before.

For each failed test, it was identified if the problem was a functional defect, excluding cases of server-down, incorrectness of the test execution, misinterpretation of the result by the participant, etc.

Each functional defect was then inserted into the bug tracking system, so that the various issues were traced and the other partners were informed on the evolution of the bugs they had found. 'False' bugs were instead explained within the Excel file itself, with a note.

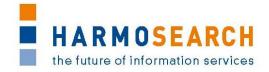

In the end, also an interview-based evaluation was done involving domain-experts, which are external to the project. They were introduced to the overall HarmoSearch system, and through a show case they were made familiar with a HarmoSearch workflow and with the role of the Semantic Registry. At the end, they were asked to provide some feedback. Section 3.7 describes who was contacted and how this feedback was collected. The results are reported in Appendix B.6.

# 2.3.2 Examples

In the following some examples from the Appendixes are reported to clarify how the functional tests were structured, and also to understand why sometimes a single step is not enough, but a sequence of steps is needed to build up a complete functional test (e.g. changing provider's configuration, and then executing a metasearch).

### Stand-alone reaction test on the Data Registry

(from Appendix B.6)

Premise: The data provider 'Test' is registered in the Registry having 'events in Berlin'. The other data providers would have events in Germany, thus in Berlin, but they have other categories of events, not 'cultural'.

| Id  | Name                                                    | Description                                                                                  | Expected Output                                                                                                    | Notes/Explanation                                                                                                    |
|-----|---------------------------------------------------------|----------------------------------------------------------------------------------------------|----------------------------------------------------------------------------------------------------|----------------------------------------------------------------------------------------------------|
| SR4 | Browse<br>Registry<br>(cultural<br>events in<br>Berlin) | go on 'Search Data' -><br>'Browse Data Providers'<br>- select 'cultural events<br>in Berlin' | only 1 provider<br>returned<br>'Test' is the only<br>relevant data<br>provider listed by<br>the semantic<br>registry | 'events in Berlin' is<br>more generic than<br>'cultural events in<br>Berlin', thus 'Test' is<br>considered relevant for<br>the query. |

### Integrated workflow test on the Data Registry

(from Appendix B.6)

Premise: The data provider 'Test' is registered in the Registry having 'events in Berlin'. 'euromuse' and 'euromusemf' are registered having events in a number of European countries, and belonging to various categories, among these, also 'modern art exhibitions'.

| Id  | Name                                                                | Description                                                                                                    | Expected Output                                                                 | Notes/Explanation                                                                                                    |
|-----|---------------------------------------------------------------------|----------------------------------------------------------------------------------------------------|---------------------------------------------------------------------------------|----------------------------------------------------------------------------------------------------|
| SR9 | Metasearch<br>( <u>modern</u><br><u>art</u><br><u>exhibitions</u> ) | go on 'Search Data' -><br>'Metasearch'<br>- select 'modern art<br>exhibitions' as category<br>- click on 'Search' | Message says:<br>Contacted<br>providers 3 (Test,<br>euromuse and<br>euromusemf) | 'euromuse' and<br>'euromusemf' are<br>involved because in the<br>registry's data<br>description (see *<br>below) it states that |

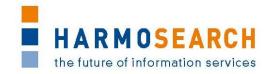

|  | Total results: 50 | they have modern art   |
|--|-------------------|------------------------|
|  | (25 from Test and | exhibitions. This does |
|  | 25 from euromuse, | not mean that they     |
|  | 0 from            | necessarily have       |
|  | euromusemf)       | instances of such      |
|  |                   | events (in fact,       |
|  |                   | euromusemf has not).   |
|  |                   | , ,                    |

#### Data management test on the Data Registry

(from Appendix B.3)

This test case consists in a number of user operations, which must be executed in sequence to verify that the registry behaves correctly.

P.3.12 and P.3.14 represent two *data management tests*, while the sequence P.3.12, P.3.13, P.3.14, P.3.15 represents a *workflow integration test*.

| Id                                    | Seque<br>nce                            | Name                                                                                            | Description                                                                                                    | Expected<br>Output                                                                    | Notes/Expl<br>anation                                                                               |
|---------------------------------------|-----------------------------------------|-------------------------------------------------------------------------------------------------|----------------------------------------------------------------------------------------------------|---------------------------------------------------------------------------------------|----------------------------------------------------------------------------------------------------|
| P.3.12<br>(links<br>to<br>P.14.5<br>) | P.3.12,<br>P.3.13,<br>P.3.14,<br>P.3.15 | Modify<br>euromuse<br>configuratio<br>n in the<br>semantic<br>registry:<br>change a<br>category | login with user euromuse<br>(euromuse@harmonet.org,<br>***)<br>go in 'Configurations'-<br>>'Query Service' and select<br>Euromuse in Registry Data<br>Management<br>select the 'Euromuse<br>Exhibitions' data provider<br>click on 'EDIT Data<br>Description'<br>edit the text displayed in the<br>text area changing 'exhibition<br>music' with 'exhibition pop<br>music' | Data provider<br>configuration<br>saved                                               | A data<br>provider's<br>configurati<br>on is<br>modified<br>in the<br>semantic<br>registry          |
| P.3.13                                | P.3.12,<br>P.3.13,<br>P.3.14,<br>P.3.15 | Metasearch<br>on<br>unregistered<br>category                                                    | go in the 'Metasearch' tab<br>execute a simple search on<br>euromuse selecting<br>'exhibition music' as category                                                                                                    | Error message:<br>"There is no<br>provider that<br>matches your<br>search criteria.". | Registry<br>filters out<br>the data<br>provider(s)<br>to be<br>involved in<br>the search<br>process |

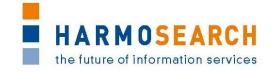

| P.3.14<br>(links<br>to<br>P.14.6<br>) | P.3.12,<br>P.3.13,<br>P.3.14,<br>P.3.15 | Modify<br>euromuse<br>configuratio<br>n in the<br>semantic<br>registry:<br>restore the<br>category | login with user euromuse<br>(euromuse@harmonet.org,<br>***)<br>go in 'Configurations'-<br>>'Query Service' and select<br>Euromuse in Registry Data<br>Management<br>select the 'Euromuse<br>Exhibitions' data provider<br>click on 'EDIT Data<br>Description'<br>edit the text displayed in the<br>text area changing 'exhibition<br>pop music' with 'exhibition<br>music' | Data provider<br>configuration<br>saved                                           | A data<br>provider's<br>configurati<br>on is<br>modified<br>in the<br>semantic<br>registry          |
|---------------------------------------|-----------------------------------------|----------------------------------------------------------------------------------------------------|----------------------------------------------------------------------------------------------------|-----------------------------------------------------------------------------------|----------------------------------------------------------------------------------------------------|
| P.3.15                                | P.3.12,<br>P.3.13,<br>P.3.14,<br>P.3.15 | Metasearch<br>on<br>registered<br>category                                                         | go in the 'Metasearch' tab<br>execute a simple search on<br>euromuse selecting<br>'exhibition music' as category                                                                                                    | returned 43<br>results<br>(the number<br>may vary - it is<br>an online<br>search) | Registry<br>filters out<br>the data<br>provider(s)<br>to be<br>involved in<br>the search<br>process |

### Integrated workflow test on the Service Registry

(from Appendix B.5 – Import role)

| Id   | Name                                       | Description                                                                                                    | Expected Output                                                                                                    | Notes/Expl<br>anation                                                                                |
|------|--------------------------------------------|----------------------------------------------------------------------------------------------------|----------------------------------------------------------------------------------------------------|----------------------------------------------------------------------------------------------------|
| 14.4 | Use<br>external<br>service<br>in<br>import | <ul> <li>log in with your account</li> <li>go on 'Exchange Data'-</li> <li>'Import Data'</li> <li>select 'euromuse' as data<br/>provider</li> <li>'Austria' as country</li> <li>'exhibition archeology' as<br/>category</li> <li>include 'Permanet Events<br/>Filter' as external service (click<br/>on 'Add' button)</li> <li>click on 'Search'"</li> </ul> | Screen message and<br>'Operation Status' report<br>success of the import.<br>In 'Data Repository' -><br>'Querybox' the just received<br>file contains only 3 events out<br>of 9 (which would be returned<br>without including the external<br>service); they all are<br>permanent exhibitions.<br>In 'Subscribe to Service' the<br>'max number of times' is<br>updated to 2. | Access<br>information<br>to use the<br>external<br>service is<br>held by the<br>Semantic<br>registry |

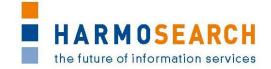

# **3 EVALUATION SESSIONS**

# **3.1 THE FIVE RELEASE CANDIDATES**

This section gives a brief description of each release, reporting the incremental development of the Semantic Registry. Altogether 5 releases of the Semantic Registry have been provided.

Apart from the first release, the evaluation of this component has always been done jointly with the evaluation of the HarmoSearch platform (web portal) release candidates. The main reason for this is that the Semantic Registry is a backend, even if stand-alone, component within the HarmoSearch system. It addresses support functionalities that are aimed at improving the accuracy of the results and at reducing the response time of the system. The functional tests, which are based on concrete business scenarios, i.e. realized as sequences of user operations on the portal, must therefore be done in a broader context of a whole HarmoSearch workflow.

For the first releases, when the component was not yet completely integrated into the overall HarmoSearch system, a specific user interface, i.e. a web portlet, was provided, which allowed to test the feedback of the registry directly by submitting some queries.

Later on, some of the Semantic Registry test cases became "transparent" (indirect) tests within single steps of more complete scenarios, which are reported in their completeness in *D7.1 Compiled Collection of Acceptance Notes*. Here, only excerpts of the overall evaluation document are reported and commented. The 'transparent' tests are those that refer to the filtering out of data providers that have to be involved in a search process. The 'direct' tests are those that refer to the registration and update of data providers and of service providers.

### **3.2 EVALUATION OF RC1**

RC1 consisted in the implementation of a selection of components in the HarmoSearch system, among these the first Semantic Registry prototype. They were not yet integrated, and a complete search was not yet possible.

With regards to the Semantic Registry, the query language for the registry was implemented.

The functional test of this release candidate was done only by the release provider (CPR) and by the evaluation leader (Afidium). RC2 instead was the first time that other partners were involved in testing the Semantic Registry.

The results of the evaluation are attached in Appendix B.1 - Test cases for release candidate 1.

The Acceptance notes for RC1 are attached in Appendix C.1.

### **3.3 EVALUATION OF RC2**

RC2 consisted in the first release with integration of different components, included the Semantic Registry, in order to have a complete process of metasearch running.

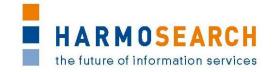

The Semantic Registry component has been tested as part of the metasearch process and three data providers were registered to this purpose in the Semantic Registry: Biella event portal, Euromuse portal and a particular webpage made available by Euromuse, which contains events tagged via microformats and indexed by HarmoSearch crawler.

All partners participated to the evaluation. The release provider was CPR.

With regards to the Semantic Registry, the query language was tested again, but from all partners. This was also an integration test for this component.

The results of the evaluation are attached in Appendix B.2 - Test cases for release candidate 2.

The Acceptance notes for RC2 are attached in Appendix C.2.

# **3.4 EVALUATION OF RC3**

In RC3 the evolution of the Semantic Registry included:

- the development of a basic user interface for registering a data provider and updating its configuration (description of provided data and parameters to access its query service)
- the registration (also within the Semantic Registry) of a new organization when a new user account is created

The results of the evaluation are attached in Appendix B.3 - Test cases for release candidate 3. Release provider was CPR.

The Acceptance notes for RC3 are attached in Appendix C.3.

# **3.5 EVALUATION OF RC4**

The upgrades of the Semantic Registry in RC4 included:

- the registration of an accommodation data provider (Biella accommodation portal), and related graphical user interface
- the filtering of accommodation data providers within a query process (i.e. in the metasearch, in the on-demand and scheduled import and in the scheduled push and publishing)
- addition of plugging capacity for external services, and integration of the related features in the graphic interface

The results of the evaluation are attached in Appendix B.4 - Test cases for release candidate 4. Release provider was Promoter.

The Acceptance notes for RC4 are attached in Appendix C.4.

# **3.6 EVALUATION OF RC5**

In the last release of the overall system, the Semantic Registry was not modified. Only related usability and outlook were improved:

• improvement of the usability of user interfaces related to the registry ('Browse Data Registry' and 'Query Service' pages)

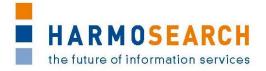

• improvement of graphical layout

Also external domain-experts were involved in the evaluation of the last release.

The results of the evaluation are attached in Appendix B.5 - Test cases for release candidate 5 and in Appendix B.6 - External evaluation of the Semantic Registry (RC5). Release provider was Promoter.

The Acceptance notes for RC5 are attached in Appendix C.5.

# **3.7 EVALUATION WITH EXTERNAL DOMAIN EXPERTS**

The following domain experts have been involved in providing an external feedback on the final release of the Semantic Registry:

- Saarländischer Museumsverband e.V. (SMV), Museums Association of Federal State Saarland , Saarland; assisted by Museumsmedien
- Guy Frank, Member of EGMUS (European Group on Museum Statistics); assisted by Museumsmedien
- German Resistance Memorial Center (GDW), Berlin; assisted by Museumsmedien
- Andrea Albano, consultant of ATL Biella; assisted by Ectrl

The approach that was adopted to collect such feedback consisted in presenting a show case, which was followed by a short interview. For the show case a sequence of operations on the HarmoSearch portal has been defined, which was aimed at highlighting how the Semantic Registry reacts to given search queries, and which consequences there are when a provider changes the description of the data it provides.

The sequence of operations was also functionally tested by the evaluation leader (Afidium).

To keep the interview short, as requested by the assisting partners, it was decided to focus this external evaluation on the Data Registry. The Service Registry was therefore evaluated only by the expert users (partners of the project) through the RC5 evaluation form.

The show case and results are attached in Appendix B.6.

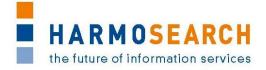

# **4 APPENDIX**

# Table of content of the Appendix section

| APPENDIX A.   | LIST OF REQUIREMENTS                               | 16 |
|---------------|----------------------------------------------------|----|
| APPENDIX B.   | TEST CASE DOCUMENTS                                | 17 |
| APPENDIX B.1. | TEST CASES FOR RELEASE CANDIDATE 1                 | 17 |
| APPENDIX B.2. | TEST CASES FOR RELEASE CANDIDATE 2                 | 17 |
| APPENDIX B.3. | TEST CASES FOR RELEASE CANDIDATE 3                 | 17 |
| APPENDIX B.4. | TEST CASES FOR RELEASE CANDIDATE 4                 | 17 |
| APPENDIX B.5. | TEST CASES FOR RELEASE CANDIDATE 5                 | 17 |
| APPENDIX B.6. | EXTERNAL EVALUATION OF THE SEMANTIC REGISTRY (RC5) | 17 |
| APPENDIX C.   | ACCEPTANCE NOTES                                   | 18 |
| APPENDIX C.1. | ACCEPTANCE NOTES FOR RC1 OF THE REGISTRY           |    |
| APPENDIX C.2. | ACCEPTANCE NOTES FOR RC2 OF THE REGISTRY           | 19 |
| APPENDIX C.3. | ACCEPTANCE NOTES FOR RC3 OF THE REGISTRY           | 19 |
| APPENDIX C.4. | ACCEPTANCE NOTES FOR RC4 OF THE REGISTRY           | 20 |
| APPENDIX C.5. | ACCEPTANCE NOTES FOR RC5 OF THE REGISTRY           | 21 |

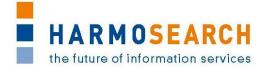

# APPENDIX A. LIST OF REQUIREMENTS

This section contains the final list of requirements that was incrementally built and updated. It was used to validate the actual features of the Semantic Registry against the requirements per release.

| ID     | Type | Autho | Group                                 | Action                           | Requirement                                                    | Description                                                                                                    | Comment                                                                                                    | Release Implemented |
|--------|------|-------|---------------------------------------|----------------------------------|----------------------------------------------------------------|----------------------------------------------------------------------------------------------------|----------------------------------------------------------------------------------------------------|---------------------|
|        |      |       |                                       |                                  |                                                                |                                                                                                    | An organisation can have different representatives (corresponding to different logins) having the same right, since the right are associated to the organisation. At |                     |
|        |      |       |                                       |                                  |                                                                |                                                                                                    | present, only admin (harmonet personnel) can crezate users. People from an                                                                                           |                     |
|        |      |       |                                       |                                  | Create Organisation and users                                  |                                                                                                    | organisation cannot create users. The organization is added manually in the                                                                                          |                     |
| U3     | RQ   | DF    | Account management                    | HS user                          | from HS admin                                                  | HS admin can create validated users and associate them to any existing entity                                                                                                    | Semantic Registry.                                                                                                    | 1 Y                 |
|        |      |       |                                       |                                  | Add new data source (provide                                   |                                                                                                    | Mnemo code, Name, associate keywords, validity period                                                                                                    |                     |
|        |      |       |                                       |                                  | data) to an account or update                                  |                                                                                                    | policy (public vs restricted, free vs fee)                                                                                                    |                     |
| (      | 0 RQ | DF    | Service Management                    | Register service                 | existing information                                           | Define basic information                                                                                                    | In case of restriction, provide restriction criteria                                                                                                    | 1 Y                 |
|        |      |       |                                       |                                  |                                                                | Registers the different types of data that will be made available and the                                                                                                    | Data mapping for the query language between internal language and HS ontology<br>can be uploaded                                                                     |                     |
| U14    | RQ   | DF    | Service Management                    | Configure service                | Register data and services                                     | corresponding services.                                                                                                    | Mapping is performed outside the platform                                                                                                    | 3 Y                 |
|        |      |       | , , , , , , , , , , , , , , , , , , , | Ŭ                                | Ŭ                                                              | Microformat                                                                                                    |                                                                                                    |                     |
|        |      |       |                                       |                                  | Allow new ways to access or                                    | HTML wrapper<br>Semantic Cluster Names                                                                                                    |                                                                                                    |                     |
|        | RQ   | МН    |                                       | Data provision                   | submit data                                                    | RSS import (&export?)and mapping                                                                                                    | first prototype                                                                                                    | 1 Y                 |
|        |      |       |                                       |                                  |                                                                | it up (i.e. uploading the mappings for data translation and query translation).                                                                                                    |                                                                                                    |                     |
|        |      |       |                                       |                                  |                                                                | Furthermore, the data providers also specify what kind of data they can supply (i.e. what                                                                                            |                                                                                                    |                     |
|        |      |       |                                       |                                  |                                                                | kind of search queries they can answer).<br>After setting up the account, all partners with whom a data flow can be established are                                                  |                                                                                                    |                     |
|        |      |       |                                       | Harmonise                        |                                                                | configured on the Harmonise platform. This means that for the portal the partners to                                                                                                 |                                                                                                    |                     |
| MS-1   | L UC |       | Metasearch Scenario                   | Registration and<br>Setup        | on Harmonise and set up<br>the data flow.                      | whom a query is sent are specified and for the data providers those partners which are<br>allowed to query are configured.                                                           |                                                                                                    | 2 V                 |
| 1013-1 | 1 00 |       | Wietasearch Scenario                  | Setup                            | the data now.                                                  | anowed to query are configured.                                                                                                    |                                                                                                    | 21                  |
|        |      |       |                                       |                                  |                                                                |                                                                                                    |                                                                                                    |                     |
|        |      |       |                                       |                                  |                                                                | The data providers register on the Harmonise platform, creating an account each and                                                                                                  |                                                                                                    |                     |
|        |      |       |                                       |                                  |                                                                | setting it up (i.e. uploading the mappings for data translation and query translation).<br>Furthermore, the data providers also specify what kind of data they can supply (i.e. what |                                                                                                    |                     |
|        |      |       |                                       |                                  | Harmonise and setup the                                        | kind of search queries they can answer).                                                                                                    |                                                                                                    |                     |
|        |      |       |                                       | Harmonise                        |                                                                | After setting up the account, all partners with whom a data flow can be established are<br>configured on the Harmonise platform. In this specific case the setup incorporates the    |                                                                                                    |                     |
|        |      |       |                                       | Registration and                 |                                                                | information about what data is to be retrieved (e.g. static accommodation data) and what                                                                                             |                                                                                                    |                     |
| IMPO   | D UC |       | Import Scenario                       | Setup                            | differ in details.                                             | the requirements are for the transfer (i.e. does not need to be delivered quickly).                                                                                                  |                                                                                                    | 3 Y                 |
|        |      |       |                                       |                                  |                                                                | The tourism portal sends a specific query to Harmonise in regular intervals asking for<br>batch transfer of static data of a predefined kind. The time at which this batch import is |                                                                                                    |                     |
|        |      |       |                                       |                                  |                                                                | triggered depends on the load of the tourism portal's servers. The query can encompass                                                                                               |                                                                                                    |                     |
|        |      |       |                                       |                                  |                                                                | specific constraints (e.g. "accommodations from Finland"). In addition the query can                                                                                                 |                                                                                                    |                     |
|        |      |       |                                       |                                  | The goal of the use case is to                                 | contain a time when the last update was done, therefore indicating that only changes<br>since this time are of relevance (a so-called delta update). Each data item must have an ID  |                                                                                                    |                     |
|        |      |       |                                       |                                  | transfer static information (e.g.<br>in case of accommodation: | which is unique within the scope of the data provider.                                                                                                    |                                                                                                    |                     |
|        |      |       |                                       |                                  | accommodation name,                                            | Harmonise translates the query to the local data format of the data providers and delivers                                                                                           |                                                                                                    |                     |
|        |      |       |                                       |                                  | description, location, pictures,                               | it to the configured partners. The partners respond to the query with sending the<br>corresponding data, taking the possibility of a delta update into account if possible. The      |                                                                                                    |                     |
|        |      |       |                                       |                                  | amenities, etc.) from the data                                 | responses are sent back to the tourism portal through Harmonise. Finally the tourism                                                                                                 |                                                                                                    |                     |
| IMPO   | o uc |       | Import Scenario                       | Batch transfer of<br>static data | providers to the portal in<br>regular intervals.               | portal imports the data into its CMS and triggers further processing (e.g. local duplicate detection).                                                                               |                                                                                                    | 3 V                 |
|        |      |       | iniport occitano                      | Static data                      | repaid intervals.                                              |                                                                                                    |                                                                                                    |                     |
|        |      |       |                                       |                                  |                                                                | A data provider wants to upload his data in the Harmonise network. Data may be                                                                                                    |                                                                                                    |                     |
|        |      |       |                                       |                                  | This is to allow data providers                                | uploaded once manually or regularly scheduled. A data provider wants to program<br>regular batch uploads (for static data, for price and availability data, for booking              |                                                                                                    |                     |
|        |      |       |                                       |                                  | to easily upload once or on a                                  | synchronization) or allow retrieval via web services, at certain times, on events Each                                                                                               |                                                                                                    |                     |
|        |      |       |                                       | Data Hosting Use                 | regular basis their data in the                                | batch may contain one or several files. There may be several batches of different                                                                                                    |                                                                                                    |                     |
| PS-1   | UC   |       | Publishing and Subscription S         | Case                             | Harmonise portal.                                              | frequencies. User wants to be able to define batches, events.                                                                                                    |                                                                                                    | 3 Y                 |
|        |      |       |                                       |                                  | This is to allow data providers                                | A data provider wants to publish data in the Harmonise network. This use case is similar                                                                                             |                                                                                                    |                     |
|        |      |       |                                       |                                  | to easily publish once or on a                                 | to the Data Hosting (PS-1), but in this case what is uploaded and stored in the Harmonise                                                                                            |                                                                                                    |                     |
| DC 2   |      |       | Dublishing and Cubernint'             | Data Publishing Use              | regular basis their data in the                                | portal are not the real data but some meta-data which are useful to describe what kind of                                                                                            |                                                                                                    | 2 1                 |
| PS-2   | UC   |       | Publishing and Subscription S         | Case                             | Harmonise network.<br>This is to allow data consumers          | data the data provider has to offer.<br>Data collected from several data providers may contain unwanted or redundant elements                                                        |                                                                                                    | 2 Y                 |
|        |      |       |                                       |                                  | to apply additional                                            | for a particular data consumer (unwanted characters, duplicates). Harmonise system                                                                                                   |                                                                                                    |                     |
|        |      |       |                                       |                                  | filter/cleanse services on raw                                 | may support additional services as external services. Services will not be provided by                                                                                               |                                                                                                    |                     |
| DM-    | 3    |       | Data Modification Scenario            | Data Cleansing                   | data.                                                          | Harmosearch                                                                                                    |                                                                                                    | 4 Y                 |

### Appendix A - List of requirements for Semantic Registry

| ID   | Туре | Autho | Group                      | Action                       | Requirement                                                                                                    | Description                                                                                                    | Comment                                                                                                    | Release Implement |
|------|------|-------|----------------------------|------------------------------|----------------------------------------------------------------------------------------------------|----------------------------------------------------------------------------------------------------|----------------------------------------------------------------------------------------------------|-------------------|
| DM-4 |      |       | Data Modification Scenario | Decision support             | To allow data consumers to<br>apply additional decision<br>support services on data such<br>as ranking or recommender<br>systems.      | In general, search is performed either to become aware of all relevant elements for<br>further processing (as for instance in market research, see Use Case 3, Market<br>Intelligence) or for decision making (see Use Case 1, Accommodation Meta Search). In the<br>latter case, decision support such as ranking of result elements according to some<br>relevance criteria may be provided as external service.                                                                                                    |                                                                                                    | 4 Y               |
| DM-5 |      |       | Data Modification Scenario | Data Enrichment              | To allow data consumers to<br>apply additional data<br>enrichment services on data.                                                    | Data consumer may want that raw data is augmented with additional input. For instance, accommodation search data may be enriched with data provided from additional services such as rating agencies or user ratings, weather forecast services, or additional images. Data enrichment may change the structure of the data, for instance, by adding additional XML-elements to a result item. This will be supported through the mechanism of external services.                                                                                                    |                                                                                                    | 4 Y               |
| DM-6 |      |       | Data Modification Scenario | Data Translation             | To allow data consumers to<br>apply additional translation<br>services on data.                                                        | While the former data modification Use cases in general do not change the<br>contents of data elements (purging a result set from unwanted characters changes<br>the content not substantially), translation typically involves a drastic change of<br>content. Examples are translation of textual descriptions to a different natural<br>language, or conversion of price information from a particular currency to another<br>currency. External services may provide such functionality.                                                                                                    |                                                                                                    | 4 Y               |
| RL1  | RL   | HS    | RELEASE                    | Definition of the release    | Definition of the key<br>components for the<br>Harmosearch platform                                                                    | Definition of the Harmosearch Query Language ontology<br>Semantic registry component (implementation of query language for the registry)<br>Metasearch core Engine implementation (login, user and accounts management, file<br>upload and dowload)<br>Crawler prototype based on microformat semantic annotations                                                                                                    |                                                                                                    | 1 Y               |
| RL2  | RL   | НS    | RELEASE                    | Definition of the<br>release | Integration of the different<br>components in order to have a<br>metasearch running and have<br>a first release of the mapping<br>tool | Providers: Euromuse (Events), Museollitto (Events), Biella (Events, Attraction), Facebook<br>(Events, Attraction)<br>Consumers: Harmosearch, Labtrip, Euromuse, Teleatlas<br>Subdomains: Attraction, Events<br>Minimal search criteria: Subdomain (02), Location (City, Country)(01), Date<br>(Range)(02), Category(0*). If no response, remove criteria C <d<l<s.<br>Expected output: HTML result list no paging, Name, summary, date if present, location,<br/>media if present Whatever is present in response<br/>Mapping Tool: first version to be demonstrated: Events only, KHM used for demo, Biella,<br/>Museollitto</d<l<s.<br>                                                                                                    | Biella: XSD provided by Adriano<br>Museollitto: XSD provided by Claudio (already svn:<br>\Code_Repository\server\data\mapping\SML)<br>Museollitto ==> No because not ready<br>Facebook ==> No because no answer<br>feedback from Laptrip: until you get us an easier way to get location data, we will<br>not use<br>Teleatlas: not interested in event information<br>Euromuse: no answer yet | 2 Y               |
|      |      |       |                            | Definition of the            | Have a complete system ready                                                                                                    | Subdomain: Events Providers:Biella, Euromuse, Crawler, Consumers: Euromuse, Adriamuse? Content: Integration of the mapping tool into the system: download install from portal/ Assisted mapping upload and mapping validation Integration of user interface for registry Integration of user interface for registry Integration of user interface for registry Integration of user interface for registry Integration of cavelses Integration of cavelses Include the providers on mapping (language, currency) Integration of Crawler. Setup of semi automatic procedure to periodically update Indexes according to the providers configured in the semantic registry. Register a new provider from the portal (crawler and API) Scenario and prototype to register and setup a new organisation (providers and consumers) |                                                                                                    |                   |
| RL3  | RL   | HS    | RELEASE                    | release                      | for commercial launch                                                                                                    | * Scenario and prototype to Improve usability of portal                                                                                                    | Feb 2012                                                                                                    | 3 Partial         |

### Appendix A - List of requirements for Semantic Registry

| ID  | Туре | Autho | Group              | Action                                      | Requirement                                                                             |                                                                                                    | Comment                                      | Release | Implemented |
|-----|------|-------|--------------------|---------------------------------------------|-----------------------------------------------------------------------------------------|----------------------------------------------------------------------------------------------------|----------------------------------------------|---------|-------------|
|     |      |       |                    | Definition of the                           | Apply the tools to enrich the                                                           | Subdomain: Events, Accomodation<br>Providers:Biella, Euromuse, Ec3Networks, Afidium<br>Providers:Biella, Euromuse, Ec3Networks, Afidium<br>* Consumers: Harmosearch Facebook, Twitter, Foursquare (move to release 5, Google<br>Plus (not because proved impossible) only for events from Biella and Euromuse<br>* Extend HS portal to query and display results for hotels (display category according to<br>domain)<br>* push the information to social networks<br>Have a complete commercial portal with 1 operational subdomain (event, )+ user friendly<br>mapping tool<br>* Add plugging capacity for external services (impact on user rights, interface and<br>payment and implement the process with validation of subscription and validation of<br>licences). Filtering external services will be added)<br>* Improve graphical interface of portal<br>* Improve labels as well and add helpers<br>* Allow multiple mappings (event mapping, hotel mapping)<br>Mapping Tool:mapping of reference list and editor improvements<br>* Simplification to data import by using an excel template for events and one for hotel.<br>Allow import of ics calendars: Upload the file. |                                              |         |             |
| RL4 | RL   |       | RELEASE            | release<br>Definition of the<br>release     | system<br>Fine tuning the system                                                        | Subdomain: Events Providers: Euromuse, Web provider (using the online form), Biella, Crawler using microformats or ics, Museum Portal Berlin Consumers: * Scenario 1: publish: Facebook (HS and personna) for events and status update, Twitter (HS and personal), for events from Biella and Euromuse and web provider * Scenario 2: metasearch: B2C user on the event site * Scenario 3: import qualified content: Dummy consumer and later partners such as Pixmeaway, ETC Portal: finalise the basic requirements (like user management) and Expand the event scenario: input from at least 2 sources, have capacity to qualify and enrich, publish in 2 or three distribution channels. Have a cache to distribution ready and minimal scoring notions in place. * Complete Harmosearch Platform including the features and latest graphical layout                                                                                                    | June 2012<br>February 2013                   | 5       | Partial     |
| KL5 | RQ   |       | Semantic Registry  | Integrate in<br>metasearch                  | The coming the system                                                                   | Technical interface to integrate<br>Integrate missing information in the response (and config) (mapping id, connector id)<br>§Todo: complement if required<br>Implement access control                                                                                                    |                                              | 2       |             |
|     | RQ   |       | Semantic Registry  | User interface to<br>configure the registry |                                                                                         | Editing and entering data (subdomain, data description, provider properties)                                                                                                    |                                              | 3       | Y           |
|     | RQ   |       | Semantic Registry  | User interface to                           | Subscribe to external services<br>for the user to enter the<br>location, data, category |                                                                                                    |                                              | 4       |             |
|     | RQ   | HS    | Semantic Registry  |                                             | corresponding to its data                                                               | Improve a little, for instance to specialise per users (limit access).                                                                                                    |                                              | 5       | y           |
|     | RQ   | HS    | HS Front End       | GUI                                         | Improve graphical interface                                                             |                                                                                                    | Start with release 4 and update in release 5 | 5       | Y           |
|     | RQ   | HS    | HS Front End       | GUI                                         | Improve labels and helpers<br>Implement the incluson of                                 |                                                                                                    | Start with release 4 and update in release 5 | 5       | Y           |
|     | RQ   | HS    | Service Management | Management                                  | external services                                                                       | New external service in the portal: define, configure, select consumers to show and<br>licence agreement for service provider                                                                                                    |                                              | 4       | Y           |
|     | RQ   | HS    | Crawler            | Semi automatic<br>refresh                   |                                                                                         | A new crawler will be used and this will be performed. What i snot included is the<br>integration of the crawker configuration into the semantic registry. This will be performed<br>through an xml file (only performed by an expert.                                                                                                    |                                              | 5       | Y           |

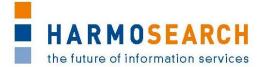

# APPENDIX B. TEST CASE DOCUMENTS

This section gathers all the test cases that were filled for each release (PDF files extracted from Excel documents).

#### Appendix B.1. Test cases for release candidate 1

<u>Note</u>: The table 'Test cases of RC1 for the Semantic Registry' corresponds to the merged files *Test Case Release 1 - Semantic Registry.xslx* and *Test Case Release 1 - Query.xslx*, available in *07\_Demonstration\_Activities*\*Release 1* on SVN repository.

In the selected test cases the Semantic Registry is invoked to filter out the data providers to be involved in the metasearch process, on the basis of the domain, locations and categories that are specified in the query.

### Appendix B.2. Test cases for release candidate 2

<u>Note:</u> The table 'Test cases of RC2 for the Semantic Registry' corresponds to (an excerpt of) the file *Test Case Release 2 – Meta search.xslx*, available in *07\_Demonstration\_Activities*\*Release 2* on SVN repository.

In the selected test cases the Semantic Registry is invoked to filter out the data providers to be involved in the metasearch process, on the basis of the domain, locations and categories that are specified in the query.

### Appendix B.3. Test cases for release candidate 3

<u>Note</u>: The table 'Test cases of RC3 for the Semantic Registry' corresponds to (an excerpt of) the file *Test Case Release 3 – Portal.xslx*, available in *07\_Demonstration\_Activities*\*Release 3* on SVN repository.

An extra column has been added to this excerpt, namely the 'Semantic Registry' column, where it is clarified how the Semantic Registry was involved in the test case, and how the release providers interpreted the outcome of the test to check if the Semantic Registry behaved as expected.

#### Appendix B.4. Test cases for release candidate 4

<u>Note</u>: The table 'Test cases of RC4 for the Semantic Registry' corresponds to (an excerpt of) the file *Test Case Release 4 – Portal.xslx*, available in *07\_Demonstration\_Activities*\*Release 4* on SVN repository.

### Appendix B.5. Test cases for release candidate 5

<u>Note</u>: The table 'Test cases of RC5 for the Semantic Registry' corresponds to (an excerpt of) the file *Test Case Release 5 – Portal.xsl*, available in *07\_Demonstration\_Activities*\*Release 5* on SVN repository.

### Appendix B.6. External evaluation of the Semantic Registry (RC5)

<u>Note</u>: The table 'External evaluation of Semantic Registry' corresponds to (a merge of) the file *External Evaluation Registry - Release 5.xsl*, available in *07\_Demonstration\_Activities*\*Release 5* on SVN repository.

|          | Pare |                          |                                                       |                                                                                  | Comment                                                                                                    | Expected outcome from Semantic                            | 8/2011 |                                                                                                    | 9/2011 |       |
|----------|------|--------------------------|-------------------------------------------------------|----------------------------------------------------------------------------------|----------------------------------------------------------------------------------------------------|-----------------------------------------------------------|--------|----------------------------------------------------------------------------------------------------|--------|-------|
|          |      | Action                   | Name                                                  | Description                                                                      | (and alternatives)                                                                                                    | Registry                                                  | 3/C    | Actual Result                                                                                                    | 5/0    | ۸hc   |
| <u> </u> |      | Search Query<br>Language | Search all                                            |                                                                                  | Output should contain Name, City, event location, event category, domain and date range. Optional content would be url, telephone, vignette, user rating                                                                                                    | Registry returns Euromuse                                 | 0      |                                                                                                    | 0      | A CPR |
|          |      | 0.0                      |                                                       |                                                                                  |                                                                                                    | Registry returns Euromuse, Biella                         | W      |                                                                                                    | 0      | CPR   |
| SQ2      |      | Search Query<br>Language | Search All events                                     | Retun all possible events (restriction on domain)                                | Output should be result list: Same output as SQ1<br>Alternative 1: Output should be Detailed EN: contain Name, City, Date range, summary, detailed<br>description, url, precise address and vignette, price range. All text should be English                                                                                                    | and euromuse/crawler                                      |        | What about the optional fields? ==>                                                                                                    |        |       |
|          |      |                          |                                                       |                                                                                  |                                                                                                    | Registry returns Euromuse and                             | 0      | Afi                                                                                                    | 0      | CPR   |
|          |      | Search Query             |                                                       | Retun all possible events (preferences on                                        |                                                                                                    | euromuse/crawler                                          |        | Afidium                                                                                                    |        | ~     |
| SQ2.1    | SQ2  | Language                 | Search All events, Alternative 1                      | output)                                                                          | Same comment as SQ2                                                                                                    |                                                           | _      |                                                                                                    |        |       |
| SQ3      |      | Search Query<br>Language | Search All events within time<br>frame                | Retun all possible events within [Date 1, Date 2]                                | Output should be result list: Same output as SQ1<br>Alternative 1: give only Date 1<br>Alternative 2: give only date 2<br>Alternative 3: All events during that period and all attractions at that date in the same query<br>Comment from CP - alternative 3: in this first version the query language is not able to handle queries<br>joining different domains (e.g. events and attractions)                                                                                                    | Registry returns Euromuse, Biella<br>and euromuse/crawler | w      | I think there is a missmatch between<br>from, to and start, end. If it is the<br>case, true for all tests with dates<br>In case of flexibility, how would we<br>express the flexibility? ==> Added in<br>RQ | 0      | CPR   |
|          |      |                          | Count All country little store                        |                                                                                  |                                                                                                    | Registry returns Euromuse, Biella                         | 0      |                                                                                                    | 0      | CPR   |
| CO2 1    | .02  | Search Query<br>Language | Search All events within time<br>frame, alternative 1 | Retun all possible events after Date 1                                           | Same comment as SQ3                                                                                                    | and euromuse/crawler                                      |        | G Why do we keep the AND since there<br>is only one criteria                                                                                                    |        | ~     |
|          |      | Search Query             | Search All events within time                         |                                                                                  |                                                                                                    | Registry returns Euromuse, Biella<br>and euromuse/crawler | 0      |                                                                                                    | 0      | CPR   |
| SQ3.2    | SQ3  | Language                 | frame, alternative 2                                  | Retun all possible events before Date 2                                          | Same comment as SQ3                                                                                                    |                                                           | _      |                                                                                                    | . 1    | -     |
| SQ4      |      | Search Query<br>Language | Search All events within<br>locations                 | Retun all possible events in Berlin                                              | Output should be result list: Same output as SQ1         Alternative 1: In France (Country instead of given city)         Alternative 2: in FRA (IATA code for Frankfurt)         Alternative 2: in FRA (IATA code for Frankfurt)         Alternative 2: in BRIIn or Wien         Alternative 6: in Berlin or Wien with a certain period         Alternative 6: in Berlin at that date or Wien during that period         Alternative 7: in Berlin at that date if there is no attraction (in Berlin at that date)         Comment from CP - alternative 2: HarmoNET tourism ontology uses the ISO 3166 two-letter (or 'A2')         country codes and the full city name (not the IATA code)         Comment from CP - alternative 7: in this first version the query language is not able to handle queries joining different domains (e.g. events and attractions) | Registry returns Euromuse and<br>euromuse/crawler         | 0      | Afdium                                                                                                    | 0      | CPR   |
|          |      | Search Query             | Search All events within                              |                                                                                  |                                                                                                    | Registry returns Euromuse and                             | 0      | Afidium                                                                                                    | 0      | CPR   |
| 504 1    | 504  | Language                 | locations                                             | Retun all possible events in France                                              | Same comment as SQ4                                                                                                    | euromuse/crawler                                          |        |                                                                                                    |        |       |
|          |      | Search Query<br>Language | Search All events within locations                    | Retun all possible events in Italy                                               | Same comment as SQ4                                                                                                    | Registry returns Biella                                   | 0      | Same as 1 since countries use codes.                                                                                                    | 0      | CPR   |
| 504.4    | 504  | Search Query<br>Language | Search All events within<br>locations                 | Retun all possible events in Berlin or Vienna                                    | Same comment as SQ4                                                                                                    | Registry returns euromuse, biella<br>and euromuse/crawler | W      | Why he logical condition OR where<br>inset probably implies or? Otherwise<br>why use OR here and AND in the next<br>one ==> Test case will be corrected                                                     | 0      | CPR   |
| JUT.4    | 544  | Language                 | 100000013                                             | netan di possible events il benin di viellila                                    |                                                                                                    | Registry returns euromuse, biella                         | 0      |                                                                                                    | 0      | CPR   |
| SQ4.5    |      | Search Query<br>Language | Search All events within locations                    | Retun all possible events in Berlin or Vienna within a certain period            | Same comment as SQ4                                                                                                    | and euromuse/crawler                                      |        | idium                                                                                                    |        |       |
| SQ4.6    | SQ4  | Search Query<br>Language | Search All events within<br>locations                 | Retun all possible events in Berlin at that date<br>or Vienna during that period | Same comment as SQ4                                                                                                    | Registry returns euromuse, biella<br>and euromuse/crawler | 0      | Afidium                                                                                                    | 0      | CPR   |

| p      | Pare<br>nt | Action       | Name                                     | Description                                                                                                    | (and alternatives)                                                                                                    | Expected outcome from Semantic<br>Registry                | 23/08/2011 |         | Actual Result                                                           | 05/09/2011 | Who |
|--------|------------|--------------|------------------------------------------|----------------------------------------------------------------------------------------------------|----------------------------------------------------------------------------------------------------|-----------------------------------------------------------|------------|---------|-------------------------------------------------------------------------|------------|-----|
|        |            |              |                                          |                                                                                                    | Output should be result list: Same output as SQ1<br>Alternative 1: in Berlin corresponding to modern art exhibitions or classical concerts<br>Alternative 2: in Berlin or Wien corresponding to modern art exhibitions or classical concerts<br>Alternative 3: in Berlin or Wien corresponding to modern art exhibitions or classical concerts during<br>that period<br>Alternative 4: in Berlin during that period or Wien at that date, corresponding to modern art exhibitions | Registry returns biella                                   | 0          | Afidium |                                                                         | 0          | CPR |
|        |            | Search Query | Search All events for certain            |                                                                                                    | or classical concerts<br>Alternative 5: in Berlin during that period or wien at that date, corresponding to modern art exhibitions<br>Alternative 5: in Berlin during that period corresponding to modern art exhibitions or in Wien at that                                                                                                    |                                                           |            |         | Should we not use a thesaurus or<br>something like that for categories. |            |     |
| SQ5    |            | Language     | categories                               | corresponding to modern art exhibitions                                                                                                 | date concerning classical concerts                                                                                                    |                                                           |            |         | Otherwise, how do we match terms?                                       |            |     |
|        |            |              |                                          | Retun all possible events in Bertlin                                                                                                    |                                                                                                    | Registry returns euromuse and                             | 0          | Afidium |                                                                         | 0          | CPR |
|        |            | Search Query | Search All events for certain            | corresponding to modern art exhibitions or                                                                                              |                                                                                                    | euromuse/crawler                                          |            | diu     |                                                                         |            | 7   |
| SQ5.1  | SQ5        | Language     | categories                               | classical concerts                                                                                                    | Same comment as SQ5                                                                                                    |                                                           |            |         |                                                                         |            |     |
|        |            |              |                                          | Retun all possible events in Berlin or Wien                                                                                             |                                                                                                    | Registry returns biella, euromuse                         | 0          | Afidium |                                                                         | 0          | CPR |
|        |            |              | Search All events for certain            | corresponding to modern art exhibitions or                                                                                              |                                                                                                    | and euromuse/crawler                                      |            | diu     |                                                                         |            | ~   |
| SQ5.2  | SQ5        | Language     | categories                               | classical concerts                                                                                                    | Same comment as SQ5                                                                                                    |                                                           | _          |         |                                                                         | _          |     |
| SQ5.3  |            |              | Search All events for certain categories | Retun all possible events in Berlin or Wien<br>corresponding to modern art exhibitions or<br>classical concerts during that period      | Same comment as SQ5                                                                                                    | Registry returns biella, euromuse<br>and euromuse/crawler | 0          | Afidium |                                                                         | 0          | CPR |
| 505.3  | SQS        | Language     | categories                               | classical concerts during that period                                                                                                   | Same comment as SQS                                                                                                    | Registry returns biella, euromuse                         | 14/        | ⊳       |                                                                         | -          | -   |
|        |            | Search Query | Search All events for certain            | Retun all possible events in Berlin during that<br>period or Wien at that date, corresponding to                                        |                                                                                                    | and euromuse/crawler                                      | vv         | Afidium | Could we not express category only                                      | U          | CPR |
| \$05.4 |            |              | categories                               |                                                                                                    | Same comment as SQ5                                                                                                    |                                                           |            |         | once?                                                                   |            |     |
|        |            |              | Search All events for certain            | Retun all possible events in Berlin during that<br>period corresponding to modern art<br>exhibitions or in Wien at that date concerning |                                                                                                    | Registry returns biella, euromuse<br>and euromuse/crawler | 0          | Afidium |                                                                         | 0          | CPR |
| SQ5.5  | SQ5        | Language     | categories                               | classical concerts                                                                                                    | Same comment as SQ5                                                                                                    |                                                           |            |         |                                                                         |            |     |

### Annex B.2 - Test cases RC2 Semantic Registry

|       |        |                 |                                            |                                         |                                                                                                    |              |                                                                                                    |                                                             | Actual Result |                                                                                                    | Actual Result |                                                                                                    |            |                                                                                                    |
|-------|--------|-----------------|--------------------------------------------|-----------------------------------------|----------------------------------------------------------------------------------------------------|--------------|----------------------------------------------------------------------------------------------------|-------------------------------------------------------------|---------------|----------------------------------------------------------------------------------------------------|---------------|----------------------------------------------------------------------------------------------------|------------|----------------------------------------------------------------------------------------------------|
|       |        |                 |                                            |                                         |                                                                                                    | 2011         |                                                                                                    |                                                             | 011           |                                                                                                    | 2011          |                                                                                                    | 2011       |                                                                                                    |
|       |        |                 |                                            |                                         | Comment                                                                                                    | 12/          |                                                                                                    | (XML, Screen                                                | 12/2          | 2                                                                                                    | /12/          | 2                                                                                                    | V 17/2     |                                                                                                    |
| P     | Parent | Action          | Name                                       | Description                             | (and alternatives)                                                                                                    | 8 ≥<br>0 CPR | Actual Result                                                                                                    | )                                                           | <u>2</u>      | Actual Result                                                                                                    | 9             | N Metasearch 10 Results:                                                                                                    | <u>8</u> 3 | Registry returns Euromuse. Query                                                                                                    |
|       |        |                 |                                            |                                         | Output should contain Name, City, event location, event category,<br>domain and date range. Optional content would be url, telephone<br>vignette, user rating                                                             | U CPM        | Registry: O (returns Euromuse)<br>Query Processor (selecting 'euromuse'<br>from list): O (1 XML file)                                                                                  | Registry:<br>screen<br>Query<br>Processor:                  |               | advance search (sq1.xml) returned 10 results with title,<br>short description in local language and english, date range,<br>categories sometimes link but missing Organiser and<br>location<br>simple search sent returns the same<br>Observations:             |               | Should city be part of location or<br>separate, because it wasnt explicitly<br>mentioned in the result?                                                                                                    | ·          | Processor returns the query all euromuse<br>query. Metasearch returns 10 results.                                                                                                    |
|       |        |                 |                                            | Return all possible                     | Comment from CP - so far the metasearch engine does handle                                                                                                    |              |                                                                                                    | XML file(s)                                                 |               | 1 If the query includes Paris, Berlin, Vienna, Biella and                                                                                                    |               |                                                                                                    |            |                                                                                                    |
|       |        | Search          |                                            | information for all                     | "context" information (optional result fields, language                                                                                                    |              | Metasearch: W (10 results - missing                                                                                                    |                                                             |               | Rome, why is there a finnish exhibition in the output?                                                                                                    |               |                                                                                                    |            |                                                                                                    |
| SO1   |        | Query           |                                            | domains coming                          | preferences, etc.) so even if they are present in the query                                                                                                    |              | city/location and event domain due to                                                                                                    | Metasearch:                                                 |               | 2 Weblink, why is it not the link to the euromuse.net exhibition link?                                                                                                    |               |                                                                                                    | ECTF       |                                                                                                    |
| SQ1   | SQ1    | Language        | Euromuse                                   | from Eurmuse.                           | language then they are ignored                                                                                                    | O CPR        | incomplete mapping)<br>Registry: O (returns Euromuse, Biella and                                                                                                    | screen<br>Registry:                                         | I F           | exhibition link?                                                                                                    | × M           | IN Metasearch 274 Results: this is not the                                                                                                    | v _~       | Registry returns all the providers. Query                                                                                                    |
|       |        | Search<br>Query | Search All                                 | Retun all possible                      |                                                                                                    |              | euromuse/crawler)<br>Query Processor (selecting all three data<br>providers): O (1 XML file each)<br>Metasearch: W (274 results - missing<br>city/location and event domain due to     | screen<br>Query<br>Processor:<br>XML file(s)<br>Metasearch: |               |                                                                                                    |               | same as SQ1 as mentioned in the comment                                                                                                    |            | processor converts the three queries.<br>Metasearch returns 274 results from thr<br>three providers. But: search is slow. I<br>tried to remove starting date and ending<br>date from output fields but as output i<br>got dates as well. Output format looks                                                                   |
| SQ2   | SQ2    | Language        | events                                     | events                                  | Output should be result list: Same output as SQ1                                                                                                    |              | incomplete mapping)                                                                                                    | screen                                                      |               |                                                                                                    |               |                                                                                                    | 1 R        | not used, right ?                                                                                                    |
| Jac   | 502    | Lunguage        |                                            |                                         | Alternative 1: Output should be Detailed EN: contain Name, City,                                                                                                    | O CPR        |                                                                                                    | Registry:<br>screen                                         |               |                                                                                                    | x M           | N Metasearch 269 Results: V<br>Missing summary, precise address, price<br>range according to the information given<br>in the comment                                                                                                    | v          | Registry returns Euromuse and<br>euromuse/crawler.<br>Query Processor OK                                                                                                    |
|       |        |                 |                                            |                                         | Date range, summary, detailed description, url, precise address                                                                                                    |              | Query Processor (selecting both data                                                                                                    | Query                                                       |               |                                                                                                    |               |                                                                                                    |            | Metasearch: W (269 results - missing                                                                                                    |
|       |        |                 |                                            |                                         | and vignette, price range. All text should be English                                                                                                    |              | providers): O (1 XML file each)                                                                                                    | Processor:                                                  |               |                                                                                                    |               |                                                                                                    |            | city/location and event domain due to                                                                                                    |
|       |        | Search          | Search All                                 |                                         | Comment from CP - so far the metasearch engine does handle<br>"context" information (optional result fields, language                                                                                                    |              | Metasearch: W (269 results - missing                                                                                                    | XML file(s)                                                 |               |                                                                                                    |               |                                                                                                    |            | incomplete mapping).                                                                                                    |
|       |        | Search          | Search All<br>events.                      | Retun all possible                      | preferences, etc.) so even if they are present in the query                                                                                                    |              | city/location and event domain due to                                                                                                    | Metasearch:                                                 |               |                                                                                                    |               |                                                                                                    | G          | But Language Preference has some<br>influence ? What is the subdomain                                                                                                    |
| SQ2.1 | SQ2.1  | Language        | Alternative 1                              | events                                  | language then they are ignored                                                                                                    |              | incomplete mapping)                                                                                                    | screen                                                      |               |                                                                                                    |               |                                                                                                    | 콘          | testComplianceEvent ?                                                                                                    |
|       |        | Search          | Search All                                 | Retun all possible<br>events within     | Output should be result list: Same output as SQ1                                                                                                    | O CPR        | Registry: O (returns Euromuse, Biella and<br>euromuse/crawler)<br>Query Processor (selecting all three data<br>providers): O (1 XML file each)<br>Metasearch: W (274 results - missing | Registry:<br>screen<br>Query<br>Processor:<br>XML file(s)   | ×             | M it returned 274 euromuse exhibitions. Also dating in a<br>range outside the query                                                                                                    | WM            | N Metasearch 274 Results: x<br>Unclear from the description if the result<br>should show exhibitions which are also<br>only partly in the time frame of the search<br>(as it is the case) or if only those should<br>be shown which are open during the<br>whole time of the search |            | Does not look the time criteria are<br>working: searching to= 2011-09-28 and<br>from= 2011-09-28 lget: Pergamon.<br>Panorama of the Ancient City.<br>Pergamon. Which happens in the 30-09-<br>2011 (out of the period). The semantics<br>of the date search should be: events<br>which are available in the given<br>timeframe |
|       |        | Query           | events within                              | [1.9.2011,                              | Comment from CP - if you specify both start and end date you will                                                                                                    |              | city/location and event domain due to                                                                                                    | Metasearch:                                                 |               |                                                                                                    |               |                                                                                                    | Ő          |                                                                                                    |
| SQ3   | SQ3    | Language        | time frame                                 | 31.12.2011 ]                            | get events whose time interval overlaps with the specified dates                                                                                                    |              | incomplete mapping)<br>Registry: O (returns Euromuse, Biella and                                                                                                    | screen<br>Registry:                                         |               | м                                                                                                    | _             | Metasearch 274 Results:                                                                                                    | 2          | Comment CP: Pergamon. Panorama of<br>Searching endDate from=2013-12-01 I                                                                                                    |
|       |        | Search<br>Query | Search All<br>events within<br>time frame. | Retun all possible events starting from | Output should be result list: Same output as SQ1<br>Alternative 1: give only Date 1<br>Comment from CP - if you specify only the start date you will get<br>all events which ends after the specified date (independently | U CPK        | euromuse/crawler)<br>Query Processor (selecting all three data<br>providers): O (1 XML file each)<br>Metasearch: W (274 results - missing<br>city/location and event domain due to     | Query<br>Processor:<br>XML file(s)                          |               | selected 1.9.2011 results 0 selected from 1.9.2011 to<br>1.9.2011 (the only way) results: 11. Dates are not in the<br>search range (i.e. exh in the range 19/11/2011 -<br>23/06/2013 in the output).<br>selected today: 12.12.2011 results 77 (also bugs in the | x             | Showing results which have "Opening"<br>not at the 1.9.2011                                                                                                    |            | Searching endoate inform=2013-12-011<br>got the event Aboa Vetus permanent<br>exhibition, closing at 31-12-2012                                                                                                    |
| SQ3.1 | SQ3.1  | Language        | alternative 1                              | 1.9.2011                                | from when they start)                                                                                                    |              | incomplete mapping)                                                                                                    | screen                                                      |               | output i.e. exh from 01/12/2012 to 24/02/2013 )                                                                                                    |               |                                                                                                    | 雇          |                                                                                                    |
|       |        | Search          | Search All<br>events within                | Retun all possible                      | Output should be result list: Same output as SQ1<br>Alternative 2: give only date 2<br>Comment from CP - if you specify only the end date you will get                                                                    | O CPR        | Registry: O (returns Euromuse, Biella and<br>euromuse/crawler)<br>Query Processor (selecting all three data<br>providers): O (1 XML file each)<br>Metasearch: W (274 results - missing | Registry:<br>screen<br>Query<br>Processor:<br>XML file(s)   | x             | M                                                                                                    | x M           | N Metasearch 274 Results: x<br>Showing results which have "Opening"<br>not at the 31.12.2011                                                                                                    |            | Searching startDate to 2008-12-31 i got<br>the event Aboa Vetus permanent<br>exhibition starting at 01/01/2011                                                                                                    |
| 1     |        | Query           | time frame,                                | events until                            | all events which starts before the specified date (independently                                                                                                    |              | city/location and event domain due to                                                                                                    | Metasearch:                                                 |               |                                                                                                    |               |                                                                                                    | EC         |                                                                                                    |
| SQ3.2 | SQ3.2  | Language        | alternative 2                              | 31.12.2011                              | from when they end)                                                                                                    | 0 077        | incomplete mapping)                                                                                                    | screen                                                      | _             | results 0                                                                                                    |               |                                                                                                    | P          |                                                                                                    |
|       |        | Search          | Search All                                 | Retun all possible                      |                                                                                                    | U CPR        | Registry: O (returns Euromuse and<br>euromuse/crawler)<br>Query Processor (selecting both data<br>providers): O (1 XML file each)<br>Metasearch: W (14 results - missing               | Registry:<br>screen<br>Query<br>Processor:<br>XML file(s)   | 0             | M                                                                                                    | WM            | N Metasearch 14 Results: x<br>Field location empty -> validation difficult<br>Exhibitions are in german, so probably<br>fine                                                                                                    |            | Semantic Registry OK, changed to IT and<br>to Biella worked as well returning biella.<br>But how is configured ?. Querying for AT<br>and Innsbruck! got 10 results not in<br>Innsbruck, but for vienna i got correctly<br>14 results                                                                                           |
| 1     |        | Query           | events within                              | events in                               |                                                                                                    |              | city/location and event domain due to                                                                                                    | Metasearch:                                                 |               |                                                                                                    |               |                                                                                                    |            |                                                                                                    |
| SQ4   | SQ4    | Language        | locations                                  | Vienna/Austria                          | Output should be result list: Same output as SQ1                                                                                                    |              | incomplete mapping)                                                                                                    | screen                                                      |               | same as SQ3                                                                                                    |               |                                                                                                    |            |                                                                                                    |

### Annex B.2 - Test cases RC2 Semantic Registry

|        |        |                             |                                          | -                                         |                                                                                                    |              |                                                                                                    |                                    | Actual Result |                                                                                                    |       |    | Actual Result                                                                                                    |                                         |                                                                                                    |
|--------|--------|-----------------------------|------------------------------------------|-------------------------------------------|----------------------------------------------------------------------------------------------------|--------------|----------------------------------------------------------------------------------------------------|------------------------------------|---------------|----------------------------------------------------------------------------------------------------|-------|----|----------------------------------------------------------------------------------------------------|-----------------------------------------|----------------------------------------------------------------------------------------------------|
|        |        |                             |                                          |                                           |                                                                                                    | /2011        |                                                                                                    |                                    | 1102,         |                                                                                                    | /2011 |    |                                                                                                    | /2011                                   |                                                                                                    |
| ъ      | Parent | Action                      | Name                                     | Description                               | Comment<br>(and alternatives)                                                                                       | 04/12<br>Mho | Actual Result                                                                                                    |                                    | 12/12         | Actual Result                                                                                                    | 16/12 |    |                                                                                                    | 18/12<br>DUM                            |                                                                                                    |
|        |        |                             |                                          |                                           |                                                                                                    | O CP         | R<br>Registry: O (returns Euromuse and<br>euromuse/crawler)<br>Query Processor (selecting both data                                         | Registry:                          | w If          | a                                                                                                    | w     |    | Metasearch 14 Results:<br>Field location empty -> validation difficult<br>Exhibitions are in german, so probably<br>fine | N                                       | but if searching for DE 0 results                                                                            |
|        |        |                             |                                          |                                           |                                                                                                    |              | providers): O (1 XML file each)<br>Metasearch: W (14 results - missing                                                                      | screen<br>Query                    |               |                                                                                                    |       |    |                                                                                                    |                                         |                                                                                                    |
|        |        |                             |                                          |                                           |                                                                                                    |              | city/location and event domain due to                                                                                                    | Processor:<br>XML file(s)          |               | Outputs info only if choosing category "exhibition" 10<br>events in Austria und Vienna from euromuse, but 0 from                                                                                                    |       |    |                                                                                                    |                                         |                                                                                                    |
|        |        | Search<br>Query             | Search All<br>events within              | Retun all possible                        | Output should be result list: Same output as SQ1                                                                    |              | results as above because for testing<br>purpose we limit to 10 the max number of                                                            |                                    |               | euromuse-mf.<br>Entries also outside the wished date-range (from                                                                                                    |       |    |                                                                                                    | ĘŢ                                      |                                                                                                    |
| SQ4.1  | SQ4.1  | Language                    | locations                                | events in Austria                         | Alternative 1: In Austria (Country instead of given city)                                                           | 0 CP         |                                                                                                    | screen<br>Registry:                | 17            | 12.12.2011 on, but past exhibitions in output)                                                                                                    | w     | MN | Metasearch 5 Results:                                                                                                    | 2                                       | Semantic Registry OK, query Processor                                                                        |
|        |        |                             |                                          |                                           |                                                                                                    |              | Registry: O (returns Biella)<br>Query Processor (selecting Biella data                                                                      | screen<br>Query                    |               |                                                                                                    |       |    | Field location empty -> validation difficult<br>Exhibitions are in italian, so probably fine                             |                                         | ok. But metasearch 0 results. We are<br>also working in Biella, so maybe there is<br>some unexpected change. |
|        |        |                             |                                          |                                           |                                                                                                    |              | provider): O (1 XML file)                                                                                                    | Processor:<br>XML file(s)          |               |                                                                                                    |       |    |                                                                                                    |                                         | Comment CP: the server was down: can                                                                         |
|        |        | Search<br>Query             | Search All<br>events within              | Retun all possible                        | Output should be result list: Same output as SQ1                                                                    |              | Metasearch: W (5 results -missing<br>city/location and event domain due to                                                                  | Metasearch:                        |               | From biella I get no output (selecting event/all<br>categories/italy/biella/daterange: today-                                                                                                    |       |    |                                                                                                    | Ë                                       | you please retry?                                                                                            |
| SQ4.3  | SQ4.3  | Language                    | locations                                | events in Italy                           | Alternative 3: in IT (ISO code for Italy)                                                                           | W CP         | R Registry: O (returns euromuse, biella and                                                                                                 | screen                             | 11            | empty/provider:Biella)<br>/                                                                                                    | w     | MN | Metasearch 6 Results:                                                                                                    | ~~~~~~~~~~~~~~~~~~~~~~~~~~~~~~~~~~~~~~~ | 0 results                                                                                                    |
|        |        |                             |                                          |                                           |                                                                                                    |              | euromuse/crawler)<br>Query Processor (selecting all three data<br>providers): X (1 XML file each but<br>Euromuse cannot understand multiple |                                    |               |                                                                                                    |       |    | Field location empty -> validation difficult<br>Exhibitions are in italian or german, so<br>probably fine                |                                         | Comment CP: the server was down: can<br>you please retry?                                                    |
|        |        |                             |                                          |                                           |                                                                                                    |              | cities in the same query, need to be<br>splitted using the OR construct instead of<br>the InSet condition - see following test<br>case)     | screen                             |               |                                                                                                    |       |    |                                                                                                    |                                         |                                                                                                    |
|        |        | Search                      | Search All                               | Retun all possible                        |                                                                                                    |              | Metasearch: W (6 results - missing<br>city/location and event domain due to<br>incomplete mapping; less than all events in                  | Query<br>Processor:<br>XML file(s) |               |                                                                                                    |       |    |                                                                                                    |                                         |                                                                                                    |
| SQ4.4  | SQ4.4  | Query<br>Language           | events within<br>locations               | events in Biella or<br>Wien               | Output should be result list: Same output as SQ1<br>Alternative 4: in Biella or Wien                                |              | Vienna because of incorrect query<br>translation - see above)                                                                               | Metasearch:<br>screen              |               | cannot choose 2 criteria in the simple search mask                                                                                                    |       |    |                                                                                                    | ECTRL                                   |                                                                                                    |
|        |        |                             |                                          |                                           |                                                                                                    | O CP         | R                                                                                                    |                                    | x 11          | л                                                                                                    | ] [   | MN | Metasearch 0 Results:                                                                                                    |                                         | 0 results                                                                                                    |
|        |        |                             |                                          |                                           |                                                                                                    |              |                                                                                                    |                                    |               | cannot choose 2 criteria in the simple search mask,<br>therefore tried two different but related test cases:<br>- Test1: event / exhibition / - / Vienna / 16.02.2012 /<br>euromuse<br>- Test2: event / exhibition / - / Berlin / 16.02.2012 / |       |    | Comment CP: the server was down: can<br>you please retry?                                                                |                                         | Comment CP: the server was down: can<br>you please retry?                                                    |
|        |        |                             |                                          |                                           |                                                                                                    |              |                                                                                                    |                                    |               | euromuse and all<br>Date Range:<br>- Start date = end date (16.02.2012), in that time there are                                                                                                    |       |    |                                                                                                    |                                         |                                                                                                    |
|        |        |                             |                                          |                                           |                                                                                                    |              |                                                                                                    |                                    |               | no temporary exhibitions in euromuse for Vienna. The two<br>exhibitions output have no dates "//-//", to be expected, as<br>in our system for permanent exhibitions are start and end                                                          |       |    |                                                                                                    |                                         |                                                                                                    |
|        |        |                             |                                          |                                           |                                                                                                    |              | Registry: O (returns euromuse, biella and euromuse/crawler)                                                                                 | Registry:                          |               | dates not compulsory. Could the output be tricked into give<br>out "permanent exhibition" or "ongoing"?<br>- Directly related to this: I tried the same for Berlin, but                                                                        | :     |    |                                                                                                    |                                         |                                                                                                    |
|        |        |                             |                                          |                                           |                                                                                                    |              | Query Processor (selecting all three data<br>providers): O (1 XML file each)                                                                | screen<br>Query                    |               | permanent exhibitions are not included in the output. The<br>13 exhibitions are temporary exhibitions, but in that date<br>(16.02.2012), there are all in all 85 exhibitions.                                                                  |       |    |                                                                                                    |                                         |                                                                                                    |
|        |        |                             |                                          | Retun all possible<br>events in Biella or |                                                                                                    |              | Metasearch: W (6 results - missing<br>city/location and event domain due to                                                                 | Processor:<br>XML file(s)          |               | Usability:<br>- When clicking through result pages (i.e. exhibitions in                                                                                                    |       |    |                                                                                                    |                                         |                                                                                                    |
|        |        | Search<br>Query<br>Language | Search All<br>events within<br>locations | Wien within<br>[1.9.2011,31.12.201        | Output should be result list: Same output as SQ1<br>Alternative 5: in Biella or Wien or within a certain period     |              | incomplete mapping; wrong dates in the<br>results coming from Euromuse but this<br>seems to be a Euromuse problem)                          | Metasearch:                        |               | Berlin on 16.02.2012 = 13 entries = 3 result pages), the next<br>page automatically sets at the bottom of the list, could it<br>not be the top?                                                                                                |       |    |                                                                                                    | ECTF                                    |                                                                                                    |
| 30(4.5 | 30(4.5 | Lauguage                    | locations                                | -1                                        | Premative 5. In Biena or Wien of Within a Certain period                                                            | W CP         | R Registry: O (returns euromuse, biella and<br>euromuse/crawler)                                                                            | screen<br>Registry:                | 11            | not be the top?                                                                                                    |       | MN | Metasearch 0 Results:                                                                                                    | Ê                                       | 0 results                                                                                                    |
|        |        |                             |                                          | Retun all possible<br>events in Biella    |                                                                                                    |              | Query Processor (selecting all three data providers): O (2 XML file each)                                                                   | screen                             |               |                                                                                                    |       |    | Comment CP: the server was down: can<br>you please retry?                                                                |                                         | Comment CP: the server was down: can you please retry?                                                       |
| 1      |        |                             |                                          | within<br>[1.9.2011,31.12.201             |                                                                                                    |              | Metasearch: X (10 results - not all the                                                                                                    | Processor:<br>XML file(s)          |               |                                                                                                    |       |    |                                                                                                    |                                         |                                                                                                    |
|        |        | Search<br>Query             | Search All<br>events within<br>locations | 1] or Wien within<br>[1.1.2012,31.03.201  | Output should be result list: Same output as SQ1<br>Alternative 6: in Biella within a certain period or Wien within |              | results of an OR query are displayed - this<br>bug has already been fixed for the third                                                     | Metasearch:                        |               |                                                                                                    |       |    |                                                                                                    | ECTR                                    |                                                                                                    |
| SQ4.6  | SQ4.6  | Language                    | liocations                               | [4]                                       | another period                                                                                                    |              | reiease)                                                                                                    | screen                             |               | cannot choose 2 criteria in the simple search mask                                                                                                    | 1     |    | 1                                                                                                    | 2                                       | : 1                                                                                                    |

### Annex B.2 - Test cases RC2 Semantic Registry

|        |        |                 |                          |                                             |                                                                                                    |      |                                                                                              |                           |      |                                 |      |       | Actual Result                                             |      | Actual Result                        |
|--------|--------|-----------------|--------------------------|---------------------------------------------|----------------------------------------------------------------------------------------------------|------|----------------------------------------------------------------------------------------------|---------------------------|------|---------------------------------|------|-------|-----------------------------------------------------------|------|--------------------------------------|
|        |        |                 |                          |                                             |                                                                                                    | 11   |                                                                                              |                           | -    |                                 | 11   |       |                                                           | 11   |                                      |
|        |        |                 |                          |                                             |                                                                                                    | 2/20 |                                                                                              | Output                    | /201 |                                 | 2/20 |       |                                                           | 2/20 |                                      |
| -      | Parent | Action          | Name                     | Description                                 | Comment<br>(and alternatives)                                                                                                    | 4/12 | 오<br>중 Actual Result                                                                         | (XML, Screen              | 2/12 | 2<br>Actual Result              | 6/12 | vho   |                                                           | 8/12 |                                      |
| -      | Tarent | Action          | Name                     | Description                                 |                                                                                                    | 0 (  |                                                                                              | Registry:                 |      | M                               | -    | MN    | Metasearch 0 Results:                                     | -    | 0 results                            |
|        |        |                 |                          |                                             |                                                                                                    |      | Registry: O (returns biella)                                                                 | screen                    |      |                                 |      |       |                                                           |      |                                      |
|        |        |                 |                          |                                             |                                                                                                    |      |                                                                                              | 0                         |      |                                 |      |       | Comment CP: the server was down: can                      |      | Comment CP: the server was down: can |
|        |        |                 |                          |                                             |                                                                                                    |      | Query Processor (selecting biella as data<br>provider): O (1 XML file)                       | Query<br>Processor:       |      |                                 |      |       | you please retry?                                         |      | you please retry?                    |
|        |        |                 | Search All               | Retun all possible                          |                                                                                                    |      | provider). O (1 Xive me)                                                                     | XML file(s)               |      |                                 |      |       |                                                           |      |                                      |
|        |        | Search          | events for               | events in Biella                            |                                                                                                    |      | Metasearch: W (4 results - missing                                                           |                           |      |                                 |      |       |                                                           |      |                                      |
|        |        | Query           | certain                  | corresponding to                            |                                                                                                    |      | city/location and domain due to                                                              | Metasearch:               |      |                                 |      |       |                                                           |      |                                      |
| SQ5    | SQ5    | Language        | categories               | cultural                                    | Output should be result list: Same output as SQ1                                                                                      | 0 0  | incomplete mapping)                                                                          | screen<br>Registry:       |      | no output when I ask for Biella |      | MAN   | Metasearch 0 Results:                                     | 7    | 2                                    |
|        |        |                 |                          |                                             |                                                                                                    | 0    | Registry: O (returns euromuse and                                                            | screen                    |      |                                 |      | IVIIV | wetasearch o nesurs.                                      |      |                                      |
|        |        |                 |                          | Retun all possible                          |                                                                                                    |      | euromuse/crawler)                                                                            |                           |      |                                 |      |       | Comment CP: the server was down: can                      |      |                                      |
|        |        |                 |                          | events in Wien                              |                                                                                                    |      |                                                                                              | Query                     |      |                                 |      |       | you please retry?                                         |      |                                      |
|        |        |                 | Search All               | corresponding to<br>modern art              |                                                                                                    |      | Query Processor (selecting both data<br>providers): O (1 XML file each)                      | Processor:<br>XML file(s) |      |                                 |      |       |                                                           |      |                                      |
|        |        | Search          | events for               | exhibitions or                              | Output should be result list: Same output as SQ1                                                                                      |      | providers). O (1 xivic file each)                                                            | XIVIL THE(S)              |      |                                 |      |       |                                                           |      |                                      |
|        |        | Query           | certain                  | sculpture                                   | Alternative 1: in Wien corresponding to modern art exhibitions or                                                                     |      | Metasearch: W (5 results - missing                                                           | Metasearch:               |      |                                 |      |       |                                                           |      |                                      |
| SQ5.1  | SQ5.1  | Language        | categories               | exhibitions                                 | sculpture exhibitions                                                                                                    |      | city/location and domain)                                                                    | screen                    |      |                                 | _    | 1     |                                                           |      |                                      |
| 1      |        |                 |                          |                                             |                                                                                                    | w    | PR                                                                                           |                           |      |                                 |      | MN    | Metasearch 0 Results:                                     |      |                                      |
|        |        |                 |                          |                                             |                                                                                                    |      |                                                                                              |                           |      |                                 |      |       | Comment CP: the server was down: can                      |      |                                      |
|        |        |                 |                          |                                             |                                                                                                    |      | Registry: O (returns biella, euromuse and<br>euromuse/crawler)                               | Registry:<br>screen       |      |                                 |      |       | you please retry?                                         |      |                                      |
|        |        |                 |                          | Retun all possible                          |                                                                                                    |      | euroniuse/crawier)                                                                           | screen                    |      |                                 |      |       |                                                           |      |                                      |
|        |        |                 |                          | events in Wien or                           |                                                                                                    |      | Query Processor (selecting all three data                                                    | Query                     |      |                                 |      |       |                                                           |      |                                      |
|        |        |                 |                          | Biella or                                   |                                                                                                    |      | providers): O (2 XML file each)                                                              | Processor:                |      |                                 |      |       |                                                           |      |                                      |
|        |        |                 | Search All               | corresponding to                            |                                                                                                    |      |                                                                                              | XML file(s)               |      |                                 |      |       |                                                           |      |                                      |
|        |        | Search<br>Query | events for<br>certain    | modern art<br>exhibitions or                | Output should be result list: Same output as SQ1<br>Alternative 2: in Wien or Biella or corresponding to modern art                   |      | Metasearch: X (11 result -not all the results<br>of an OR query are displayed - this bug has |                           |      |                                 |      |       |                                                           |      |                                      |
| SQ5.2  | SQ5.2  | Language        | categories               | culture                                     | exhibitions or culture                                                                                                    |      | already been fixed for the third release)                                                    |                           |      |                                 |      |       |                                                           |      |                                      |
|        |        | 0.0             |                          |                                             |                                                                                                    | w    | PR                                                                                           |                           |      |                                 |      | MN    | Metasearch 0 Results:                                     |      |                                      |
|        |        |                 |                          |                                             |                                                                                                    |      | Registry: O (returns biella, euromuse and                                                    |                           |      |                                 |      |       |                                                           |      |                                      |
|        |        |                 |                          | Retun all possible                          |                                                                                                    |      | euromuse/crawler)                                                                            | Registry:<br>screen       |      |                                 |      |       | Comment CP: the server was down: can                      |      |                                      |
|        |        |                 |                          | events in Wien or                           |                                                                                                    |      | Query Processor (selecting all three data                                                    | screen                    |      |                                 |      |       | you please retry?                                         |      |                                      |
|        |        |                 |                          | Biella corresponding                        | 1                                                                                                    |      | providers): O (2 XML file each)                                                              | Query                     |      |                                 |      |       |                                                           |      |                                      |
|        |        |                 |                          | to modern art                               |                                                                                                    |      |                                                                                              | Processor:                |      |                                 |      |       |                                                           |      |                                      |
|        |        | Search          | Search All<br>events for | exhibitions or                              | Output should be result list: Same output as SO1                                                                                      |      | Metasearch: X (11 result - not all the                                                       | XML file(s)               |      |                                 |      |       |                                                           |      |                                      |
|        |        | Query           | certain                  | cultural during that<br>period              | Output should be result list: Same output as SQ1<br>Alternative 3: in Wien or Biella corresponding to modern art                      |      | results of an OR query are displayed - this<br>bug has already been fixed for the third      | Metasearch:               |      |                                 |      |       |                                                           |      |                                      |
| SQ5.3  | SQ5.3  | Language        | categories               |                                             | exhibitions or cultural during that period                                                                                            |      | release)                                                                                     | screen                    |      |                                 |      |       |                                                           |      |                                      |
|        |        |                 |                          |                                             |                                                                                                    | w    | PR                                                                                           |                           |      |                                 |      | MN    | Metasearch 0 Results:                                     |      |                                      |
|        |        |                 |                          |                                             |                                                                                                    |      |                                                                                              |                           |      |                                 |      |       | Comment CD the opposite device on                         |      |                                      |
|        |        |                 |                          | Retun all possible                          |                                                                                                    |      |                                                                                              |                           |      |                                 |      |       | Comment CP: the server was down: can<br>you please retry? |      |                                      |
| 1      |        |                 |                          | events in Biella                            |                                                                                                    |      |                                                                                              |                           |      |                                 |      |       | for product of the                                        |      |                                      |
| 1      |        |                 |                          | corresponding to                            |                                                                                                    |      |                                                                                              |                           |      |                                 |      |       |                                                           |      |                                      |
| 1      |        |                 |                          | sport or cultural in<br>that period and the |                                                                                                    |      | Registry: O (returns biella, euromuse and<br>euromuse/crawler)                               | Registry:<br>screen       |      |                                 |      |       |                                                           |      |                                      |
| 1      |        |                 |                          | events in Vienna                            |                                                                                                    |      | euromuse/crawier/                                                                            | screen                    |      |                                 |      |       |                                                           |      |                                      |
| 1      |        |                 |                          | corresponding to                            |                                                                                                    |      | Query Processor (selecting all three data                                                    | Query                     |      |                                 |      |       |                                                           |      |                                      |
| 1      |        |                 |                          | modern art                                  |                                                                                                    |      | providers): O (2 XML file each)                                                              | Processor:                |      |                                 |      |       |                                                           |      |                                      |
| 1      |        | Search          | Search All<br>events for | exhibition or                               | Output should be result list: Same output as SQ1                                                                                      |      | Metacoarchi V (E recult pot all the recult                                                   | XML file(s)               |      |                                 |      |       |                                                           |      |                                      |
| 1      |        | Search<br>Query | events for<br>certain    | sculpture exhibition<br>in the same period  | Alternative 4: in Biella corresponding to sport or cultural in that<br>period and in Vienna corresponding to modern art exhibition or |      | Metasearch: X (5 result - not all the results<br>of an OR guery are displayed - this bug has | Metasearch                |      |                                 |      |       |                                                           |      |                                      |
| SQ.5.4 | SQ5.4  | Language        | categories               | same period                                 | sculpture exhibition in the same period                                                                                               |      | already been fixed for the third release)                                                    | screen                    |      |                                 |      |       |                                                           |      |                                      |
|        |        |                 |                          | Retun all possible                          |                                                                                                    | w    |                                                                                              |                           |      |                                 |      | MN    | Metasearch 0 Results:                                     |      |                                      |
|        |        |                 |                          | events in Biella<br>corresponding to        |                                                                                                    |      | Registry: O (returns biella, euromuse and<br>euromuse/crawler)                               | Pagistau                  |      |                                 |      |       | Comment CD, the commented in                              |      |                                      |
| 1      |        |                 |                          | corresponding to<br>cultural in that        |                                                                                                    |      | carolluse/crawler/                                                                           | Registry:<br>screen       |      |                                 |      |       | Comment CP: the server was down: can<br>you please retry? |      |                                      |
|        |        |                 |                          | period and the                              |                                                                                                    |      | Query Processor (selecting all three data                                                    |                           |      |                                 |      |       | ,,                                                        |      |                                      |
|        |        |                 |                          | events in Vienna                            |                                                                                                    |      | providers): O (2 XML file each)                                                              | Query                     |      |                                 |      |       |                                                           |      |                                      |
| 1      |        |                 | Carach ."                | corresponding to                            | Output should be south list. See                                                                                                    |      | Material K (10 and 11 and 11 and                                                             | Processor:                |      |                                 |      |       |                                                           |      |                                      |
| 1      |        | Search          | Search All<br>events for | modern art<br>exhibition in the             | Output should be result list: Same output as SQ1<br>Alternative 5: in Biella corresponding to cultural in that period                 |      | Metasearch: X (10 result - not all the<br>results of an OR query are displayed - this        | XML file(s)               |      |                                 |      |       |                                                           |      |                                      |
|        |        | Query           | certain                  | same period                                 | and in Vienna corresponding to modern art exhibition in the same                                                                      |      | bug has already been fixed for the third                                                     | Metasearch:               |      |                                 |      |       |                                                           |      |                                      |
| SQ5.5  | SQ5.5  | Language        | categories               |                                             | period                                                                                                    |      | release)                                                                                     | screen                    |      |                                 |      |       |                                                           |      |                                      |
|        |        |                 |                          |                                             |                                                                                                    |      |                                                                                              |                           |      |                                 |      |       |                                                           |      |                                      |

| р                  | Par Sequen<br>ent ce                   |                       | Name                                                                                                   | Description                                                                                                    | Comment<br>(and alternatives)                                                                                                    | Expected Output                                                                                                    | Semantic Registry                                                                                                    |
|--------------------|----------------------------------------|-----------------------|----------------------------------------------------------------------------------------------------|----------------------------------------------------------------------------------------------------|----------------------------------------------------------------------------------------------------|----------------------------------------------------------------------------------------------------|----------------------------------------------------------------------------------------------------|
| P1                 |                                        | User.Regist ration    |                                                                                                    | A new user creates an account by compiling the "create user" form. He can choose an existing organization to be assigned to or he can create a new one.                                                                                                    |                                                                                                    |                                                                                                    | Explain how the Semantic Registry is involved                                                                                                    |
| <u>P1.4</u>        | P1                                     | User.Regist<br>ration | User registrates with valid data to a<br>new organization / user side                                  | insert your own data (names and email address)<br>insert also the organization you belong to (must not be already listed<br>among the registered organizations)                                                                                                    | Email address will be used to send notifications, and should therefore be real<br>and <u>owned by the user</u> .<br>In order to log into the system the new user and organisation need to be<br>activated by an administrator.<br>After the activation, which is notified via email to the user, he can log into the<br>portal and he is ranked as an adiminstrator of the new organization.<br>If the user writes a new org in the text box and also selects an existing<br>organization from the combo box, the combo box is not read. | Success message on the screen<br>An e-mail is sent to the user to notify<br>the registration and communicate the<br>password. | Organization is registered also in the<br>Semantic Registry                                                                                                    |
| P1.5<br><b>P 2</b> | P1                                     |                       | User registrates with valid data to a<br>new organization / administrator<br>side<br><b>User Login</b> | <u>Prerequisite:</u> the previous test case (user registration with correct data)<br>has been performed with success<br>A user logs in into the HarmoSearch portal                                                                                                    | This test case can only be tested by the system administrator.                                                                                                    | An e-mail is sent to the administrator to<br>notify the new account and new<br>organisation creation.                         | Organization is registered also in the Semantic Registry                                                                                                    |
| P2.4               | Ρ2                                     | User.Login            | User takes an overview of the<br>availability of the services                                          | take a look on the Services Board portlet in the home page                                                                                                    | You can further check by uploading the mapping file 'HTO_Euromuse.xslt'<br>(available in the test data folder) from within 'Configurations'->'Mapping Store'<br>in the row<br>'Upload mapping from Harmonise ontology to local system (for<br>importing/receiving data) ' and check again on the services board that the<br>Import Data is now Active                                                                                                    | Status is 'Not Active' for all services,<br>apart from Metasearch, for which no<br>permissions nor mappings need to be<br>set | The Semantic Registry is invoked to<br>check if the user account (i.e. the<br>organization he belongs to) has a Query<br>Service configured (and is therefore a<br>data provider) |
| P 3                |                                        | Metasearc<br>h        |                                                                                                    | A user performs metasearch by using the search fields of the user<br>interface or by posting directly HarmoSearch queries in the Advanced<br>Search text area                                                                                                    |                                                                                                    |                                                                                                    |                                                                                                    |
| P.3.2              | P3                                     | Metasearch            |                                                                                                    | Prerequisite: the registry has been shut down<br>select any kind of simple or advanced metasearch<br>Post: start the registry again<br>login with user euromuse (euromuse@harmonet.org, euromuse)<br>go in 'Configurations'->'Query Service' and select Euromuse in Registry<br>Data Management<br>select the 'Euromuse Exhibitions' data provider<br>click on 'EDIT Data Description' | This test case can only be tested by the administrator.                                                                                                    | Error message is shown: "Impossible to<br>connect to the data registry. Please<br>contact the administrator".                 | Tests the integration of Semantic<br>Registry in the platform                                                                                                    |
| (links to          | P3.14,<br>P3 P3.15                     | Metasearch            | Metasearch on unregistered<br>category                                                                 | edit the text displayed in the text area changing 'exhibition music' with<br>'exhibition pop music'                                                                                                    | Please edit test case P.14.5                                                                                                    |                                                                                                    | Description of a data provider is modified within the Semantic Registry                                                                                                    |
| P.3.13             | P3.12,<br>P3.13,<br>P3.14,<br>P3 P3.15 | Metasearch            |                                                                                                    | go in the 'Metasearch' tab<br>execute a simple search on euromuse selecting 'exhibition music' as<br>category                                                                                                    |                                                                                                    | Error message: "There is no provider to<br>query that matches your search<br>criteria.".                                      | Registry filters the data provider(s) to<br>be involved in the search process                                                                                                    |

Appendix B.3 - Test cases RC3 Semantic Registry

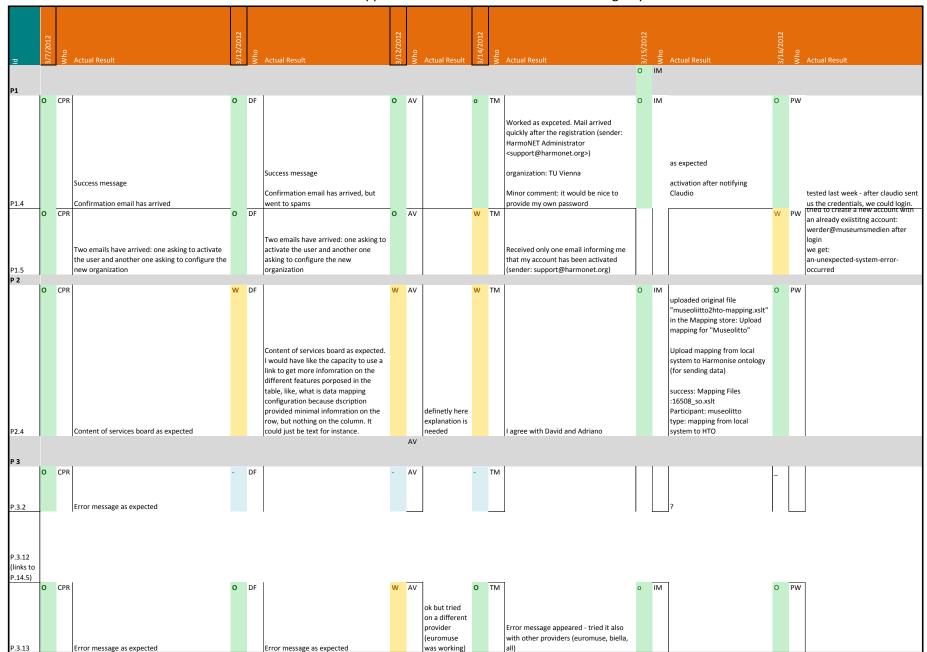

|                                |            | -                                   |                             |                                                    |                                                                                                    |                                                                                                    |                                                                          |                                                                               |
|--------------------------------|------------|-------------------------------------|-----------------------------|----------------------------------------------------|----------------------------------------------------------------------------------------------------|----------------------------------------------------------------------------------------------------|--------------------------------------------------------------------------|-------------------------------------------------------------------------------|
| σ                              | Par<br>ent | Sequen                              | Action                      | Name                                               | Description                                                                                                    | Comment<br>(and alternatives)                                                                                                    | Expected Output                                                          | Semantic Registry                                                             |
| P.3.14<br>(links to<br>P.14.6) |            | P3.12,<br>P3.13,<br>P3.14,          | Metasearch                  | Metasearch on unregistered                         | login with user euromuse (euromuse@harmonet.org, euromuse)<br>go in 'Configurations'->'Query Service' and select Euromuse in Registry<br>Data Management<br>select the 'Euromuse Exhibitions' data provider<br>click on 'EDIT Data Description'<br>edit the text displayed in the text area changing 'exhibition pop music' with<br>'exhibition music' | Please edit test case P.14.6                                                                                                    |                                                                          | Description of a data provider is modified within the Semantic Registry       |
| P.3.15                         |            | P3.12,<br>P3.13,<br>P3.14,<br>P3.15 | Metasearch                  | Metasearch on unregistered<br>category             | go in the 'Metasearch' tab<br>execute a simple search on euromuse selecting 'exhibition music' as<br>category                                                                                                    |                                                                                                    | returned 43 results<br>(the number may vary - it is an online<br>search) | Registry filters the data provider(s) to<br>be involved in the search process |
| SQ2                            |            | 1                                   | Search<br>Query<br>Language | Search All events                                  | Retun all possible events                                                                                                    | Output should be result list: see SQ1                                                                                                    | Same as SQ1                                                              | Registry filters the data provider(s) to<br>be involved in the search process |
|                                |            |                                     | Search                      |                                                    |                                                                                                    | Output should be result list: see SQ1                                                                                                    |                                                                          |                                                                               |
| SQ3                            |            |                                     | Query<br>Language           | Search All events within time frame                | Retun all possible events within [1.4.2012, 30.04.2012 ]                                                                                                    | Comment from CP - if you specify both start and end date you will get events whose time interval overlaps with the specified dates                                                                                                    | Same as SQ1                                                              | Registry filters the data provider(s) to<br>be involved in the search process |
| SQ3.1                          | SQ3        |                                     | Search<br>Query             | Search All events within time frame, alternative 1 | Return all possible events starting from 1.4.2012                                                                                                    | Output should be result list: see SQ1<br>Alternative 1: give only Date 1<br>Comment from CP - if you specify only the start date you will get all events<br>which ends after the specified date (independently from when they start)                                              | Same as SQ1                                                              | Registry filters the data provider(s) to<br>be involved in the search process |
|                                | SQ3        |                                     | Search<br>Query             | Search All events within time frame, alternative 2 | Retun all possible events until 30.04.2012                                                                                                    | Output should be result list: see SQ1<br>Alternative 2: give only date 2<br>Comment from CP - if you specify only the end date you will get all events which<br>starts before the specified date (independently from when they end) -<br>THEREFORE ALSO PAST EVENTS ARE RETRIEVED | Same as SQ1                                                              | Registry filters the data provider(s) to<br>be involved in the search process |
| SQ4                            |            |                                     | Query                       | Search All events within locations                 | Retun all possible events in Berlin/Germany                                                                                                    | Output should be result list: see SQ1                                                                                                    | Same as SQ1                                                              | Registry filters the data provider(s) to<br>be involved in the search process |
| SQ4.1                          | SQ4        |                                     | Search<br>Query             | Search All events within locations                 | Retun all possible events in Germany                                                                                                    | Output should be result list: see SQ1<br>Alternative 1: In Germany (Country instead of given city)                                                                                                    | Same as SQ1                                                              | Registry filters the data provider(s) to be involved in the search process    |

Appendix B.3 - Test cases RC3 Semantic Registry

|                                |          |     |                                                                                           |           |     |                                                                                                    |           |     |                                                                                                    |           |     |                                                                                                    | <i>'</i>  |     |                                                                                                    |           |                                                                                                    |
|--------------------------------|----------|-----|-------------------------------------------------------------------------------------------|-----------|-----|----------------------------------------------------------------------------------------------------|-----------|-----|----------------------------------------------------------------------------------------------------|-----------|-----|----------------------------------------------------------------------------------------------------|-----------|-----|----------------------------------------------------------------------------------------------------|-----------|----------------------------------------------------------------------------------------------------|
| р                              | 3/7/2012 | Who | Actual Result                                                                             | 3/12/2012 | Who | Actual Result                                                                                                    | 3/12/2012 | Who | Actual Result                                                                                                    | 3/14/2012 | Who | Actual Result                                                                                                    | 3/15/2012 | Who | Actual Result                                                                                                    | 3/16/2012 | 오<br>주 Actual Result                                                                                                    |
| P.3.14<br>(links to<br>P.14.6) | 0        | CPR |                                                                                           | w         | DF  | I                                                                                                    | W         | AV  | ٦                                                                                                    | 0         | TM  | 1                                                                                                    | 0         | IM  | 1                                                                                                    | 0         | PW                                                                                                    |
| P.3.15                         | 0        |     | 1 data providers contacted: euromuse<br>43 results                                        |           | DF  | I get results (as expected. I think the<br>expected info is wrong<br>CP: you are right, I corrected the<br>expected output | 0         | AV  | ok but tried<br>on a different<br>provider<br>(euromuse<br>was working)<br>CP: you are<br>right, 1<br>corrected the<br>expected<br>output |           | TM  | Received 43 results (selected provider:<br>all)<br>Second search (provider: biella) not<br>results> message 'There is no provider<br>to query that matches your search<br>criteria.'<br>Third search (provider: euromuse) 43<br>results |           | IM  | 99 results from euromuse<br>(external service)<br>246 results from euromusemf<br>(local index)<br>CP: possible, if you didn't<br>restrict to search only on<br>euromuse                                                                    |           | Results found: 43 PW Is SQL2.xml the right file? Was not clear to me                                                                   |
| SQ2                            |          |     | 3 data providers contacted: euromuse,<br>euromusemf, biella<br>364 results                |           |     | 4 data providers contacted:<br>364 results                                                                                 |           |     | ok. Just as a<br>comment, is<br>important<br>search by<br>language                                                                        | _         |     | 3 data providers contacted; results were<br>available as soon as the first provider<br>delivered data;<br>Found results: 364                                                                                                    | _         |     | Results found: 345 from 3 data<br>providers                                                                                                    | _         | Waiting for results. Completed 2<br>of 3 contacted providers. Failed :<br>(see Errors)<br>Load available results<br>Results found: 363 |
| SQ3                            | 0        | CPR | 3 data providers contacted: euromuse,<br>euromusemf, biella<br>112 results                | 0         | DF  | 4 data providers contacted:<br>212 results                                                                                 | 0         | AV  | ok                                                                                                    | 0         | тм  | 3 data proviers contacted (used SQ3<br>query); 112 results received                                                                                                    | 0         | IM  | Date range topic aleady<br>discussed in RELEASE 2, I think<br>past exhibitions (in the praxis)<br>should be automatically<br>discarded, and not shown (i<br>thought it was a good solution,<br>to set 'today' as default starting<br>date) | 0         | PW                                                                                                    |
| -                              | 0        | CPR | 3 data providers contacted: euromuse,<br>euromusemf, biella                               | 0         | DF  | 4 data providers contacted:                                                                                                | 0         | AV  |                                                                                                    | 0         | тм  |                                                                                                    | 0         | IM  |                                                                                                    | 0         | PW                                                                                                    |
| SQ3.1<br>SQ3.2                 | 0        | CPR | 113 results<br>3 data providers contacted: euromuse,<br>euromusemf, biella<br>363 results | 0         | DF  | 213 results<br>4 data providers contacted:<br>362 results + 1 error: Failed on CPR:<br>Impossible to connect to provider   | 0         | AV  | ok                                                                                                    | W         | тм  | alternative 1 query); 112 results received<br>3 providers contacted (used SQ3<br>alternative 2 query); 102 results;<br>received error message "Failed on<br>euromusemf: Error in translating the<br>query for the provider"             | 0         | м   |                                                                                                    | 0         | PW                                                                                                    |
| SQ4                            |          |     | 2 data providers contacted: euromuse,<br>euromusemf<br>192 results                        |           | DF  | 2 data providers contacted:<br>92 results. This one was quick                                                              |           | AV  | ok tried also<br>with IT rome<br>and succeed                                                                                              |           | тм  |                                                                                                    | 0         | im  | used SQ5 alternative 3<br>(Provider: all / Location: Berlin /<br>Dates:April 1-30 / category:<br>modern art)<br>Results 3 from euromuse<br>(external service)                                                                              |           | PW<br>also listing archived (old) exhibitions<br>(EUROMUSE should not deliver<br>them!!!)                                              |
| SQ4.1                          | 0        |     | 2 data providers contacted: euromuse,<br>euromusemf<br>230 results                        | 0         | DF  | 2 data providers contacted:<br>230 results                                                                                 | 0         | AV  | ok                                                                                                    | 0         | тм  | contacted proviers: 2; received results:<br>230                                                                                                    |           |     |                                                                                                    | 0         | PW<br>o.k. for Harmosearch - but same as<br>above.                                                                                     |

| _            |      | Sequen               | tion                   | Name                                                                                       | Description                                                                                                    | Comment<br>(and alternatives)                                                                                                    | Expected Output            | Semantic Registry                                                                                                    |
|--------------|------|----------------------|------------------------|--------------------------------------------------------------------------------------------|----------------------------------------------------------------------------------------------------|----------------------------------------------------------------------------------------------------|----------------------------|----------------------------------------------------------------------------------------------------|
| 2            | ent  | ce A                 | uon                    | Name                                                                                       | Description                                                                                                    | Output should be result list: see SQ1                                                                                                    |                            | Semantic Registry                                                                                                    |
|              |      | Se                   | arch                   |                                                                                            |                                                                                                    | Alternative 2: in FRA (IATA code for Frankfurt)                                                                                                    |                            |                                                                                                    |
|              |      |                      | Jerv                   |                                                                                            |                                                                                                    | Comment from CP: HarmoNET tourism ontology uses the ISO 3166 two-letter (or                                                                                                    |                            | Registry filters the data provider(s) to                                                                                                    |
| SQ4.2        | SQ4  |                      |                        | Search All events within locations                                                         | Retun all possible events in Frankfurt                                                                                                    | 'A2') country codes and the full city name (not the IATA code)                                                                                                    | Same as SQ1                | be involved in the search process                                                                                                    |
|              |      | Se                   | arch                   |                                                                                            |                                                                                                    |                                                                                                    |                            |                                                                                                    |
|              |      | Q                    | Jery                   |                                                                                            |                                                                                                    | Output should be result list: see SQ1                                                                                                    |                            | Registry filters the data provider(s) to                                                                                                    |
| SQ4.3        | SQ4  | La                   | nguage                 | Search All events within locations                                                         | Retun all possible events in Italy                                                                                                    | Alternative 3: in IT (ISO code for Italy)                                                                                                    | Same as SQ1                | be involved in the search process                                                                                                    |
| <u>SQ4.4</u> | SQ4  | Qi<br>La             | arch<br>Jery<br>nguage | Search All events within locations                                                         | Retun all possible events in Biella or Berlin                                                                                                    | <mark>Output</mark> should be result list: see SQ1<br>Alternative 4: in Biella or Berlin                                                                                                    | Same as SQ1                | Registry filters the data provider(s) to<br>be involved in the search process                                                                                  |
|              |      |                      | arch<br>Jery           |                                                                                            |                                                                                                    | Output should be result list: see SQ1                                                                                                    |                            | Registry filters the data provider(s) to                                                                                                    |
| SQ4.5        | SQ4  | La                   | nguage                 | Search All events within locations                                                         | Retun all possible events in Biella or Berlin within [1.4.2012,30.04.2012]                                                                                               | Alternative 5: in Biella or Berlin within a certain period                                                                                                    | Same as SQ1                | be involved in the search process                                                                                                    |
|              |      | Se                   | arch                   |                                                                                            |                                                                                                    |                                                                                                    |                            |                                                                                                    |
|              |      | Q                    | Jery                   |                                                                                            | Retun all possible events in Biella within [1.4.2012,30.04.2012] or Berlin                                                                                               | Output should be result list: see SQ1                                                                                                    |                            | Registry filters the data provider(s) to                                                                                                    |
| SQ4.6        | SQ4  | La                   | nguage                 | Search All events within locations                                                         | within [1.5.2012,31.05.2012]                                                                                                    | Alternative 6: in Biella within a certain period or Wien within another period                                                                                                    | Same as SQ1                | be involved in the search process                                                                                                    |
| SQ5<br>SQ5.1 | SQ5  | Qı<br>La<br>Se<br>Qı | nguage<br>arch<br>Jery | Search All events for certain<br>categories<br>Search All events for certain<br>categories | Retun all possible events in Biella corresponding to cultural<br>Retun all possible events in Berlin corresponding to modern art exhibitions<br>or sculpture exhibitions | Output should be result list: see SQ1<br>Output should be result list: see SQ1<br>Alternative 1: in Berlin corresponding to modern art exhibitions or sculpture<br>exhibitions                                            | Same as SQ1<br>Same as SQ1 | Registry filters the data provider(s) to<br>be involved in the search process<br>Registry filters the data provider(s) to<br>be involved in the search process |
|              |      | Se                   | arch                   |                                                                                            |                                                                                                    |                                                                                                    |                            |                                                                                                    |
|              |      | Q                    | Jery                   | Search All events for certain                                                              | Retun all possible events in Berlin or Biella corresponding to modern art                                                                                                | Output should be result list: see SQ1                                                                                                    |                            | Registry filters the data provider(s) to                                                                                                    |
| SQ5.2        | SQ5  | La                   | nguage                 | categories                                                                                 | exhibitions                                                                                                    | Alternative 2: in Berlin or Biella or corresponding to modern art exhibitions                                                                                                    | Same as SQ1                | be involved in the search process                                                                                                    |
| SQ5.3        | SQ5  | Q                    |                        | Search All events for certain<br>categories                                                | Retun all possible events in Berlin or Biella corresponding to modern art<br>exhibitions during that period                                                              | Output should be result list: see SQ1<br>Alternative 3: in Berlin or Biella corresponding to modern art exhibitions during<br>that period                                                                                 | Same as SQ1                | Registry filters the data provider(s) to<br>be involved in the search process                                                                                  |
| SQ5.4        | SQ5  | Qı<br>La             | nguage                 | Search All events for certain<br>categories                                                | sculpture exhibition in the same period                                                                                                    | Output should be result list: see SQ1<br>Alternative 4: in Biella corresponding to sport or cultural in that period and in<br>Berlin corresponding to modern art exhibition or sculpture exhibition in the<br>same period | Same as SQ1                | Registry filters the data provider(s) to<br>be involved in the search process                                                                                  |
|              |      |                      | arch                   | Constant All accords for a sector                                                          | Retun all possible events in Biella corresponding to cultural in that period                                                                                             | Output should be result list: see SQ1                                                                                                    |                            | Devictor filtree the data would be the                                                                                                    |
| SQ5.5        | SQ5  |                      |                        | Search All events for certain                                                              | and the events in Berlin corresponding to modern art exhibition in the                                                                                                   | Alternative 5: in Biella corresponding to cultural in that period and in Berlin                                                                                                    | Samo at \$01               | Registry filters the data provider(s) to                                                                                                    |
| SQ5.5        | ISUS | La                   | nguage                 | categories                                                                                 | same period<br>A user imports data from some data providers by using the search fields                                                                                   | corresponding to modern art exhibition in the same period                                                                                                    | Same as SQ1                | be involved in the search process                                                                                                    |
|              |      |                      | change:I               |                                                                                            | of the user interface or by posting directly HarmoSearch queries in the                                                                                                  |                                                                                                    |                            |                                                                                                    |
| P5           |      | m                    | port.Data              | Import Data                                                                                | Advanced Search text area                                                                                                    |                                                                                                    |                            |                                                                                                    |

Appendix B.3 - Test cases RC3 Semantic Registry

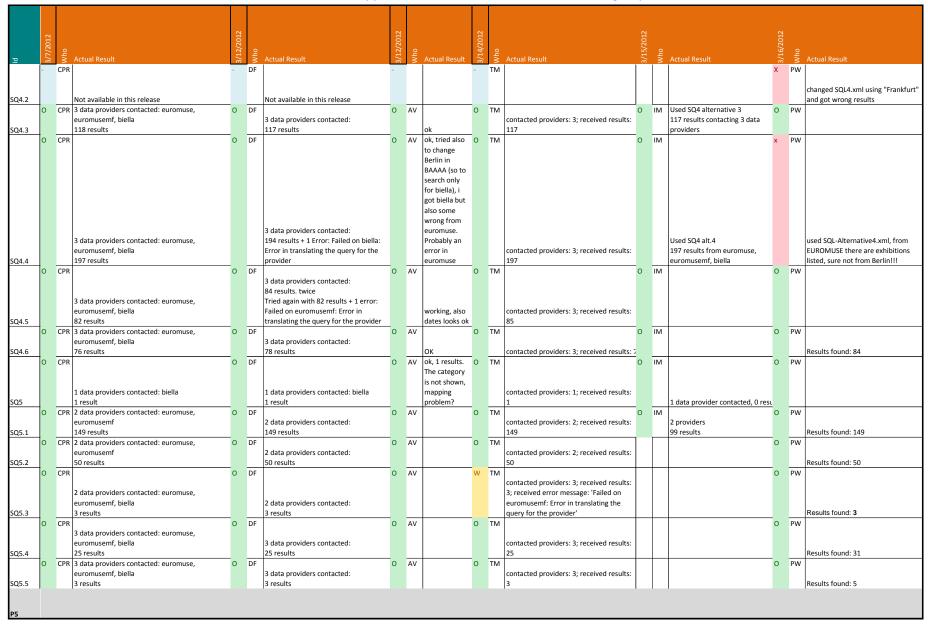

| q      | Par<br>ent | Sequen<br>ce              | Action          | Name                                             | Description                                                                                                    | Comment<br>(and alternatives)                                  | Expected Output                                                                                                    | Semantic Registry                                                                                                    |
|--------|------------|---------------------------|-----------------|--------------------------------------------------|----------------------------------------------------------------------------------------------------|----------------------------------------------------------------|----------------------------------------------------------------------------------------------------|----------------------------------------------------------------------------------------------------|
| P.5.7  | Р5         |                           | Import.Dat<br>a | Import with unavailable registry                 | <u>Prerequisite:</u> the registry has been shut down<br>perform any kind of simple or advanced import<br><u>Post</u> : start the registry again                                                                                                    | This test case can only be tested by the system administrator. | Error message is shown: "Impossible to<br>connect to the data registry. Please<br>contact the administrator".                                                                                                    | Integration of Semantic Registry in the platform is tested                                                                                                    |
| P.5.15 |            | P5.15,<br>P5.16,<br>P5.17 | Import.Dat<br>a | Data provider is unavailable in<br>import        | login with user euromuse (euromuse@harmonet.org, euromuse)<br>go in 'Configurations'->'Query Service' and select Euromuse in Registry<br>Data Management<br>select the 'Euromuse Exhibitions' data provider<br>edit the service access endpoint inserting<br>'http://www.euromuse.net/harmonise' as service access endpoint (no<br>whitespaces!)<br>'Save changes'                 |                                                                |                                                                                                    | pre-condition                                                                                                    |
| Р.5.16 |            | P5.15,<br>P5.16,<br>P5.17 | Import.Dat<br>a | Data provider is unavailable in<br>import        | perform an import through Simple Search setting euromuse as data<br>provider, all as category                                                                                                    |                                                                | Screen message is shown: "Operation<br>stated. You will receive an email<br>notification. To view the status and<br>results go here.'<br>In 'Operation Status' tab the entry of<br>the previous import reports, for<br>instance: 'Failed on euromusemf:<br>Impossible to connect to provider".                                                                                                    | Semantic Registry is invoked to get the<br>information on how to access a data<br>provider                                                                           |
| P.5.17 |            | P5.15,<br>P5.16,<br>P5.17 | Import.Dat<br>a | Data provider is unavailable in<br>import        | login with user euromuse (euromuse@harmonet.org, euromuse)<br>go in 'Configurations'->'Query Service' and select Euromuse in Registry<br>Data Management<br>select the 'Euromuse Exhibitions' data provider<br>edit the service access endpoint inserting<br>'http://www.euromuse.net/harmonise/query/query.php' as service access<br>endpoint (no whitesapces!)<br>'Save changes' |                                                                |                                                                                                    | post-condition                                                                                                    |
| P.5.18 |            |                           | Import.Dat<br>a | Import on unregistered category                  | perform an import through Simple Search setting euromuse as data provider, 'activity' as category                                                                                                    |                                                                | Error message: "There is no provider to<br>query that matches your search<br>criteria.".                                                                                                    | Semantic Registry is invoked to get the<br>information on how to access a data                                                                                       |
| P.5.19 |            | P5.19,<br>P5.20           | Import.Dat<br>a | Import all from euromuse with<br>Advanced Search | Add_data mapping from HTO to_local system                                                                                                    |                                                                |                                                                                                    | pre-condition                                                                                                    |
|        |            |                           |                 |                                                  |                                                                                                    |                                                                | Screen message is shown: "Operation<br>stated. You will receive an email<br>notification. To view the status and<br>results go here.'<br>In 'Operation Status' tab the entry of<br>the previous import reports: 'Operation<br>completed successfully on: euromuse''.<br>In 'Data Repository'->'Querybox' the<br>result file is available (check the<br>timestamp), and it contains some<br>results (check with the example file | Semantic Registry is invoked to get the<br>information on how to access a data<br>provider, as well as to filter out data<br>providers if the search criteria do not |
| P.5.20 |            | P5.19,<br>P5.20           | Import.Dat<br>a | Import all from euromuse with<br>Advanced Search | perform an import through Advanced Search using 'SQ1_for_import.xml'                                                                                                    |                                                                | 'import_results_Advanced_Search.xml'<br>in the test folder)                                                                                                    | match with the data description of the provider                                                                                                    |

Appendix B.3 - Test cases RC3 Semantic Registry

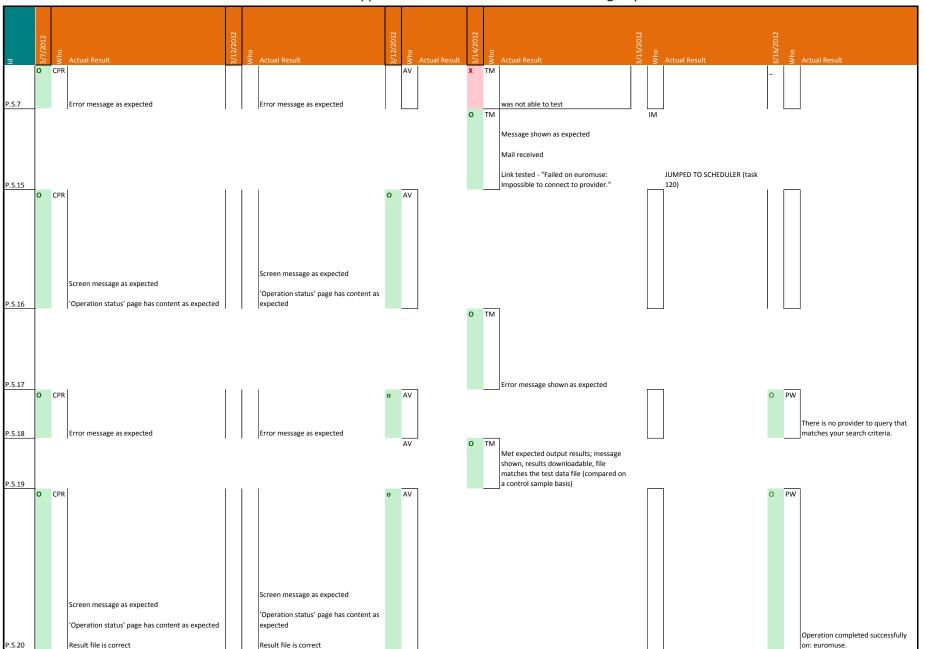

|        | Par | Sequen          |                                      |                                  |                                                                                                    | Comment                                                                                                    |                                                                                                    |                                                                                                    |
|--------|-----|-----------------|--------------------------------------|----------------------------------|----------------------------------------------------------------------------------------------------|----------------------------------------------------------------------------------------------------|----------------------------------------------------------------------------------------------------|----------------------------------------------------------------------------------------------------|
| p      | ent |                 | Action                               | Name                             | Description                                                                                                    | (and alternatives)                                                                                                    | Expected Output                                                                                                    | Semantic Registry                                                                                                    |
| P.5.22 |     | P5.21,<br>P5.22 | Import.Dat<br>a                      | Import using Simple Search       | perform an import through Simple Search setting all as data provider, all as<br>category, 1-31. March as period                                                                                                    |                                                                                                    | Screen message is shown: "Operation<br>stated. You will receive an email<br>notification. To view the status and<br>results go here.'<br>In 'Operation Status' tab the entry of<br>the previous import reports: 'Operation<br>completed successfully on: euromuse".<br>In 'Data Repository'->'Querybox' the<br>result files are available (check the<br>timestamp), and they contain some<br>results (check with the example files<br>'import_results_Simple_Search_[data-<br>provider].xml' in the test folder) | Semantic Registry is invoked to get the<br>information on how to access a data<br>providers                                                                                                    |
| P6     |     |                 | Exchange:S<br>cheduler               | Scheduler                        | A user schedules an import or a push operation to be executed on a regular base (daily, weekly or monthly)                                                                                                    |                                                                                                    |                                                                                                    |                                                                                                    |
| P.6.2  |     | P6.1,<br>P6.2   | Scheduler                            | Schedule a data import correctly | log in with your user<br>go on 'Exchange Data'->'Scheduler' and select<br>IMPORT Data as Operation<br>euromuse as recipient<br>exhibition art history as category<br>each day at hh mm in scheduled options (see comment!)<br>click 'Schedule task' | The HarmoSearch portal server has GMT time. You must therefore subtract 1<br>hour to the time you want the operation to be scheduled (that is true if your<br>time is GMT+1).<br>The HarmoSearch portal server has GMT time. You must therefore subtract 1<br>hour to the time you want the operation to be scheduled (that is true if your<br>time is GMT+1). | After the time set in the scheduled<br>options, the result file is available in<br>'Querybox' and contains some results.<br>In 'Operation Status' the import<br>operation is reported to be completed<br>successfully on euromuse.<br>After some minutes you receive also a<br>notification email.                                                                                                    | Semantic Registry is invoked to get the<br>information on how to access a data<br>provider, as well as to filter out data<br>providers if the search criteria do not<br>match with the data description of the<br>provider |
| P.6.8  |     |                 |                                      | Schedule a push correctly        | log in with your user<br>go on 'Exchange Data'->'Scheduler' and select<br>PUSH Data as Operation<br>CPR as recipient<br>exhibition ancient world as category<br>each day at hh mm in scheduled options (see comment!)<br>click 'Schedule task'      | In a scheduled push the user does not upload a file but he submits a query that<br>allows the system to automatically export the data to be sent from his system,<br>therefore the user needs to register a query service and to upload a query<br>mapping to use this functionality.                                                                          | In 'Operation Status' the push operation<br>is reported to be completed successfully<br>on CPR<br>After some minutes you receive also a<br>notification email.                                                                                                    | Semantic Registry is invoked to get the<br>information on how to access a data<br>provider, as well as to filter out data<br>providers if the search criteria do not<br>match with the data description of the<br>provider |
| P14    |     |                 | Configurati<br>ons:Query.<br>Service |                                  |                                                                                                    |                                                                                                    |                                                                                                    |                                                                                                    |

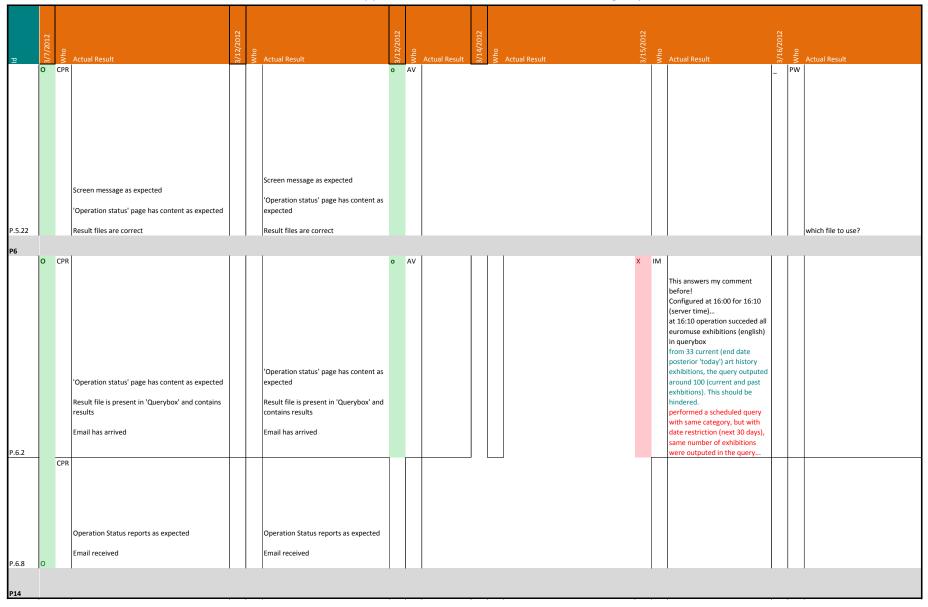

|        | Par Sec | auen        |                                     |                                                                                                    | Comment            |                                   |                                        |
|--------|---------|-------------|-------------------------------------|----------------------------------------------------------------------------------------------------|--------------------|-----------------------------------|----------------------------------------|
| P      | ent ce  |             | Name                                | Description                                                                                              | (and alternatives) | Expected Output                   | Semantic Registry                      |
|        |         |             |                                     |                                                                                                    |                    |                                   |                                        |
|        |         |             |                                     | login with your user                                                                                     |                    |                                   |                                        |
|        |         |             |                                     | go in 'Configurations'->'Query Service' and select your organization in<br>Registry Data Management      |                    |                                   |                                        |
|        |         |             |                                     | Create and attach a new Data Provider assigning as id <your-< td=""><td></td><td></td><td></td></your-<> |                    |                                   |                                        |
|        |         |             |                                     | organization name> dataprovider (no whitesapces!)                                                        |                    |                                   |                                        |
|        |         |             |                                     | click on 'Create' and insert the following parameters:                                                   |                    |                                   |                                        |
|        |         |             |                                     | any name for your provider                                                                               |                    |                                   |                                        |
|        |         |             |                                     | 'default' as Mapping Collection Identifier                                                               |                    |                                   |                                        |
|        |         |             |                                     | http://www.euromuse.net/harmonise/query/query.php' as service                                            |                    |                                   |                                        |
|        |         |             |                                     | access endpoint (no whitesapces!)                                                                        |                    |                                   |                                        |
|        |         |             |                                     | 'karin' as username and password (no whitesapces!)                                                       |                    |                                   |                                        |
|        |         |             |                                     | 'org.harmonise.services.connector.service.adapter.HTTPAdapter' as<br>Connector class (no whitesapces!)   |                    |                                   |                                        |
|        |         |             |                                     | select 'METASEARCH' and 'IMPORT' as supported Query types                                                |                    |                                   |                                        |
|        |         |             |                                     | 'Event' as Subdomain                                                                                     |                    |                                   |                                        |
|        |         |             |                                     | click on 'Save Changes'                                                                                  |                    |                                   |                                        |
|        |         | Configurati |                                     | go in 'Data Description' and select 'Events with location and category' from                             |                    |                                   |                                        |
|        |         |             | Register a new data provider in the |                                                                                                    |                    |                                   | A data providered is registered in the |
| P.14.1 | P14     | Service     | semantic registry                   | click on 'Save Changes'<br>login with your user                                                          |                    | Data provider configuration saved | Semantic Registry                      |
|        |         |             |                                     | go in 'Configurations'->'Query Service' and select your organization in                                  |                    |                                   |                                        |
|        |         | Configurati |                                     | Registry Data Management                                                                                 |                    |                                   |                                        |
|        |         |             | Delete a data provider from the     | select the Data Provider attached to your organisation if it exists                                      |                    |                                   | A data providered is unregistered from |
| P.14.2 | P14     | Service     | semantic registry                   | click on 'Delete provider'                                                                               |                    | Data provider removed             | the Semantic Registry                  |
|        |         |             |                                     | login with user euromuse (euromuse@harmonet.org, euromuse)                                               |                    |                                   |                                        |
|        |         |             |                                     | go in 'Configurations'->'Query Service' and select Euromuse in Registry                                  |                    |                                   |                                        |
|        |         |             |                                     | Data Management<br>select the 'Euromuse Exhibitions' data provider                                       |                    |                                   |                                        |
|        |         |             |                                     | edit the service access endpoint inserting                                                               |                    |                                   |                                        |
|        |         | Configurati | Modify euromuse configuration in    | 'http://www.euromuse.net/harmonise' as service access endpoint (no                                       |                    |                                   |                                        |
|        |         | ons:Query.  | the semantic registry: change the   | whitespaces!)                                                                                            |                    |                                   | A data provider's configuration is     |
| P.14.3 | P14     | Service     | Service Access Endpoint             | 'Save changes'                                                                                           |                    | Data provider configuration saved | modified in the semantic registry      |
|        |         |             |                                     | login with user euromuse (euromuse@harmonet.org, euromuse)                                               |                    |                                   |                                        |
|        |         |             |                                     | go in 'Configurations'->'Query Service' and select Euromuse in Registry<br>Data Management               |                    |                                   |                                        |
|        |         |             |                                     | select the 'Euromuse Exhibitions' data provider                                                          |                    |                                   |                                        |
|        |         |             |                                     | edit the service access endpoint inserting                                                               |                    |                                   |                                        |
|        |         | Configurati | Modify euromuse configuration in    | 'http://www.euromuse.net/harmonise/query/query.php' as service access                                    |                    |                                   |                                        |
|        |         |             | the semantic registry: restore the  | endpoint (no whitesapces!)                                                                               |                    |                                   | A data provider's configuration is     |
| P.14.4 | P14     | Service     | Service Access Endpoint             | 'Save changes'                                                                                           |                    | Data provider configuration saved | modified in the semantic registry      |
|        |         |             |                                     | login with user euromuse (euromuse@harmonet.org, euromuse)                                               |                    |                                   |                                        |
|        |         |             |                                     | go in 'Configurations'->'Query Service' and select Euromuse in Registry<br>Data Management               |                    |                                   |                                        |
|        |         |             |                                     | select the 'Euromuse Exhibitions' data provider                                                          |                    |                                   |                                        |
|        |         | Configurati | Modify euromuse configuration in    | click on 'EDIT Data Description'                                                                         |                    |                                   |                                        |
|        |         | ons:Query.  | the semantic registry: change a     | edit the text displayed in the text area changing 'exhibition music' with                                |                    |                                   | A data provider's configuration is     |
| P.14.5 | P14     | Service     | category                            | 'exhibition pop music'                                                                                   |                    | Data provider configuration saved | modified in the semantic registry      |
|        |         |             |                                     | login with user euromuse (euromuse@harmonet.org, euromuse)                                               |                    |                                   |                                        |
|        |         |             |                                     | go in 'Configurations'->'Query Service' and select Euromuse in Registry<br>Data Management               |                    |                                   |                                        |
|        |         |             |                                     | select the 'Euromuse Exhibitions' data provider                                                          |                    |                                   |                                        |
|        |         | Configurati | Modify euromuse configuration in    | click on 'EDIT Data Description'                                                                         |                    |                                   |                                        |
|        |         |             | the semantic registry: restore the  | edit the text displayed in the text area changing 'exhibition pop music' with                            |                    |                                   | A data provider's configuration is     |
| P.14.6 | P14     | Service     | category                            | 'exhibition music'                                                                                       |                    | Data provider configuration saved | modified in the semantic registry      |
|        |         |             |                                     | A user of an external system (or the system itself) invokes a push or an                                 |                    |                                   |                                        |
|        |         | Web.Servic  |                                     | import operation on the HarmoSearch platform through a Web Service                                       |                    |                                   |                                        |
| P18    |         | es          | Web Services                        | instead of through the GUI                                                                               |                    |                                   |                                        |

Appendix B.3 - Test cases RC3 Semantic Registry

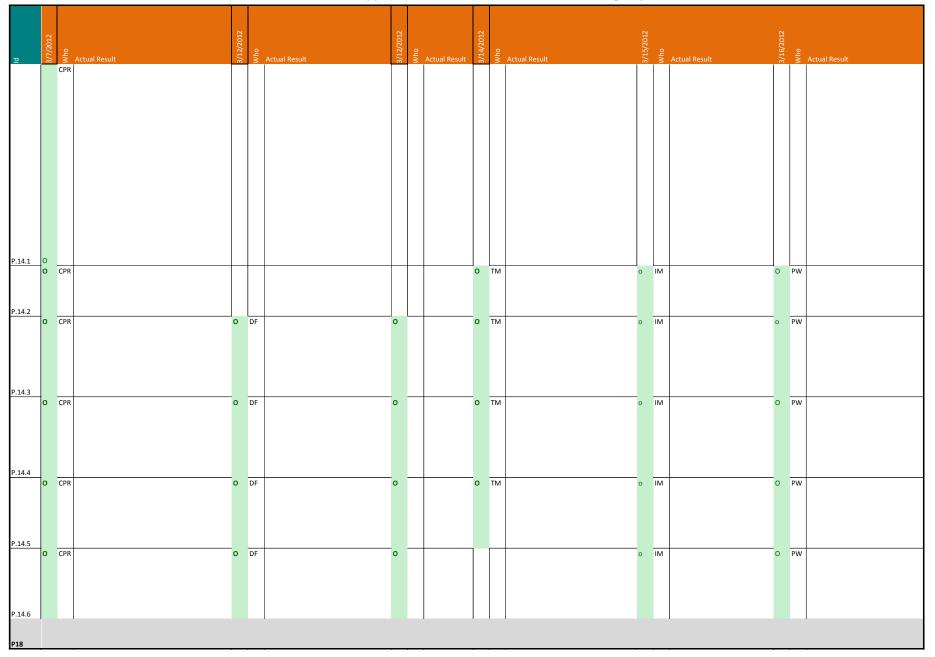

|        |       | Sequen            |            |                     |                                                                                                    | Comment            |                                                                                                    |                                                                                                    |
|--------|-------|-------------------|------------|---------------------|----------------------------------------------------------------------------------------------------|--------------------|----------------------------------------------------------------------------------------------------|----------------------------------------------------------------------------------------------------|
| Id     | ent   | t ce              | Action     | Name                | Description                                                                                                    | (and alternatives) | Expected Output                                                                                                    | Semantic Registry                                                                                                    |
| P.18.3 | 3 P18 | P18.2,<br>8 P18.3 |            |                     | perform an import with 'simpleSearch' method using your organization's<br>name as sender, 'euromuse' as receiver and void (not null!) search_criteria |                    | The method returns a successful<br>completion message: ' Operation<br>completed successfully on: euromuse".<br>In 'Operation Status' tab the entry of<br>the previous import reports also<br>successful completion and links to the<br>'Querybox', where the result file is<br>available (check the timestamp), and it<br>contains some results. | Semantic Registry is invoked to get the<br>information on how to access a data<br>provider, as well as to filter out data<br>providers if the search criteria do not<br>match with the data description of the<br>provider |
|        |       | P18.5,            | Web Servic |                     | perform an import with 'advancedSearch' method using your<br>organization's name as sender, and 'SQ1 for import.xml' (from test folder)               |                    | contains some results (check with the example file                                                                                                    | Semantic Registry is invoked to get the<br>information on how to access a data<br>provider, as well as to filter out data<br>providers if the search criteria do not<br>match with the data description of the             |
| P.18.6 | 5 P18 |                   |            | through Web Service |                                                                                                    | Same as P18.1      | in the test lolder).                                                                                                    | provider                                                                                                    |

| р      | 3/7/2012 | Who | Actual Result                                                                           | 3/12/2012 | Who | Actual Result                                                                           | 3/12/2012 | Who | Actual Result | 3/14/2012 | Who | Actual Result | 3/15/2012 | Who | Actual Result | 3/16/2012 | Who | Actual Result |
|--------|----------|-----|-----------------------------------------------------------------------------------------|-----------|-----|-----------------------------------------------------------------------------------------|-----------|-----|---------------|-----------|-----|---------------|-----------|-----|---------------|-----------|-----|---------------|
|        | 0        | CPR | Email received<br>Operation logged and accessible through the<br>Operation Status Panel |           |     | Email received<br>Operation logged and accessible<br>through the Operation Status Panel |           |     |               |           |     |               |           |     |               |           |     |               |
| P.18.6 | 0        |     | Email received<br>Operation logged and accessible through the<br>Operation Status Panel | x         |     | Dit not work because I put an XML<br>string and not a file. Claudio has been<br>advised |           |     |               |           |     |               |           |     |               |           |     |               |

|      |     |      |              |                   |                                                                                                    |                    |                                                      |                                         | 12  |               | 12            |                                   |
|------|-----|------|--------------|-------------------|----------------------------------------------------------------------------------------------------|--------------------|------------------------------------------------------|-----------------------------------------|-----|---------------|---------------|-----------------------------------|
|      | Ра  |      |              |                   |                                                                                                    |                    |                                                      |                                         | 20  |               | 20.           |                                   |
|      | re  | Sequ |              |                   |                                                                                                    | Comment            |                                                      |                                         | 11/ | 0             | 1             |                                   |
| σ    | nt  | ence | Action       | Name              | Description                                                                                                    | (and alternatives) | Expected Output                                      | Semantic Registry                       | /6( | ۲h            |               | Actual Result                     |
|      |     |      |              | Basic             |                                                                                                    |                    |                                                      | , i i i i i i i i i i i i i i i i i i i |     |               |               |                                   |
|      |     |      |              | configuration     |                                                                                                    |                    |                                                      |                                         |     |               |               |                                   |
|      |     |      |              | needed for the    |                                                                                                    |                    |                                                      |                                         |     |               |               |                                   |
| RO   |     |      | Test.Set.Up  |                   | User configures his account with mappings, permissions and query service                                                                                             |                    |                                                      |                                         |     |               |               |                                   |
| NO   | 1.1 | 1    | Test.Set.Op  | 16313             | oser comigures his account with mappings, permissions and query service                                                                                              | 1                  | I                                                    | 1                                       | 0   |               | 5             |                                   |
|      |     |      |              |                   |                                                                                                    |                    |                                                      |                                         | 0   | ×<br>Promoter | snu           |                                   |
|      |     |      |              |                   |                                                                                                    |                    |                                                      |                                         |     | not           | eu            |                                   |
|      |     |      |              |                   |                                                                                                    |                    |                                                      |                                         |     | er            | nsi           |                                   |
| 1    |     |      |              |                   |                                                                                                    |                    |                                                      |                                         |     |               | ne            |                                   |
|      |     |      |              |                   |                                                                                                    |                    |                                                      |                                         |     |               | museumsmedien | no activation, Claudio did it     |
|      |     |      |              |                   | click on 'Sign in'                                                                                                    |                    |                                                      |                                         |     |               | 2             | manually.                         |
|      |     |      |              |                   | click on 'Create Account'                                                                                                    |                    |                                                      |                                         |     |               |               | password and sentence ends with   |
|      |     |      |              |                   | insert your own data (names and a valid email address)                                                                                                    |                    |                                                      | The organization is                     |     |               |               | dot, to me it is not clear, where |
|      |     |      |              | Create an account | select also the organization you belong to (if not present insert the organization's                                                                                 |                    |                                                      | registered also                         |     |               |               | the password ends                 |
|      |     |      |              | if you don't have | name)                                                                                                    |                    |                                                      | within the Semantic                     |     |               |               | it seems not possible to copy &   |
| R0.0 | RO  |      | Test.Set.Up  | one yet           | wait for the account activation email (activation is done by an administrator)                                                                                       |                    | Email which confirms that the account is active.     | Registry                                |     |               |               | paste the password                |
|      |     |      |              |                   | Login with your user                                                                                                    |                    |                                                      |                                         | 0   | ×<br>Promoter | З             |                                   |
|      |     |      |              |                   | go in 'Configurations'->'Query Service'                                                                                                    |                    |                                                      |                                         |     | m             | museumsmedier |                                   |
|      |     |      |              |                   | in panel 'Registry Data Management' click on the name of your organization                                                                                           |                    |                                                      |                                         |     | ote           | m             |                                   |
|      |     |      |              |                   | (Participant Name)                                                                                                    |                    |                                                      |                                         |     | 7             | sm            |                                   |
|      |     |      |              |                   | Go on panel 'Create and attach a new Data Provider' and insert an id (e.g. <your-< td=""><td></td><td></td><td></td><td></td><td></td><td>edi</td><td></td></your-<> |                    |                                                      |                                         |     |               | edi           |                                   |
|      |     |      |              |                   | organization_name>_dataprovider (no whitespaces!))                                                                                                    |                    |                                                      |                                         |     |               | en            |                                   |
|      |     |      |              |                   | click on 'Create' and insert the following parameters:                                                                                                    |                    |                                                      |                                         |     |               |               |                                   |
|      |     |      |              |                   | any name for your provider                                                                                                    |                    |                                                      |                                         |     |               |               |                                   |
|      |     |      |              |                   | the name of the collectionId that you used when uploading the mapping (for                                                                                           |                    |                                                      |                                         |     |               |               |                                   |
|      |     |      |              |                   | instance 'events')                                                                                                    |                    |                                                      |                                         |     |               |               |                                   |
|      |     |      |              |                   | 'http://www.euromuse.net/harmonise/query/query.php' as service access                                                                                                |                    |                                                      |                                         |     |               |               |                                   |
|      |     |      |              |                   |                                                                                                    |                    |                                                      |                                         |     |               |               |                                   |
|      |     |      |              |                   | endpoint                                                                                                    |                    |                                                      |                                         |     |               |               | this does not seen to use 12      |
|      |     |      |              |                   | (no whitespaces!)                                                                                                    |                    |                                                      |                                         |     |               |               | this does not seem to work?:      |
|      |     |      |              |                   | 'karin' as username and password (no whitespaces!)                                                                                                    |                    |                                                      |                                         |     |               |               | click 'Edit Data Description' and |
|      |     |      |              |                   | 'HTTPAdapter' as Connector class (no whitespaces!)                                                                                                    |                    |                                                      |                                         |     |               |               | select 'Events with location and  |
|      |     |      |              |                   | select 'METASEARCH' and 'IMPORT' as supported Query types                                                                                                    |                    |                                                      | The information                         |     |               |               | category' from the drop-down list |
|      |     |      |              |                   | 'Event' as Subdomain                                                                                                    |                    |                                                      | related to a data                       |     |               |               | on the top                        |
|      |     |      |              |                   | click on 'Save Changes'                                                                                                    |                    | If you go back to the view 'Harmonise Participant    | provider is                             |     |               |               | click on 'Save Changes'           |
|      |     |      |              |                   | click 'Edit Data Description' and select 'Events with location and category' from                                                                                    |                    | Details' (back to list, click on your organization's | registered within                       |     |               |               |                                   |
|      |     |      |              | Set up query      | the drop-down list on the top                                                                                                    |                    | name), the new data provider is attached to the      | the Semantic                            |     |               |               | I always get some XML in the      |
| R0.3 | RO  |      | Test.Set.Up  | service           | click on 'Save Changes'                                                                                                    |                    | your organization                                    | Registry                                |     |               |               | window, but no success?           |
|      |     |      | Exchange:P   |                   |                                                                                                    |                    |                                                      |                                         |     |               |               |                                   |
|      |     |      | ublish.Event | Publish events on |                                                                                                    |                    |                                                      |                                         |     |               |               |                                   |
| R1   |     |      | s            | social networks   | User publishes selected events on Facebook and on Twitter                                                                                                    |                    |                                                      |                                         |     |               |               |                                   |
|      |     |      |              |                   | · · · · · · · · · · · · · · · · · · ·                                                                                                    |                    |                                                      |                                         | _   | _             |               |                                   |

| P    | 13.11.2012 Firefox 16 |                                                                                                    | Output<br>(XML, Screen)                                                                                                    | 16/11/2012 | 원<br>Actual Result                                                                                               | 17/11/2012 | 원<br>Actual Result                                                                                                    | 19.11.2012 Firefox 16 | 외<br>Actual Result |   | Who | 2<br>Actual Result                                                                                                    |
|------|-----------------------|----------------------------------------------------------------------------------------------------|----------------------------------------------------------------------------------------------------|------------|----------------------------------------------------------------------------------------------------|------------|----------------------------------------------------------------------------------------------------|-----------------------|--------------------|---|-----|----------------------------------------------------------------------------------------------------|
| RO   |                       |                                                                                                    |                                                                                                    |            |                                                                                                    |            |                                                                                                    |                       |                    |   |     |                                                                                                    |
| R0.0 | X                     | CAN BE BLOCKING :<br>1st connexion : clicking the "validate" button doesn't work on<br>Firefox 16 on the "security question" screen. I had to use "enter"<br>key                                                                                                    |                                                                                                    | w          | euromuse screen name already taken?!<br>Activation requires email to claudio                                     | 0          | To be improved the menu bar on the<br>top by removing private pages (Go to<br>menu item). Add to portal-<br>ext. properties the following:<br>layout.user.private.layouts.enabled=false<br>e<br>breadcrumb.show.guest.group=false |                       | GK (Afidium)       | x | TM  | <pre>nregistration worked as<br/>expected<br/>registration mail received<br/>immediatelly after completing<br/>the registration<br/>activation mail received after<br/>contacting Marlis<br/>minor issue: received a (404)<br/>Page not found error when<br/>clicking on my profile (upper<br/>right corner)</pre> |
|      | W                     | <ul> <li>0) Generally speaking, this section looks quite unclear, this needs user who really know what they're doing. Help would be nice</li> <li>1) "No whitespaces!" =&gt; this is not indicated on the page. Is it blocking ? Plus it is possible to create a provider id with whitespace (if problematic, then whitespace presence should result in an error)</li> <li>2) Mapping Collection Identifier =&gt; shouldn't this be a drop down list ? we don't have the names of collection ids on the screen, we may not remember them all</li> <li>3) Can't check if this worked : "click 'Edit Data Description' and select 'Events with location and category' from the drop-down list on the top</li> <li>click on 'Save Changes'' Only xml description (not 1st field) is still present, don't see it anywhere else. Would be nice to have it on</li> </ul> | Screenshot for<br>whitespace:<br>https://46.37.22.<br>116/repos/harmo<br>search/07_Demo<br>nstration_Activiti<br>es/test%20data/<br>Tests%20outputs<br>/20121113_GK_S<br>pace-in-data- | 0          | add success message on top of the page,<br>once the changes are saved<br>move the delete option to the bottom of | w          | ok, but hide password (with *). Make<br>the page:<br>http://harmosearchdev.harmonet.org/<br>configurations as a link to the first<br>menu item for example. Also the other                                                        |                       | GK                 | 0 | T№  | _worked fine for me<br>_remarks: may be<br>overwhelming for novice users<br>since the procedure is not very<br>intuitive. Additional feedback,<br>e.g., when saving data or a<br>short text describing the tasks                                                                                                   |
| R0.3 |                       | button)                                                                                                    | provider.png                                                                                                    |            | menu list                                                                                                    |            | tolevel menu items                                                                                                    |                       |                    |   |     | (?) may be helpful                                                                                                    |

| ld        |      | e Seq                                          | u<br>e Action                              | Name                                                                        | Description                                                                                                    | Comment<br>(and alternatives)                                                                                                    | Expected Output                                                                                                    | Semantic Registry                                                                                                    | 09/11/2012 | Who      | 12/11/2012 | 은<br>옥 Actual Result                                                                                                    |
|-----------|------|------------------------------------------------|--------------------------------------------|-----------------------------------------------------------------------------|----------------------------------------------------------------------------------------------------|----------------------------------------------------------------------------------------------------|----------------------------------------------------------------------------------------------------|----------------------------------------------------------------------------------------------------|------------|----------|------------|----------------------------------------------------------------------------------------------------|
| R1.2      |      | R0.:<br>R0.:<br>R0.:<br>R1.:<br>R1.:<br>1 R1.: | l,<br>3,<br>5,<br>1,<br>2, Exchange:Pu     | Schedule publish<br>with manual filter                                      | Prerequisite : you have uploaded and configured the mapping of events from<br>your local system to HarmoSearch, the two mappings for the query, and you<br>have configured a query service for your organization (see the 'Sequence'<br>column - C18 - for the details)<br>go on 'Exchange Data' -> 'Scheduler'<br>select<br>- 'Publish on social network' as operation<br>- your social network's target (one or more) as recipient (*)<br>- keep 'Filter manually' selected<br>- subdomain 'Event', country 'France', city 'Paris', category 'exhibition painting'<br>- schedule the operation within the next 10 minutes (**)<br>- wait until the operation is done | * don't select 'HarmoSearch<br>event' or 'HarmoSearch status',<br>but only 'Facebook my event',<br>'Facebook my status', 'Twitter<br>my status'<br>** you can refer to<br>http://www.timeanddate.com/<br>worldclock/city.html?n=195<br>in order to know the server's<br>system clock | In 'Operation Status' the publish operation is<br>reported as suspended and awaiting confirmation.<br>An email is sent that invites the user to log in and<br>confirm the publishing of the selected events.<br>Some events should be available for publishing on<br>your social network (the same that are returned<br>with a metasearch using the same search<br>parameters). | The Semantic<br>Registry is involved<br>to exclude the<br>remote execution of<br>the query if the<br>selected location<br>and category is not<br>provided by your<br>organization, as well<br>as to get the access<br>parameters of the<br>query service | 0          | Promoter |            | nuseumsmedien                                                                                                    |
| R1.4      | k R1 |                                                | 5,<br>5,<br>L, Exchange:Pu<br>blish.Events | Schedule full<br>automatic publish                                          | go on 'Exchange Data' -> 'Scheduler'<br>select<br>- 'Publish on social network' as operation<br>- your social network's target (one or more) as recipient (*)<br>- unselect 'Filter manually' checkbox<br>- subdomain 'Event', country 'France', city 'Paris', category 'exhibition european<br>cultural history'                                                                                                    | * don't select 'HarmoSearch<br>event' or 'HarmoSearch status',<br>but only 'Facebook my event',<br>'Facebook my status', 'Twitter<br>my status'                                                                                                    | In 'Operation Status' the publish operation is<br>reported as completed.<br>An email is sent that informs on the success of the<br>scheduled operation.<br>One event should be published on your social<br>network (the same that is returned with a<br>metasearch using the same search parameters).                                                                           | like above                                                                                                    | 0          | Promoter | -          | museumsmedien                                                                                                    |
|           |      |                                                | Exchange:Ex<br>ternal.Servic               |                                                                             | Harmonise users provide online services that can be included in the                                                                                                    |                                                                                                    |                                                                                                    |                                                                                                    |            |          |            |                                                                                                    |
| <b>R2</b> | . R2 | R0.4<br>2 R2.2                                 | 1, ternal.Servic                           | External Services<br>User registers a<br>new service that is<br>open to all | HarmoSearch processes Log in as testuser (username is the emai you set), with password 'testuser' - go on 'External Services' -> 'Manage Services' - register a new service on the 'Add Workflow Service' panel, with fields: - name: 'Test Filter' - description: 'Filters out some services' - keep 'Authorization required' unchecked - access URL: http://harmosearchdev.harmonet.org/ExternalService- portlet/testService - click on 'Set'                                                                                                    |                                                                                                    | The new service is in the workflow services list on the left                                                                                                    | External service is<br>registered within<br>the Semantic<br>Regsitry                                                                                                    | 0          | omoter   | 0          | museumsmedien<br>o.k.                                                                                                    |
| R2.3      |      | R0.:<br>R2.:<br>R2.:<br>2 R2.:                 | I,<br>I, Exchange:Ex<br>2, ternal.Servic   |                                                                             | Prerequisite : You have uploaded the mapping from your system to Harmonise<br>ontology<br>logged in with your account,<br>go on 'Exchange Data' -> 'Share Data'<br>- select 'Push' as operation<br>- choose 'euromuse_2_events.xml' as data file (available from test folder)<br>- 'euromuse' as recipient<br>- 'Event' as domain<br>- Include 'Test Service' (click on Add button)<br>- click on 'Send'                                                                                                    |                                                                                                    | Error message is shown on the screen ('Test<br>Service is unavailable').<br>The error message is also reported in 'Operation<br>Status' and in a mail notification.                                                                                                    |                                                                                                    | 0          | Promoter | 0          | Error in external service. Service is<br>not available:<br>http://harmosearchdev.harmonet<br>.org/ExternalService-<br>portlet/testService |

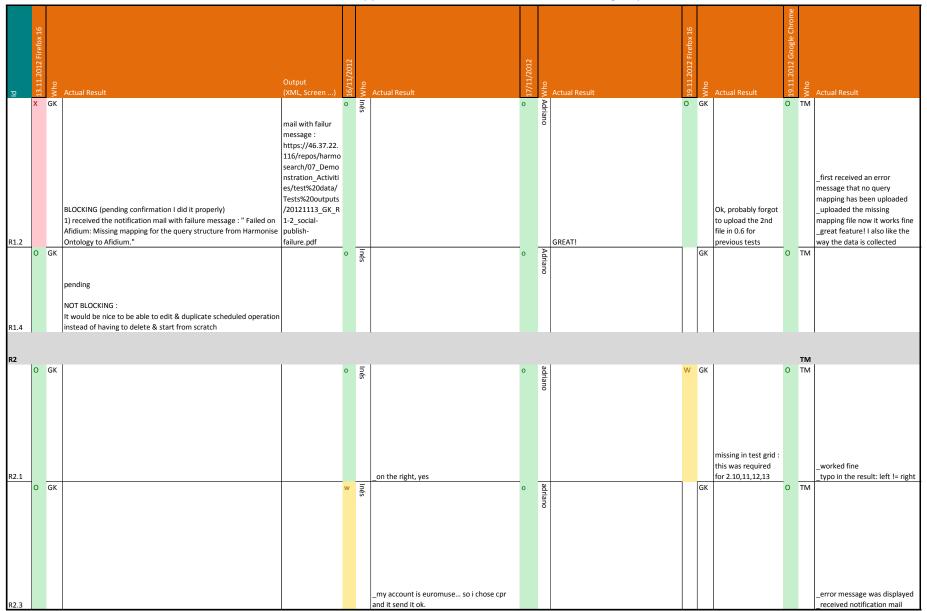

| Pa       |                |                                    |                                    |                                                                                                    |                                                                                                 |                                                                                                    |                                                                                                    | 2012 |          | 2012 |                  |
|----------|----------------|------------------------------------|------------------------------------|----------------------------------------------------------------------------------------------------|-------------------------------------------------------------------------------------------------|----------------------------------------------------------------------------------------------------|----------------------------------------------------------------------------------------------------|------|----------|------|------------------|
|          | Sequ           |                                    |                                    |                                                                                                    | Comment                                                                                         |                                                                                                    |                                                                                                    | 11/2 | Q        | 11/2 | 2                |
| ত nt     | ence           | Action                             | Name                               | Description                                                                                                    | (and alternatives)                                                                              | Expected Output                                                                                                    | Semantic Registry                                                                                      | /60  | ¥        | 12/  | Actual Result    |
|          | R2.2,          | Exchange:Ex<br>ternal.Servic       |                                    | Log in as testuser (username is the emai you set), with password 'testuser'<br>- go on 'External Services' -> 'Manage Services'<br>- clik 'Modify' on 'Test Filter'<br>- update the access URL with:<br>http://harmosearchdev.harmonet.org/ExternalService-portlet/permEvents<br>- check 'Authorization requested' checkbox          |                                                                                                 | The service is now updated in the workflow                                                                                                    | External service is updated within the                                                                 | 0    | Promoter | 0    | museums medien   |
| R2.5 R2  | R2.5           | es                                 | Modify service                     | - click on 'Save'                                                                                                    |                                                                                                 | services list. (There are no more authorized users).                                                                                                    | Semantic Regsitry                                                                                      |      |          |      | ok               |
|          |                | Exchange:Ex<br>ternal.Servic       | Use external                       | Prerequisite: You have uploaded the mappings from Harmonise ontology to<br>your system<br>- log in with your account<br>- go on 'Exchange Data'->'Import Data'<br>- select 'euromuse' as data provider<br>- 'exhibition ancient world' as category<br>- include 'Test Filter' as external service (click on 'Add' button)            | At the end of this test, wait until<br>the scheduled task of R2.10 is<br>executed and check the | Screen message and 'Operation Status' report<br>success of the import.<br>In 'Subscribe to Service' the 'max number of times'<br>is updated to 0.<br>In the Scheduler page, the 'Test Service' is no                                                                                                    | The Semantic<br>Registry is involved<br>to get the<br>information to<br>access the external            | 0    | Promoter | 0    | museumsmedien    |
| R2.11 R2 |                |                                    | service in import                  | - click on 'Search'                                                                                                    | outcome.                                                                                        | more available among the External Services.                                                                                                    | service                                                                                                |      |          |      | ok               |
|          |                |                                    |                                    | <u>Prerequisite:</u> You have uploaded the mapping from local system to Harmonise<br>ontology, and you have subscribed to the service 'Event fields filter'<br>- log in with your account                                                                                                    |                                                                                                 | Screen message and 'Operation Status' report                                                                                                    |                                                                                                    | 0    | Promoter | 0    | museumsmedien    |
| R2.13 R2 | ,              | Exchange:Ex<br>ternal.Servic<br>es | Use external<br>service in push    | go on 'Exchange Data'->'Share Data'<br>- select 'Push Data' as operation<br>- select 'euromuse_Wir_essen_Reis.xml' as data file (available from test folder)<br>- select 'test' as recipient<br>- 'Event' as sudomain<br>- include 'Event fields filter' as external service (click on 'Add' button)<br>- click on 'Send'            |                                                                                                 | success of the push.<br>Logging in as 'testuser', the file in inbox looks like<br>'push_Wir_essen_Reis_filtered.xml' in the results<br>test folder (only id, title, date and location are<br>taken). If you did the same operation without the<br>external service, the result would be like<br>'push_Wir_essen_Reis.xml'. | The Semantic<br>Registry is involved<br>to get the<br>information to<br>access the external<br>service |      |          |      | ok               |
|          | R0.1,          |                                    |                                    | <u>Prerequisite</u> : You have uploaded the mapping from local system to Harmonise<br>ontology, and you have authorization to use the 'Test filter' external service<br>- log in with your account<br>- go on 'Exchange Data'->'Share Data'<br>- select 'Publish on social network' as operation<br>- keep 'Filter manually' checked |                                                                                                 | Operation Status' reports that the operation is                                                                                                    | The Semantic                                                                                           | 0    | Promoter | 0    | museumsmedien    |
| R2.14 R2 | ,              |                                    | Use external<br>service in publish | <ul> <li>- select 'euromuse_2_events.xml' as data file (available from test folder)</li> <li>- select your social network's target (one or more) as recipient</li> <li>- 'Event' as sudomain</li> <li>- include 'Test Filter' as external service (click on 'Add' button)</li> <li>- click on 'Send'</li> </ul>                      |                                                                                                 | suspended awaiting confirmation.<br>Only one of the two events from the source file<br>are listed in the page 'Exchange Data' -> 'Confirm<br>publishing' (the external service filtered out only<br>the one that is a permanent exhibition).                                                                               | Registry is involved<br>to get the<br>information to<br>access the external<br>service                 |      |          |      | ok               |
| R2.15 R2 | R0.4,<br>R2.1, | Exchange:Ex<br>ternal.Servic       | Delete external<br>service         | Logged in as 'testuser'<br>- go on 'External Services' -> 'Manage Services'<br>- click 'Delete' on the 'Test Filter' service                                                                                                    |                                                                                                 | The service is no more listed in the workflow services panel.                                                                                                    | External service is<br>unregistered from<br>the Semantic<br>Registry                                   | 0    | Promoter | 0    | museumsmedien ok |

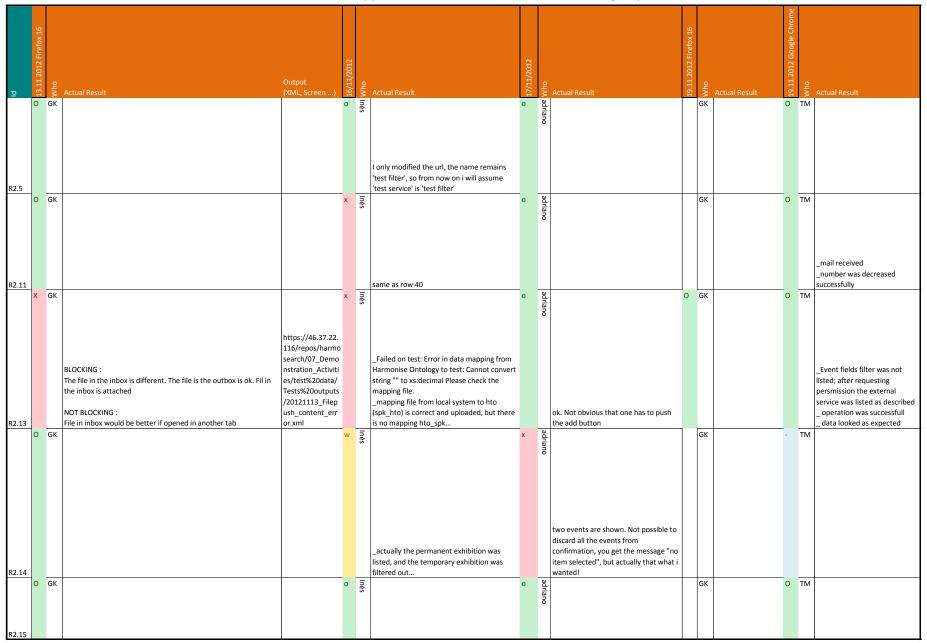

| -        |     |       |              |                   |                                                                                     |                                |                                                      |                        |      |          |            |                      |
|----------|-----|-------|--------------|-------------------|-------------------------------------------------------------------------------------|--------------------------------|------------------------------------------------------|------------------------|------|----------|------------|----------------------|
|          |     |       |              |                   |                                                                                     |                                |                                                      |                        |      |          |            |                      |
|          |     |       |              |                   |                                                                                     |                                |                                                      |                        |      |          |            |                      |
|          |     |       |              |                   |                                                                                     |                                |                                                      |                        |      |          |            |                      |
|          |     |       |              |                   |                                                                                     |                                |                                                      |                        |      |          |            |                      |
|          |     |       |              |                   |                                                                                     |                                |                                                      |                        | ~    |          | ~          |                      |
|          | Ра  |       |              |                   |                                                                                     |                                |                                                      |                        | 2012 |          | /2012      |                      |
|          |     | Sequ  |              |                   |                                                                                     | Comment                        |                                                      |                        | 1/2  |          | 1/2        |                      |
|          |     |       | Action       | Name              | Description                                                                         | (and alternatives)             | Expected Output                                      | Semantic Registry      | 9/1  | /ho      | 2/1        | 은<br>< Actual Result |
| <u> </u> | nu  |       | Exchange:Ac  |                   | Description                                                                         | (and alternatives)             | Expected Output                                      | Semantic Registry      | õ    | >        | ਜ          | S Actual Result      |
|          |     |       | •            |                   |                                                                                     |                                |                                                      |                        |      |          |            |                      |
| R5       |     |       | commodati    |                   |                                                                                     |                                |                                                      |                        |      |          |            |                      |
| кэ       | 1 1 |       | ons          |                   |                                                                                     | 1                              |                                                      | 1                      | 0    |          | o 1        | 3 1                  |
|          |     |       |              |                   |                                                                                     |                                |                                                      |                        | 0    | Promoter | 0          | museumsmedien        |
|          |     |       |              |                   |                                                                                     |                                |                                                      | Semantic Registry      |      | not      | 2          | eur                  |
|          |     |       |              |                   | go on 'Metasearch'                                                                  |                                |                                                      | filters out relevant   |      | ę        | 5          | nsn                  |
|          |     |       |              |                   | <u> </u>                                                                            |                                |                                                      |                        |      |          | Č          |                      |
|          |     |       | Evenance A - |                   | - select 'Accommodation' as subdomain                                               |                                |                                                      | data providers and     |      |          | 9          | ien i                |
|          |     |       | Exchange:Ac  | Matacaarch of     | - 'guesthouse' as type                                                              |                                |                                                      | provides access        |      |          |            |                      |
| DF 4     |     |       |              | Metasearch of     | - 'tv room' as facility                                                             |                                | 7 results are given                                  | information of the     |      |          |            | 7 recults            |
| R5.1     | R5  |       | ns           | accommodations    | - click 'Search'                                                                    |                                | 7 results are given                                  | data providers         | -    | -        | <u>,</u> Г | 7 results            |
|          |     |       |              |                   | re on 'Evchange Data' S'Import Data'                                                |                                |                                                      |                        | 0    | Promoter | ۲ F        | museumsmedien        |
|          |     |       |              |                   | go on 'Exchange Data'->'Import Data'<br>- select 'Accommodation' as subdomain       |                                |                                                      |                        |      | not      | 2          |                      |
|          |     |       | Evelopment   |                   |                                                                                     |                                |                                                      |                        |      | ę        | 5          | nsm                  |
|          |     | DE 2  | Exchange:Ac  | Import            | - 'b&b' as type                                                                     |                                |                                                      |                        |      |          |            | red.                 |
| DF 2     |     |       | commodatio   |                   | - 'biella' as data provider                                                         |                                |                                                      | like above             |      |          |            |                      |
| R5.3     | К5  | R5.3  | ns           | accommodations    | - click on 'Search'                                                                 |                                |                                                      | like above             | -    |          | _ L        | 3                    |
|          |     |       |              |                   |                                                                                     |                                |                                                      |                        | 0    | Promoter | 0          |                      |
|          |     |       |              | lookup, through   | go in 'Configurations' -> 'Query Service'                                           |                                |                                                      |                        |      | not      | 2          | eur                  |
|          |     |       |              | registry, of data | - insert the query 'SQ7_any_accommodation.xml' from the test folder in the          |                                |                                                      |                        |      | ę        | 9          | n sn                 |
|          |     |       |              |                   | form 'Query to Provider Test'                                                       |                                | Biella is returned as data provider for              | Semantic Registry is   |      |          | č          | De d                 |
| R5.4     | R5  |       |              | accommodations    | - click 'Check Provider'                                                            |                                | accommodations                                       | directly queried       |      |          |            | Biella               |
|          |     |       |              |                   |                                                                                     |                                |                                                      | an estily queried      | 0    | P        |            |                      |
|          |     |       |              |                   |                                                                                     |                                |                                                      |                        |      | Promoter |            | museumsmedien        |
|          |     |       |              |                   |                                                                                     | To be tested using Oxygen or   |                                                      |                        |      | ote      | -          |                      |
|          |     |       |              |                   |                                                                                     | XMLSpy or similar.             |                                                      |                        |      | Ÿ        | Č.         | sm                   |
|          |     |       |              |                   |                                                                                     | WSDL:                          |                                                      |                        |      |          | 2          | edi                  |
|          |     |       |              |                   |                                                                                     | http://harmosearchdev.harmon   |                                                      |                        |      |          | =          |                      |
|          |     |       |              |                   |                                                                                     | et.org/WebAccessPortal-        |                                                      |                        |      |          |            |                      |
|          |     |       |              |                   |                                                                                     |                                | Two strings are returned. The first says 'Operation  |                        |      |          |            |                      |
|          |     |       |              |                   |                                                                                     | wsdl                           | completed successfully on: biella.' and the second   |                        |      |          |            |                      |
|          |     |       |              |                   |                                                                                     |                                | is a link to the imported file available on the Data |                        |      |          |            |                      |
|          |     |       |              |                   |                                                                                     | Documentation:                 | Repository.                                          | Semantic Registry      |      |          |            |                      |
|          |     |       |              |                   | <u>Prerequistite</u> : you have configured the mapping for receiving accommodations | 'Annex_D_4_3_Web Service       |                                                      | filters out relevant   |      |          |            |                      |
| 1        |     |       |              | Import of         | , , , , , , , , , , , , , , , , ,                                                   | APIs Specifications_v0.3.docx' | 'Operation Status' reports about the successful      | data providers and     |      |          |            |                      |
|          |     |       |              | accommodations    | perform an import with 'simpleSearch' method using your organization's name         | file available in SVN at       | completion and links to the 'Querybox', where the    | provides access        |      |          |            |                      |
|          |     | R5.2, | commodatio   |                   | as sender, 'biella' as receiver, 'Accommodation' as subdomain, 'guesthouse' as      |                                | result file is available (check the timestamp).      | information of the     |      |          |            |                      |
| R5.5     |     | R5.5  |              | Service           | type and 'restaurant' as facility                                                   | h engine                       | · · · · · · · · · · · · · · · · · · ·                | data providers         |      |          |            | ok                   |
|          | 11  |       | Configuratio |                   |                                                                                     |                                |                                                      |                        |      |          |            | L.                   |
| R6       |     |       | n:Home       |                   |                                                                                     |                                |                                                      |                        |      |          |            |                      |
|          |     |       |              |                   |                                                                                     |                                |                                                      |                        | 0    | P        | 0          | 3                    |
|          |     |       |              |                   |                                                                                     |                                |                                                      |                        |      | Р<br>М   | 5          | lise lise            |
|          |     |       |              |                   |                                                                                     |                                | * 'Share Data' is active, with 'event mapping'       |                        |      | Promoter | 0          |                      |
|          |     |       |              |                   |                                                                                     |                                | configured, but 'accommodation mapping' not.         |                        |      | 7        |            | Sm                   |
|          |     |       |              |                   |                                                                                     |                                | * 'Scheduled Share' is active, with 'event mapping'  |                        |      |          | 4          |                      |
|          |     |       |              |                   |                                                                                     |                                | configured, but 'accommodation mapping' not.         |                        |      |          | -          | Ľ                    |
|          |     |       |              |                   |                                                                                     |                                | * 'Import Data' and 'Receive Data' is active, with   |                        |      |          |            |                      |
|          |     |       |              |                   |                                                                                     | The expected outcome           | 'accommodation mapping' configured.                  |                        |      |          |            |                      |
|          |     |       |              |                   | logged in with your account                                                         | describes what should be       | * 'Receive Queries' is active with 'Query            | Sem Reg is invoked     |      |          |            |                      |
|          |     |       | Configuratio | Take oveview of   | go on 'Home'                                                                        |                                | mappings' available and 'Query Service'              | to check if the query  |      |          |            |                      |
| R6.1     | R6  |       |              | configuration     | check the status of the services                                                    | of all tests                   | configured.                                          | service is configured  |      |          |            | ok                   |
|          |     |       |              | Baracion          |                                                                                     |                                |                                                      | 122. The is configured |      |          |            |                      |

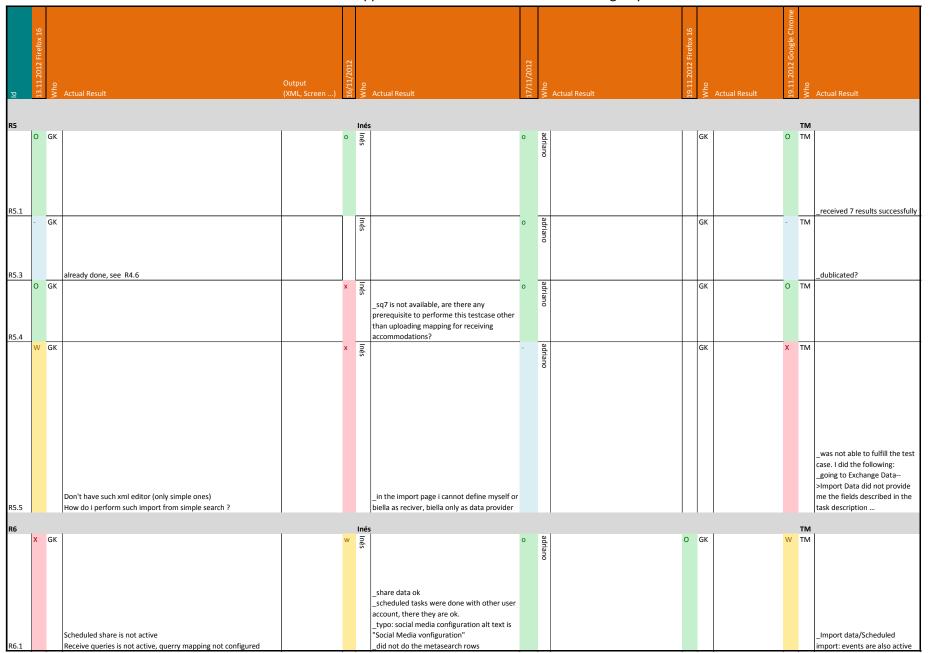

|       | Pa<br>Te Seque<br>nt nce |                          | Name                                     | Description                                                                                                    | Comment<br>(and alternatives)                                                                                                    | Expected Output                                                                                                    | Semantic Registry                                                                                                    | un un un | Nho                                                                                                    | who     | Actual Result                                                                                                    |   | Actual Result                                                                                             | 04V0          | Actual Result                                                                                                    | Output<br>(XML,<br>Screen)                                                             | /////                             |
|-------|--------------------------|--------------------------|------------------------------------------|----------------------------------------------------------------------------------------------------|----------------------------------------------------------------------------------------------------|----------------------------------------------------------------------------------------------------|----------------------------------------------------------------------------------------------------|----------|----------------------------------------------------------------------------------------------------|---------|----------------------------------------------------------------------------------------------------|---|----------------------------------------------------------------------------------------------------|---------------|----------------------------------------------------------------------------------------------------|----------------------------------------------------------------------------------------|-----------------------------------|
|       |                          | for Import<br>Import     | THUTTLE.                                 | User imports data                                                                                                    | (and alternatives)                                                                                                    |                                                                                                    | Semanae negistry                                                                                                    |          | 20                                                                                                    | * 2     | Actual Result                                                                                                    |   |                                                                                                    | <u>n &gt;</u> |                                                                                                    | Jercen)                                                                                |                                   |
| 11.8  | 11.5,<br>1 11.7          |                          | Import Events<br>successful              | Prerequisite: You have uploaded the mappings from Harmonise<br>antology to your system<br>- log in with your account<br>- go on 'Exchange Data'->'Import Data'<br>- select 'euromuse' as data provider<br>- exhibition ancient world' as category<br>- click on 'Search'                                                 |                                                                                                    | Screen message and 'Operation Status' report<br>success of the import.<br>You also receive an email notification.                                                                                                    | Semantic Registry is involved to filter<br>out the target data providers. If<br>euromuse had not 'exhibition<br>ancient world' events, no query<br>would have been submitted. A<br>message would report that<br>euromuse does not match with the<br>given search criteria.                        |          | Promoter                                                                                                    |         |                                                                                                    | W | XML Result of<br>Files should<br>open in own<br>window, if<br>you<br>download<br>them with<br>left click. | *             |                                                                                                    |                                                                                        | o<br>ectrl                        |
| 11.9  | I1.5,<br>1 I1.8          | Import                   | Import Events<br>with Advanced<br>Search | perform an import through Advanced Search using<br>'SQ1_for_import.xml' (Import all from Euromuse)                                                                                                    |                                                                                                    | Operation Status' and email confirm that the<br>operation was successful.<br>In 'Data Repository'->'Querybox' the result file is<br>available (check with the example file<br>'import_results_Advanced_Search.xml' in the test<br>folder)                                                                                                    | The Semantic Registry is involved to get the access parameters of euromuse's query service.                                                                                                    |          | Second second secon | Afidium | file should open in a<br>another browser tad XML file :<br>browser read XML file :<br>clicking the download<br>button just opens the<br>XML in the same tab for<br>now, making user leave<br>harmosearch for a page<br>of code | 0 |                                                                                                    | ~             | the exhibitions are not the same,<br>because the winfile in the<br>repository is outdated, the query<br>result gives updated result, so it is<br>successful.<br>Agree with David, either open the<br>file in a new tab, or activate the<br>download dialog of the browser<br>It would be nice to see in the<br>table how many results where<br>retrieved in the file. | 5                                                                                      | o<br>ectri                        |
| 11.11 | I1.9,<br>1 I1.10         |                          | Import<br>Accommodation<br>s successful  | go on 'Exchange Data' >'Import Data'<br>- select 'Accommodation' as subdomain<br>- 'b&b' as type<br>- biella' as data provider<br>- click on 'Search'                                                                                                    |                                                                                                    | Operation Status' reports about the success of the<br>operation.<br>In 'Data Repository' -> 'Querybox' the file with the<br>accommodations from biella is available with 10<br>accommodation results (it looks like the file<br>'accommodation_results.xm' in the test folder).                                                                       | in the data description, no query                                                                                                    |          | Promoter                                                                                                    | Afidium |                                                                                                    | 0 | c                                                                                                    | SPK           | other results but also 10 and same format                                                                                                    |                                                                                        | •<br>ectrl                        |
| 12    | 2                        | Scheduled I<br>Scheduled | Schedule import                          | User schedules regular automatic import operations<br>log in with your user<br>go on "Exchange Data"->'Scheduler' and select<br>- IMPORT Data as Operation<br>- euromuse as data provider<br>- exhibition art history as category<br>- schedule the operation within the next 10 minutes (**)<br>- click 'Schedule task' | ** the server's system<br>clock is CET (Central<br>European Time)                                                                                                    | After the time set in the scheduled options, the<br>result file is available in 'Querybox' and contains<br>some results.<br>In 'Operation Status' the import operation is<br>reported to be completed successfully on<br>euromuse.<br>After some minutes you receive also a notification<br>email.                                                    | Like 11.8                                                                                                    | 0        | O<br>Promoter                                                                                                    | Afidium |                                                                                                    | 0 |                                                                                                    | SPK           | as my user is from eurmouse I<br>perform the test in euromusemf<br>the file retrieved is empty see xmi                                                                                                    | www.euro<br>muse.net/<br>horsten2/l<br>armonise/<br>chedule_e<br>uromusen<br>f_3101.xm | <u>/t</u><br>/ <u>h</u><br>e<br>m |
| 13.1  | I1.6,<br>3 I3.1          | Import Web               | Import Events<br>through Web<br>Services | User imports data through Web Services           Prerequisitie : you have configured the mapping for receiving events           perform an import with 'simpleSearch' method using your organization's name as sender, 'euromuse' as receiver, 'Event' as subdomain, and void (not null!) search_criteria                | To be tested using Oxygen<br>or XMLSpy or similar.<br>WSDL:<br>http://harmosearchdev.har<br>monet.org/WebAccessPort<br>al-<br>portlet/DataExchangeMana<br>ger?wsdl<br>Documentation:<br>'Annex_D_4_3_Web<br>Service APIs<br>Specifications_v0.3.docx'<br>file available in SVN at<br>/04_Query_Mapping/meta<br>search engine | Two strings are returned. The first says 'Operation<br>completed successfully on: euromuse.' and the<br>second is a link to the imported file available on<br>the Data Repository.<br>'Operation Status' also reports about the<br>successful completion and links to the 'Querybox',<br>where the result file is available (check the<br>timestamp). | If euromuse had no data in the<br>'events' domain, the query would<br>not have been submitted. A message<br>would inform that euromuse does<br>not match with the given search<br>criteria.<br>The Semantic Registry also provides<br>the access information for the<br>provider's query service. |          | Promoter                                                                                                    | Afidium |                                                                                                    | 0 |                                                                                                    | SbK           | my user is euromuse user so i<br>can only import from<br>euromusemf, but at no point I am<br>offered the possibility to set<br>sender and receiver the only<br>thing I can choose in simple<br>search is a data provider<br>the first returned message is:<br>Operation COMPLETED                                                                                     |                                                                                        |                                   |

|      | Pa<br>re S | eque                                |                          |                                                           |                                                                                                    | Comment                                                      |                                                                                                    |                                                                                        | *** |               |         |               | *** |                | 2013 |     |                                                                                                    | Dutput<br>XML, |     |
|------|------------|-------------------------------------|--------------------------|-----------------------------------------------------------|----------------------------------------------------------------------------------------------------|--------------------------------------------------------------|----------------------------------------------------------------------------------------------------|----------------------------------------------------------------------------------------|-----|---------------|---------|---------------|-----|----------------|------|-----|----------------------------------------------------------------------------------------------------|----------------|-----|
| -    |            |                                     | Action                   | Name                                                      | Description                                                                                                    | (and alternatives)                                           | Expected Output                                                                                                    | Semantic Registry                                                                      | Ŧ.  | Aho I         | who who | Actual Result | Ŧ.  | Actual Resul   | 12/  | Nhc |                                                                                                    | Screen)        | who |
|      | 11         | 1.10,                               |                          | Import<br>Accommodation<br>s through Web<br>Services      | Prerequisitie : you have configured the mapping for receiving<br>accommodations<br>perform an import with 'simpleSearch' method using your<br>organization's name as sender, 'biella' as receiver,<br>'Accommodation' as subdomain, 'guesthouse' as type and<br>'restaurant's facility                                                                                                    | Same documentation as                                        | Two strings are returned. The first says 'Operation<br>completed successfully on: biella.' and the second<br>is a link to the imported file available on the Data<br>Repository.<br>'Operation Status' also reports about the<br>successful completion and links to the 'Querybox',<br>where the result file is available (check the<br>timestamp).             |                                                                                        | 0   | Promoter      | Afidium |               | 0   | Museumsmedien  | w    | SPK | same as row 21 no possibility to<br>set a receiver, only to choos biella<br>as data provider.<br>Message "Operation COMPLETED.<br>You will receive an email<br>notification. To check result"                                                                                                    |                |     |
| 13.3 |            | 1.6,<br>3.3                         | Import Web<br>Services   | Advanced<br>Search import<br>through Web<br>Service       | perform an import with 'advancedSearch' method using your<br>organization's name as sender, 'Event' as subdomain, and<br>'3Q1_for_import.xml' (from test folder) as xml_query                                                                                                    | Same documentation as import Events                          | Two strings are returned. The first says 'Operation<br>completed successfully on: biella.' and the second<br>is a link to the imported file available on the Data<br>Repository.<br>'Operation Status' also reports about the<br>successful completion and links to the 'Querybox',<br>where the result file is available (check the<br>timestamp).             |                                                                                        | 0   | Promoter      | Afidium |               | 0   | Museumsmedien  | 0    | SPK |                                                                                                    |                |     |
| 14   | • •        |                                     | Use external             |                                                           | User imports data including extenal services                                                                                                    |                                                              |                                                                                                    |                                                                                        |     |               |         |               |     |                |      |     |                                                                                                    |                |     |
| 14.1 | 4<br> 4    | 1.6,<br>4.1,<br>4.2,<br>4.3,<br>4.4 | Use external<br>services | Register new<br>service that<br>requires<br>authorization | log in as testuser ('testuser@test.user' or the email you set*,<br>password: testuser)<br>ego on 'External Services' -> 'Manage Services'<br>- register a new service on the 'Add Workflow Service' panel, with<br>fields:<br>- name: 'Permanent Events Filter'<br>- description: 'Takes only permanent events'<br>- check the box 'Authorization required'<br>- access URI:<br>http://harmosearchdev.harmonet.org/ExternalService-<br>portlet/permEvents<br>- click on 'Set' | * Optional: change the<br>email of the preloaded<br>testuser | The new service is in the workflow services list on the left                                                                                                    | External service is registered within the Semantic Registry                            |     | O<br>Promoter | idium   |               | 0   | Museums medien |      | SPK |                                                                                                    |                |     |
| 14.4 | 4<br> 4    | 1.6,<br>4.1,<br>4.2,<br>4.3,<br>4.4 | Use external<br>services | Use external<br>service in import                         | <ul> <li>log in with your account</li> <li>go on 'Exchange Data'-&gt;'Import Data'</li> <li>select 'euromuse' as data provider</li> <li>'Austria' as country</li> <li>'exchibition archeology' as category</li> <li>include 'Permanet Events Filter' as external service (click on 'Add' button)</li> <li>- click on 'Search'</li> </ul>                                                                                                    |                                                              | Screen message and 'Operation Status' report<br>success of the import.<br>In 'Data Repositony' >- 'Querybox' the just<br>received file contains only 3 events out of 9<br>(which would be returned without including the<br>external service); they all are permanent<br>exhibitions.<br>In 'Subscribe to Service' the 'max number of times<br>is updated to 2. | Access information to use the<br>external service are held by the<br>Semantic registry | 0   | O<br>Promoter | Afidium |               | 0   | Museumsmedien  | 0    |     | as my user is registered as<br>euromuse user, and the<br>euromusem frovider did not<br>respond, i shortly assigned the<br>spk editor user the role of import,<br>with a mapping from hto to<br>system identity.sslt and a<br>suscription to the permanent<br>exhibition service and I got the<br>expected result. |                |     |
| 14.6 |            | 4.1,                                |                          | Delete external<br>service                                | log in as testuser ('testuser@test.user' or the email you set,<br>password: testuser)<br>- go on 'External Services' -> 'Manage Services'<br>- click 'Delete' on the 'Permanet Events Filter' service                                                                                                    |                                                              | The service is no more listed in the workflow services panel.                                                                                                    |                                                                                        |     | O<br>Promoter | Afidium |               | 0   | Museumsmed.    | 0    | SPK |                                                                                                    |                |     |

|                 |          |                                                    |                                                 |                                                                                                    |                                                                                                    |                                                                                                    |                                                                                                    | 013   | Who         | 013         |                                                                                                    | 013   |                                                                                                    |
|-----------------|----------|----------------------------------------------------|-------------------------------------------------|----------------------------------------------------------------------------------------------------|----------------------------------------------------------------------------------------------------|----------------------------------------------------------------------------------------------------|----------------------------------------------------------------------------------------------------|-------|-------------|-------------|----------------------------------------------------------------------------------------------------|-------|----------------------------------------------------------------------------------------------------|
|                 |          | Sequenc                                            |                                                 |                                                                                                    | Comment                                                                                                    |                                                                                                    | Semantic                                                                                                    | /1/2( | Ŭ           | /1/2(<br>ho |                                                                                                    | /1/2( | 2                                                                                                    |
| 고<br>Begin of t | Parent   |                                                    | Name                                            | Description                                                                                                    | (and alternatives)                                                                                                    | Expected Output                                                                                                    | Registry                                                                                                    | 28,   | L           | 29,<br>W    | Actual Result                                                                                                    | 30,   | Actual Result                                                                                                    |
| begin or t      | 2515 101 | rublishei                                          |                                                 |                                                                                                    |                                                                                                    |                                                                                                    |                                                                                                    |       |             |             |                                                                                                    |       |                                                                                                    |
| Pub5            |          | Set up da                                          | ta provider                                     | User specifies the basic configuration for a data provider<br>Login with your user                                                                                                    |                                                                                                    | 1                                                                                                    | 1                                                                                                    | 0     | <b>.</b> .  |             |                                                                                                    | 0     | 육 The data provider profile is not clear to me I assume as a publisher I                                                                                                    |
| Pub5.1          | Pub5     | Pub5.1,<br>Pub5.2                                  | Set up<br>query<br>service                      | go in 'Configurations'->'Query Service'<br>click on your organization's name<br>go on panel 'Create and attach a new Data Provider' and insert<br>an id (e.g. <your-organization>_dataprovider (no<br/>whitespaces!)<br/>click on 'Create' and insert the following parameters:<br/>any name for your provider<br/>the name of the collectionId that you used when uploading<br/>the data mapping (for instance 'events')<br/>'http://www.euromuse.net/harmonise/query/query.php' as<br/>service access endpoint (no whitespaces!)<br/>'karin' as username and password<br/>'HTTPAdapter' as Connector class<br/>select 'IMPORT' and 'METASEARCH' as operation<br/>'Event' as Subdomain<br/>click on 'Save Changes'<br/>click 'Edit Data Description' and select 'events'<br/>click on 'Save Changes'</your-organization> |                                                                                                    | If you go back to the view<br>'Harmonise Participant<br>Details' (back to list), the<br>new data provider is<br>attached to the your<br>organization                                                                                                    | Semantic<br>Registry<br>holds<br>information<br>about data<br>providers:<br>what data<br>they have<br>(subdomain,<br>categories,<br>locations)<br>and how<br>they can be<br>accessed |       | Promoter    | Afidium     | <ul> <li>I think the password shouldn't be in<br/>clear</li> <li>" Edit Data Description" is before<br/>save changes. Yet if we click it before<br/>saving, we loose any modification<br/>when going back. I think the button<br/>should be before the edit link, or<br/>that we should keep fields up to<br/>date, or a popup asking if we want to<br/>save link or discard before accessing<br/>the edit data screen</li> <li>the edit data screen</li> <li>the edit data screint idid something<br/>or if my selection had any impact or<br/>is validated</li> </ul> |       | The data provider profile is not clear to me I assume as a publisher I am a data provider, for in order to publish all the events from the past rows, theoretically I provided the events.<br>The steps work if the order of things is followed,but to fill in a form should require a user's manual |
| Pub5.1<br>Pub6  | Pubs     | Schedule                                           |                                                 | User schedules pushing and publishing of events                                                                                                    |                                                                                                    | organization                                                                                                    | accessed                                                                                                    |       |             |             | lis validated                                                                                                    |       |                                                                                                    |
| Pub6.1          | Pub6     | Pub1.5,<br>Pub5.1,<br>Pub5.2,<br>Pub5.1            | Schedule<br>a push<br>correctly                 | Prerequisite : you have uploaded and configured the mapping<br>of events from your local system to HarmoSearch, the two<br>mappings for the query, and you have configured a query<br>service for your organization<br>log in with your user<br>go on 'Exchange Data'->Scheduler' and select<br>PUSH Data as Operation<br>Test as recipient<br>exhibition ancient world as category<br>schedule operation within the next 10 minutes **<br>Cilck 'Schedule task'                                                                                                    | In a scheduled push the user<br>does not upload a file but he<br>schedules a query to his<br>associated data provider<br>through which the system<br>automatically exports the actual<br>data to be sent from his system.<br>Therefore, the user needs to<br>register a query service and to<br>upload a query mapping to use<br>this functionality.<br>** the server's system clock is<br>CET (Central European Time) | In 'Operation Status' the<br>push operation is reported<br>to be completed<br>successfully<br>After some minutes you<br>receive also a notification<br>email.                                                                                                    |                                                                                                    |       | Promoter    | idium       |                                                                                                    | 0     | SPK                                                                                                    |
| Pub6.2          | Pub6     | Pub1.5,<br>Pub5.1,<br>Pub5.2,<br>Pub6.2,<br>Pub6.3 | Schedule<br>publish<br>with<br>manual<br>filter | Prerequisite : you have uploaded and configured the mapping<br>of events from your local system to HarmoSearch, the two<br>mappings for the query, and you have configured a query<br>service for your organization<br>go on 'Exchange Data' -> 'Scheduler'<br>select<br>- 'Publish on social network' as operation<br>- your social network's target (one or more) as recipient (*)<br>- keep 'Filter manually' selected<br>- subdomain 'Event', country 'France', city 'Paris', category<br>'exhibition painting'<br>- schedule the operation within the next 10 minutes (**)<br>- wait until the operation is done                                                                                                    | ** the server's system clock is<br>CET (Central European Time)                                                                                                    | In 'Operation Status' the<br>publish operation is<br>reported as suspended and<br>awaiting confirmation.<br>An email is sent that<br>invites the user to log in<br>and confirm the publishing<br>of the selected events.<br>Some events should be<br>available for publishing on<br>your social network (the<br>same that are returned<br>with a metasearch using<br>the same search<br>parameters). |                                                                                                    |       | Promoter Pr |             |                                                                                                    |       | double results again (same as R4)                                                                                                    |
| Pub6.5          | Pub6     | Pub5.1,<br>Pub6.5                                  | Remove<br>your data<br>provider                 | login with your user<br>go in 'Configurations'->'Query Service'<br>click on the Data Provider attached to your organisation if it<br>exists<br>click on 'Delete Provider' (DO NOT DELETE THE PARTICIPANT!)                                                                                                    |                                                                                                    | Data provider removed                                                                                                    | provider is<br>unregistered<br>from the<br>Semantic<br>Registry                                                                                                    | U     | Promoter    | Afidium     |                                                                                                    | 0     | SX                                                                                                    |

## Appendix B.5 - Test cases RC5 Semantic Registry (Publisher role)

|        |        | Sequenc |            |                                  | Comment            |                             | Semantic     | t/1/2013<br>04M | 1/1/2013 | ph of |               | /1/2013 | <u>و</u>                                                                     |
|--------|--------|---------|------------|----------------------------------|--------------------|-----------------------------|--------------|-----------------|----------|-------|---------------|---------|------------------------------------------------------------------------------|
| P      | Parent |         | Name       | · · · ·                          | (and alternatives) | Expected Output             | Registry     | 28              | 56       | ≥     | Actual Result | 30      | Actual Result                                                                |
| Pub7   |        | Home    |            | User takes overview of services  |                    |                             |              |                 |          |       |               |         |                                                                              |
|        |        |         |            |                                  |                    |                             | Semantic     | O Pro           | 0        | Afi   |               | W       | SP                                                                           |
|        |        |         |            |                                  |                    |                             | Registry is  | Ŭ Đ             |          | đ     |               |         | ~                                                                            |
|        |        |         |            |                                  |                    | The status of the available | involved to  | ote             |          | 3     |               |         |                                                                              |
|        |        |         | Take       |                                  |                    | services should be shown    | check the    | 7               |          |       |               |         |                                                                              |
|        |        |         | oveview    |                                  |                    | (active or not, missing     | data         |                 |          |       |               |         |                                                                              |
|        |        |         | of         | logged in with your account      |                    | configurations and links to | provider's   |                 |          |       |               |         |                                                                              |
|        |        |         | configurat | go on 'Home'                     |                    | the respective              | configuratio |                 |          |       |               |         | access policies: the lock is not well linked to the navigation, it should be |
| Pub7.1 | Pub7   |         | ion        | check the status of the services |                    | configuration pages)        | n            |                 |          |       |               |         | a link to here: http://harmosearchdev.harmonet.org/accesspolicies            |

## Appendix B.5 - Test cases RC5 Semantic Registry (Metasearch role)

|                   | Par   | Action          | Name                                     | Description                                                                                                    | Comment<br>(and alternatives)                                                                                                    | Expected Quitput                                                                   | Semantic Registry                                                                          | 8/1/2013<br>/ho | 9/1/2013 |         | Actual<br>Result                  | /2/2013 |             | tual<br>sult | 1/2/2013 | /ho | Actual Result                                                                                                    | Output<br>(XML, Screer<br>)                                                                                                    | 1/2/2013                                                                                         |
|-------------------|-------|-----------------|------------------------------------------|----------------------------------------------------------------------------------------------------|----------------------------------------------------------------------------------------------------|------------------------------------------------------------------------------------|--------------------------------------------------------------------------------------------|-----------------|----------|---------|-----------------------------------|---------|-------------|--------------|----------|-----|----------------------------------------------------------------------------------------------------|----------------------------------------------------------------------------------------------------|--------------------------------------------------------------------------------------------------|
| Begin             |       | s for Metasearc |                                          | Description                                                                                                    |                                                                                                    | Expected Output                                                                    | Semantic Registry                                                                          | ~ >             | 5        |         |                                   | -       | > ne        |              | 1        | >   |                                                                                                    |                                                                                                    | <u> </u>                                                                                         |
| M1                | Meta  | search          |                                          | A user performs metasearch by using the search fi                                                                                                    | elds of the user interface                                                                                                    |                                                                                    |                                                                                            |                 |          |         |                                   |         |             |              |          |     |                                                                                                    |                                                                                                    |                                                                                                  |
| M.1.1             | М1    | Metasearch      | Metasearch on                            | go in 'Search Data' -> 'Metasearch'<br>execute a simple search of events selecting<br>'agricolture' as category                                                                                                    | No provider has registered providing events of this category                                                                                                    | Error message:<br>"No provider<br>registered that<br>matches search<br>criteria.". | Registry filters out the providers                                                         | Promoter<br>O   |          | Afidium |                                   | 0       | Museumsm.   |              | 0        | SPK |                                                                                                    |                                                                                                    |                                                                                                  |
| M1.10             | M1    | Metasearch      |                                          | log in as testuser ('testuser@test.user' or the<br>email you set", password: testuser)<br>go in 'Configurations'->'Query Service'<br>- click on the attached data provider<br>- uncheck 'METASEARCH' from the operations<br>click on 'Save Changes' |                                                                                                    | Test' is no more<br>available among<br>the data<br>providers of a<br>metasearch    | the provider, which is<br>however no more<br>available for<br>metasearch                   | Promoter        |          | Afidium |                                   | 0       | Museumsm.   |              | 0        | SPK |                                                                                                    |                                                                                                    | 0                                                                                                |
| M1.11             | M1    | Metasearch      | Metasearch                               | log in with your account<br>go in 'Search Data' -> 'Metasearch' and execute a<br>Simple Search inserting 'exhibition ancient world'<br>as category                                                                                                  | You can try with any combination of search criteria.<br>The result may also be void.                                                                                                    | Some results are shown                                                             | Registry filters out the<br>providers to involve,<br>and returns the access<br>information | Promoter<br>O   | 0        | Afidium |                                   | 0       | Museumsm.   |              | w        | •.  | 36 results are found in euromuse 8<br>were shown in the first page of results, it<br>was not possibile to go to the next page,<br>the link was not active.                                                                                                    | http://www.<br>euromuse.ne<br>t/thorsten2/<br>harmosearcl<br>/turn_page.p<br>ng                                                                                                  | <u>e</u> ∃<br><u>ℓ</u><br><u>h</u>                                                               |
| sq                | Searc | h Query Langua  |                                          | A user performs metasearch by posting directly H                                                                                                    | armoSearch queries in the Advanced Search text area                                                                                                    |                                                                                    |                                                                                            |                 |          |         |                                   |         |             |              |          |     |                                                                                                    |                                                                                                    |                                                                                                  |
|                   |       |                 |                                          | go in 'Search Data' -> 'Metasearch' and execute<br>an Advanced Search inserting the SQ1 query<br>available in the test folder (the same for all<br>following SQx tests)                                                                             |                                                                                                    |                                                                                    | Registry filters out the                                                                   | Promoter<br>O   | ο        | Afidium |                                   | ο       | Museumsm.   |              | w        |     | results load, over 100, turn pages works<br>this time around.<br>results do not contain all information<br>expected, two observations:<br>_exhibitions in UK, no title available, in<br>the source intance uk exhibitions are<br>filled only in the local language, which is<br>english anyway. But the title are present<br>_exhibitions in Finland, missing Town and<br>Country | compare:<br>http://www.<br>euromuse.r<br>et/thorsten:<br>/harmosear<br>h/query_uk<br>fin.xml<br>http://www.<br>euromuse.r<br>et/thorsten:<br>/harmosear<br>h/query_uk<br>fin.png | n<br>2<br>-<br>-<br>-<br>-<br>-<br>-<br>-<br>-<br>-<br>-<br>-<br>-<br>-<br>-<br>-<br>-<br>-<br>- |
|                   |       |                 | Search all from                          | This query searches for all possible information in                                                                                                    | Output should contain title, shoth description, event                                                                                                    | an external data<br>source or from                                                 | providers to involve,<br>and returns the access                                            |                 |          |         |                                   |         |             |              |          |     |                                                                                                    |                                                                                                    |                                                                                                  |
| SQ1<br>SQ2        |       | Search Query La | n Euromuse<br>n Search All events        | all domains coming from Euromuse.                                                                                                    | location, event category, date range, url, vignette.                                                                                                    | the local index.                                                                   | information<br>Like SQ1                                                                    | Promoter        | 0        | diu     | Vignette<br>were not<br>available | 0       | Museumsm.   |              | 0        | SPK |                                                                                                    |                                                                                                    | o                                                                                                |
| <u>5Q2</u><br>SQ3 |       |                 | Search All events<br>n within time frame | Retun all possible events within [1.4.2013, 30.04.2013]                                                                                                    | Output should be result list: see SQ1<br>Comment from CP - If you specify both start and end<br>date you will get events whose time interval overlaps<br>with the specified dates                                                                                                    | Same as SQ1                                                                        | Like SQ1                                                                                   | Promoter        |          | Afidium |                                   | 0       | . Museumsm. |              | w        | SPK | the query seems to be formulated wrong<br>the startDate is related to the tag <to>??<br/>the EndDate with the tag <from>??</from></to>                                                                                                    |                                                                                                    | o lecui                                                                                          |
|                   |       | Search Query La | Search All events<br>within time frame,  |                                                                                                    | Output should be result list: see SQ1<br>Alternative 1: give only Date 1<br>Comment from CP - if you specify only the start date<br>you will get all events which ends after the specified<br>date (independently from when they start)                                              |                                                                                    | Like SQ1                                                                                   |                 |          | Afidium |                                   | 0       | Museumsm.   |              | 0        | SPK | sq3 alt 1                                                                                                    |                                                                                                    |                                                                                                  |
|                   |       | Search Query La | Search All events<br>within time frame,  | Retun all possible events until 30.04.2013                                                                                                    | Output should be result list: see SQ1<br>Alternative 2: give only date 2<br>Comment from CP - if you specify only the end date<br>you will get all events which starts before the specified<br>date (independently from when they end) -<br>THEREFORE ALSO PAST EVENTS ARE RETRIEVED | Same as SQ1                                                                        | Like SQ1                                                                                   | Promoter<br>O   | 0        | Afidium |                                   | 0       | Museumsm.   |              | 0        | SPK | sq 3 əlt 2                                                                                                    |                                                                                                    | 0                                                                                                |

## Appendix B.5 - Test cases RC5 Semantic Registry (Metasearch role)

| Pa       | ar       |               |                                             |                                                                                                    | Comment                                                                                                    |                 |                   | 1/2013 | o<br>1/2013 | <u> </u> | Actual | /2013 | o Act       | tual                                                  | 2/2013 | ō   |                                                                                                    | Output<br>(XML, Scree | ё<br>27013 |       |
|----------|----------|---------------|---------------------------------------------|----------------------------------------------------------------------------------------------------|----------------------------------------------------------------------------------------------------|-----------------|-------------------|--------|-------------|----------|--------|-------|-------------|-------------------------------------------------------|--------|-----|----------------------------------------------------------------------------------------------------|-----------------------|------------|-------|
| 고 er     | nt Actio | on            | Name                                        | Description                                                                                                    | (and alternatives)                                                                                                    | Expected Output | Semantic Registry | 28/    | 79/         |          | Result | 1/2   | ∯ Re:       |                                                       | 11/    | Wh  |                                                                                                    |                       | 11         | - A   |
|          |          |               | Search All events                           |                                                                                                    | Output should be result list: see SQ1<br>Comment: note that the results are not the same as if<br>you insert the same parameters in Simple Search,<br>because in that case a further, default search criteria is                                              |                 |                   | O      | O           | Afidium  |        | 0     | Museumsm.   |                                                       | 0      | SPK | SQ 4                                                                                                    |                       | 0          | ectri |
| SQ4      | Sear     | rch Query Lan | within locations                            | Retun all possible events in Berlin/Germany                                                                                                    | added, namely "from today on".<br>Output should be result list: see SQ1<br>Alternative 1: In Germany (Country instead of given<br>city)                                                                                                    | Same as SQ1     | Like SQ1          | 0      | Promoter    | Afidium  |        | 0     | Museumsm.   |                                                       | 0      | SPK | sq4 alt 1                                                                                                    |                       | 0          | ectri |
| SQ4.1 SC | Q4 Sear  | rch Query Lan | Search All events<br>within locations       | Retun all possible events in Germany                                                                                                    | Comment: note that the results are not the same as if<br>you insert the same parameters in Simple Search,<br>because in that case a further, default search criteria is<br>added, namely "from today on".                                                     | Same as SQ1     | Like SQ1          |        |             |          |        |       |             |                                                       | _      |     |                                                                                                    |                       |            |       |
|          |          |               | Search All events                           |                                                                                                    | Output should be result list: see SQ1<br>Alternative 3: in IT (ISO code for Italy)<br>Comment: note that the results are not the same as if<br>you insert the same parameters in Simple Search,<br>because in that case a further, default search criteria is |                 |                   | 0      | O           | Afidium  |        | 0     | Museumsm.   |                                                       | 0      | SPK | sq4 alt                                                                                                    |                       | o          | ectri |
| SQ4.3 SC | Q4 Sear  | rch Query Lan | within locations                            | Retun all possible events in Italy                                                                                                    | added, namely "from today on".                                                                                                    | Same as SQ1     | Like SQ1          |        | _           |          |        |       |             |                                                       | _      |     |                                                                                                    |                       | _          |       |
| SQ4.4 SC | Q4 Sear  | rch Query Lan | Search All events<br>within locations       | Retun all possible events in Biella or Berlin                                                                                                    | Output should be result list: see SQ1<br>Alternative 4: in Biella or Berlin                                                                                                    | Same as SQ1     | Like SQ1          | 0      | O           | Afidium  |        | 0     | Museumsm.   |                                                       | 0      | SPI | sq4 alt                                                                                                    |                       | 0          | ectri |
|          |          |               | Search All events<br>within locations       | Retun all possible events in Biella or Berlin within [1.4.2013,30.04.2013]                                                                                                    | Output should be result list: see SQ1<br>Alternative 5: in Biella or Berlin within a certain period                                                                                                    | Same as SQ1     | Like SQ1          | 0      |             | Afidium  |        |       | Museumsm.   |                                                       |        |     | sq4 alt                                                                                                    |                       | 0          | ectri |
| SQ4.6 SC | Q4 Sear  | rch Query Lan | Search All events<br>within locations       | Retun all possible events in Biella within<br>[1.4.2013,30.04.2013] or Berlin within<br>[1.5.2013,31.05.2013]                                                                                             | Output should be result list: see SQ1<br>Alternative 6: in Biella within a certain period or Wien<br>within another period                                                                                                    | Same as SQ1     | Like SQ1          |        | O           | Afidium  |        |       | Museumsm.   |                                                       | 0      |     | sq4 alt                                                                                                    |                       | 0          | ectri |
| SQ5      | Sear     | rch Query Lan | Search All events for<br>certain categories | Retun all possible events in Biella corresponding to cultural                                                                                                    | Output should be result list: see SQ1                                                                                                    | Same as SQ1     | Like SQ1          | 0      |             | ìdium    |        |       | Museumsm.   |                                                       | 0      |     | SQ 5                                                                                                    |                       | 0          | ectri |
| SQ5.1 SC | 25 Sear  | rch Query Lan | Search All events for<br>certain categories | Retun all possible events in Berlin corresponding<br>to modern art exhibitions or sculpture exhibitions                                                                                                   | Output should be result list: see SQ1<br>Alternative 1: in Berlin corresponding to modern art<br>exhibitions or sculpture exhibitions                                                                                                    | Same as SQ1     | Like SQ1          | 0      |             | Afidium  |        |       | Museumsm.   |                                                       | 0      | SPK |                                                                                                    |                       | 0          | ectri |
| SQ5.2 SC | Q5 Sear  | rch Query Lan | Search All events for<br>certain categories | Retun all possible events in Berlin or Biella<br>corresponding to modern art exhibitions                                                                                                    | Output should be result list: see SQ1<br>Alternative 2: in Berlin or Biella or corresponding to<br>modern art exhibitions                                                                                                    | Same as SQ1     | Like SQ1          | 0      |             | idium    |        |       | Museumsm.   |                                                       | w      |     | loads 51 events in berlin from euromuse,<br>contacts 2 data providers, none are<br>retrieved from biella or euromuemf                                                                                                   |                       | 0          | ectri |
| SQ5.3 SC | 25 Sear  | rch Query Lan | Search All events for certain categories    | Retun all possible events in Berlin or Biella<br>corresponding to modern art exhibitions during<br>that period                                                                                            | Output should be result list: see SQ1<br>Alternative 3: in Berlin or Biella corresponding to<br>modern art exhibitions during that period                                                                                                    | Same as SQ1     | Like SQ1          | 0      |             | Afidium  |        | 0     | Museumsm.   |                                                       | w      |     | loads 3 events in berlin mordern art in<br>april from euromuse, none from biella<br>modern art contacted providers 2<br>(should be euromuse and euromusemf<br>but maybe beilla and euromusemf are<br>temporarily down?) |                       | o          | ectri |
| SQ5.4 SC | 25 Sear  | rch Query Lan | Search All events for<br>certain categories | Retun all possible events in Biella corresponding<br>to sport or cultural in that period and the events<br>in Berlin corresponding to modern art exhibition<br>or sculpture exhibition in the same period | Output should be result list: see SQ1<br>Alternative 4: in Biella corresponding to sport or<br>cultural in that period and in Berlin corresponding to<br>modern art exhibition or sculpture exhibition in the<br>same period                                  | Same as SQ1     | Like SQ1          | 0      |             |          |        |       | Museumsm.   |                                                       | x      |     | loads berlin mordern art in april and<br>berlin sculpture in april, neither biella<br>culture in april nor biella sport in april<br>(provider might be down for now?)                                                   |                       | 0          | ectri |
|          |          |               | Search All events for                       |                                                                                                    | Output should be result list: see SQ1<br>Alternative 5: In Biella corresponding to cultural in that<br>period and in Berlin corresponding to modern art                                                                                                    |                 |                   | 0      | O           | Afidium  |        | w     | useumsm. to | iled on<br>romuse:<br>possible<br>connect<br>provider | x      |     | 3 results loaded from euromuse, none<br>from biella (provider might be down for<br>now?)                                                                                                    |                       | 0          | ectri |
| 3Q5.5 SC | 25 Sear  | rch Query Lan | certain categories                          | same period                                                                                                    | exhibition in the same period                                                                                                    | Same as SQ1     | Like SQ1          |        |             |          |        |       |             |                                                       |        |     |                                                                                                    |                       |            |       |

| 꼬<br>M2 | Par<br>ent Act<br>Browse | ion<br>Data Providers | Name               | Description<br>A user queries directly the semantic registry | Comment<br>(and alternatives)                                   | Expected Output | Semantic Registry                                                        | 28/1/2013<br>Who<br>29/1/2013 | o Actual | EL02/2/1<br>Who |   | ⊆<br>Actual Result                                                                                                  | Output<br>(XML, Screen<br>)           | 21/2/2013<br>Who |
|---------|--------------------------|-----------------------|--------------------|--------------------------------------------------------------|-----------------------------------------------------------------|-----------------|--------------------------------------------------------------------------|-------------------------------|----------|-----------------|---|----------------------------------------------------------------------------------------------------|---------------------------------------|------------------|
| M2.1    | Bro<br>M2 Pro            |                       | Find matching data |                                                              | Alternative: select any of the proposed queries to the registry | 'Biella' is     | The Registry is directly<br>queried through the<br>ad hoc user interface | o<br>Promoter<br>O            | Afidi um | o Museumsm.     | 0 | ok, this confirms the warnings and bugs<br>in rows 30 to 33, biella is not shown as<br>provider of events in biella | C C C C C C C C C C C C C C C C C C C | ectrl            |

|                 |                                                                                                  |                                                                                                    |                                                                                                    |                                                                                                    | 013               |                                                                                                    | 013       | 013                                         |                                          | 013     |                                                                                                    | 013                        | 2                                                                 | 9                  |                                                                              |
|-----------------|--------------------------------------------------------------------------------------------------|----------------------------------------------------------------------------------------------------|----------------------------------------------------------------------------------------------------|----------------------------------------------------------------------------------------------------|-------------------|----------------------------------------------------------------------------------------------------|-----------|---------------------------------------------|------------------------------------------|---------|----------------------------------------------------------------------------------------------------|----------------------------|-------------------------------------------------------------------|--------------------|------------------------------------------------------------------------------|
| tion            |                                                                                                  |                                                                                                    |                                                                                                    |                                                                                                    | /2/2(<br>M        |                                                                                                    | 12/20     | Actual                                      |                                          | 12/20   |                                                                                                    | /2/2(<br>10                |                                                                   |                    | Actual                                                                       |
| p do            | Name                                                                                             | Description                                                                                                    | Expected Output                                                                                                    | Notes / Explanation                                                                                                    | 18/<br>04/        | Actual Result                                                                                                    | 21/<br>Wh | Result 12                                   | S Actual Result                          | 19/     | Actual Result                                                                                                    | 21/<br>Wh                  | Actual Result                                                     | 47                 | Result                                                                       |
| SemReg0         |                                                                                                  | Data Provider registers a new query service, bro                                                                                                    | owses the semantic registry,                                                                                                    | and verifies its behaviour within the meta                                                                                                    | search            | process                                                                                                    |           |                                             |                                          |         |                                                                                                    |                            |                                                                   |                    | _                                                                            |
|                 | Instructions:<br>This show case (and<br>functional test), as<br>required, can be<br>shortened by | Comment: the number of results described in.<br>the "Expected Output" column may change in.                                                                                                    |                                                                                                    | In order to understand better the tests, at<br>the bottom of the sheet there is a<br>description of what the semantic registry<br>"knows" about the data providers 'biella',<br>'euromuse' and 'euromusemf'<br>(euromusemf is the local index that                                                                                                    |                   |                                                                                                    |           |                                             |                                          |         | Demonstating Online (going<br>through the Harmosearch<br>Portal, supporting through<br>phone)<br>For Saarländischer<br>Museumsverband e.V.<br>(SMV), Museums Association |                            | Short Demonstration and<br>explanation<br>to Guy Frank, Member of |                    | Demonstrati<br>ng practice<br>For German<br>Resistance<br>Memorial<br>Center |
|                 | skipping the optional                                                                            | time, because the metasearch is an online                                                                                                    |                                                                                                    | contains crawled Microformat metadata                                                                                                    |                   |                                                                                                    |           |                                             | Andrea Albano, consultant of ATL Biella, |         | of Federal State Saarland ,                                                                                                    |                            | EGMUS (European Group                                             |                    | (GDW),                                                                       |
|                 | <u>steps</u>                                                                                     | operation that queries external data providers                                                                                                    | 1                                                                                                    | from the euromuse web site)                                                                                                    |                   |                                                                                                    |           |                                             | executed the steps by himself            |         | Saarland                                                                                                    |                            | on Museum Statistics)                                             |                    | Berlin                                                                       |
| OPTIONAL<br>SR0 | Clean up if necessary                                                                            | <pre>log in as testuser ('testuser@test.user',<br/>password: testuser)<br/>- go on 'Configurations' -&gt; 'Query Service'<br/>- click on the Data Provider(s) attached to your<br/>organisation if it/they exists<br/>click on 'Delete Provider' (DO NOT DELETE THE<br/>PARTICIPANTI)</pre>                                                                                                    |                                                                                                    | The evaluation starts with 'Test'<br>organization having no data provider<br>attached                                                                                                    | o                 |                                                                                                    | o         |                                             |                                          |         |                                                                                                    |                            |                                                                   |                    |                                                                              |
| SR1 P           |                                                                                                  | go in 'Configurations'->'Query Service'<br>click on 'Test'<br>eg on panel 'Create and attach a new Data<br>Provider' and insert an id (e.g. TestDataprovider<br>(no whitespaces!)<br>- Click on 'Create' and insert the following<br>parameters:<br>- 'Test Data Provider' as Provider Name<br>- 'events' as collectionId<br>'http://www.euromuse.net/harmonise/query/q<br>uery.php' as service access endpoint (no<br>whitespaces!)<br>- 'karin' as username and password<br>- 'HTTPAdapter' as Connector class<br>- select 'METASEARCH' as operation<br>- 'Event' as Subdomain<br>- click on 'Save Changes'<br>- click 'delit Data Description' and select <u>'events</u><br><u>in Berlin'</u><br>- click on 'Save Changes' | If you go back to the view<br>'Harmonise Participant<br>Details' (back to list), the<br>new data provider is<br>attached to your<br>organization ('Test')<br>3 providers returned | A new data provider is registered for 'Test'<br>organization. The data provider is added<br>by specifying where and how the online<br>query service is accessed.<br>An important step is the 'Data<br>Description', which is used by the<br>semantic registry to filter the input<br>queries of a metasearch process, selecting<br>only the relevant providers to be involved.<br>Note also, that the query service<br>registered here corresponds to the data<br>provider of 'euromuse', which is already a<br>HarmoSearch provider. Thus, the results<br>coming from 'Test' will be the same as<br>those from 'euromuse'. | Afidium Afidium o | Still find confusing the<br>screen change for the<br>description. We don't<br>think to save the<br>previous page before<br>and may loose every<br>thing                                                    | o o       | •                                           | ATI Ble                                  | o museu |                                                                                                    | museumsm                   |                                                                   | museur             |                                                                              |
| SR2             | Browse Registry<br>( <u>events in Berlin)</u>                                                    | go on 'Search Data' -> 'Browse Data Providers'<br>- select ' <u>events in Berlin</u> '                                                                                                    | "Test' is listed as relevant<br>data provider by the<br>semantic registry (together<br>with 'euromuse' and<br>'euromusemf')                                                       | Consistent with the 'Data Description' of<br>the data provider, the semantic registry<br>considers Test' as relevant in a query that<br>looks for 'events in Berlin'                                                                                                    |                   |                                                                                                    |           |                                             | illa - A. Albano                         | o<br>o  |                                                                                                    | umsm EGMUS                 |                                                                   | en - GDV           | Results o.k.,<br>but worked<br>only for 1<br>data<br>provider                |
| SR3             | Metasearch ( <u>events</u><br>in Berlin)                                                         | go on 'Search Data' -> 'Metasearch'<br>- select 'Germany' and 'Berlin'<br>- click on 'Search'                                                                                                    | Message says: Contacted<br>providers 3<br>Total results: 215 (71<br>euromusemf, 72 euromuse,<br>72 Test)                                                                          | All 3 data providers that are considered<br>relevant are involved in the metasearch.                                                                                                    | Afidium           |                                                                                                    | tri       | several<br>minutes<br>to get the<br>results | Biella - A. Albano                       | ×       | no provider skipped it                                                                                                    | museumsm EGMUS<br>o        |                                                                   | ĕ                  | worked only<br>for 1 data<br>provider                                        |
| SR4             | Browse Registry<br>( <u>cultural events in</u><br><u>Berlin</u> )                                | go on 'Search Data' -> 'Browse Data Providers'<br>- select ' <u>cultural events in Berlin</u> '                                                                                                    | 1 provider returned<br>"Test' is the only relevant<br>data provider listed by the<br>semantic registry                                                                            | 'events in Berlin' is more generic than<br>'cultural events in Berlin', thus 'Test' is<br>considered relevant for the query                                                                                                    | Afidium<br>⊗      | Finally worked, but<br>the featur is buggy<br>when performing<br>several searches<br>(reload the page<br>before validation,<br>clean the selected<br>option, keep the<br>previous results)<br>USING CHROME | o         |                                             | Al Biela - A Albano                      | o       |                                                                                                    | museumsmedien - EGMUS<br>o |                                                                   | useumsmedien - GDW | portal very<br>slow                                                          |

|      | nal      |                                                   |                                                                                                    |                                                                                                    |                                                                                                    | 2013         |                                                                                                    | 2013         | C 100         |                            | 6102                | 2013       |                    | 2013                |                    |
|------|----------|---------------------------------------------------|----------------------------------------------------------------------------------------------------|----------------------------------------------------------------------------------------------------|----------------------------------------------------------------------------------------------------|--------------|----------------------------------------------------------------------------------------------------|--------------|---------------|----------------------------|---------------------|------------|--------------------|---------------------|--------------------|
| P    | Optio    | Name                                              | Description                                                                                                    | Expected Output                                                                                                    | Notes / Explanation                                                                                                    | 18/2/<br>o4M | Actual Result                                                                                                    | 21/2/<br>Who | Actual Result | Actual Result              | ou Acti             | Jal Result | 우<br>Actual Result |                     | Actual<br>Result   |
| SR5  |          | Metasearch ( <u>cultural</u><br>events in Berlin) | go on 'Search Data' -> 'Metasearch'<br>- select 'Germany' and 'Berlin'<br>- select 'cultural' as category<br>- click on 'Search' | Message says: Contacted<br>providers 1<br>Total results: 72 from Test                                                                                                 | Note that the search results are all n<br>Berlin, but the category seams not to<br>match: it means that the query of<br>HarmoSeach looking for cultural events<br>has been<br>mapped, for the 'Test' data provider, into<br>a query that includes all categories, either<br>because cultural was mapped into all<br>categories, or because cultural was not<br>mapped, and the query service on Test<br>(which corresponds to euromuse) did not<br>consider that value / category within its<br>local search engine | o            |                                                                                                    |              | very<br>slow! |                            |                     |            |                    |                     |                    |
| SR6  |          | Browse Registry<br>( <u>events in Biella</u> )    | go on 'Search Data' -> 'Browse Data Providers'<br>- select ' <u>events in Biella</u> '                                           | 3 providers returned<br>But 'Test' is NOT a relevant<br>data provider listed by the<br>semantic registry                                                              | 'events in Berlin' excludes 'events in Biella'<br>thus 'Test' NOT is considered relevant for<br>the query                                                                                                    | Afidium<br>S | Finally worked, but<br>the featur is buggy<br>when performing<br>several searches<br>(reload the page<br>before validation,<br>clean the selected<br>option, keep the<br>previous results)<br>USING CHROME | o            | c             | AtlBiella - A Albano       | museumsmedien - SMV |            | museumsm EGMUS     |                     | portal very        |
| SR7  | OPTIONAL | Metasearch ( <u>events</u><br>in Biella)          | go on 'Search Data' -> 'Metasearch'<br>- select 'Italy' and 'Biella'<br>- click on 'Search'                                      | Message says: Contacted<br>providers 3 (biella,<br>euromuse and<br>euromusemf)<br>Total results: 10 total, all<br>from Biella                                         | 'euromuse' and 'euromusemf' are involved<br>because in the registry's data description<br>(see * below) they have events in Italy<br>(thus, in Biella). This does not mean that<br>they actually have instances of events in<br>Biella.                                                                                                    | o            |                                                                                                    | o            |               |                            |                     |            |                    |                     |                    |
| SR8  |          | Browse Registry                                   | go on 'Search Data' -> 'Browse Data Providers'<br>- select ' <u>modern art exhibitions'</u>                                      | 3 providers returned<br>"Test' is listed as relevant<br>data provider by the<br>semantic registry (together<br>with 'euromuse' and<br>'euromusemf')                   | 'events in Berlin' includes 'modern art<br>exhibitions (everywhere)' thus 'Test' is<br>considered relevant for the query                                                                                                    | Afidium<br>o |                                                                                                    | o            | c             | v<br>Atl Biella - A Albaro | museumsmedien - SMV |            | museumsm EGMUS     | museumsmedien - GDW |                    |
| SR9  |          | Metasearch ( <u>modern</u><br>art exhibitions)    | go on 'Search Data' -> 'Metasearch'<br>- select 'modern art exhibitions' as category<br>- click on 'Search'                      | Message says: Contacted<br>providers 3 (Test,<br>euromuse and<br>euromusemf)<br>Total results: 50 (25 from<br>Test and 25 from<br>euromuse, 0 from<br>euromusemf)     | 'euromuse' and 'euromusemf' are involved<br>because in the registry's data description<br>(see * below) it states that they have<br>modern art exhibitions. This does not<br>mean that they necessarily have instances<br>of such events (in fact, euromusemf has<br>not).                                                                                                    | o            |                                                                                                    | o            |               |                            |                     |            |                    |                     |                    |
| SR10 |          | Browse Registry<br>(events in Italy)              | go on 'Search Data' -> 'Browse Data Providers'<br>- select ' <u>events in Italy'</u>                                             | 3 providers returned<br>But 'Test' is NOT a relevant<br>data provider listed by the<br>semantic registry                                                              | 'events in Berlin' excludes 'events in Italy'<br>thus 'Test' NOT is considered relevant for<br>the query                                                                                                    | Afidium A    |                                                                                                    | o ectri      | c             | At Bella - A Abano         | museumsm SMV        |            | museumsm EGMUS     |                     | oortal very<br>low |
| SR11 |          | Metasearch ( <u>events</u><br>in Italy)           | go on 'Search Data' -> 'Metasearch'<br>- select 'Italy'<br>- click on 'Search'                                                   | Message says: Contacted<br>providers 3 (biella,<br>euromuse and<br>euromusemf)<br>Total results: 32 total (4<br>from euromusemf, 10 from<br>biella, 18 from euromuse) | 'euromuse' and 'Test' are the same<br>provider, thus 'Test' would have some<br>events in Italy. But the registry excludes it<br>from the metasearch, because its 'Data<br>Description' says it hosts (only): 'events in<br>Berlin (Germany)'.                                                                                                    | Afidium<br>o |                                                                                                    | o ectri      |               |                            |                     |            |                    |                     |                    |

|       | tional                                                                           |                                                                                                    |                                                                                                    |                                                                                                    | /2/2013<br>M |                     | /2/2013<br>10 | /2/2013   | 9                                                                                                    | /2/2013 | 2                                                                                                    | /2/2013   | 2                                                                                                    | /2/2013<br>10 | 2 Actual                                                            |
|-------|----------------------------------------------------------------------------------|----------------------------------------------------------------------------------------------------|----------------------------------------------------------------------------------------------------|----------------------------------------------------------------------------------------------------|--------------|---------------------|---------------|-----------|----------------------------------------------------------------------------------------------------|---------|----------------------------------------------------------------------------------------------------|-----------|----------------------------------------------------------------------------------------------------|---------------|---------------------------------------------------------------------|
| 믿     | o Name                                                                           | Description                                                                                                    | Expected Output                                                                                                    | Notes / Explanation                                                                                                    | 0 18/        | Actual Result       |               | Result 17 | Actual Result                                                                                                    | 19/     | Actual Result                                                                                                    | 21/<br>Wh | Actual Result                                                                                                    | 22/<br>Wh     | Result                                                              |
| SR12  | Modify ( <u>GENERALISE</u><br>'Data Description' of<br>the Test data<br>provider | go in 'Configurations'->'Query Service'<br>click on 'Test'<br>- click on the attached data provider ('Test Data<br>Provider')<br>- at the bottom, click on 'Edit Data Description'<br>- select <u>"events'</u><br>- click on 'Save Changes' |                                                                                                    | Now the Data Description of the provider<br>includes every search criteria, and 'Test' is<br>involved in every metasearch of events          |              |                     | o             |           |                                                                                                    |         |                                                                                                    |           |                                                                                                    |               |                                                                     |
| SR13  | OFTO<br>(Repeated)<br>Metasearch ( <u>events</u><br>k in Italy)                  | go on 'Search Data' -> 'Metasearch'<br>- select 'Italy'<br>- click on 'Search'                                                                                                    | Message says: Contacted<br>providers 4 (Test, biella,<br>euromuse and<br>euromusemf)<br>Total results: 50 total (4<br>from euromusemf, 10 from<br>biella, 18 from euromuse,<br>18 from Test) | This time 'Test' was not filtered by the<br>semantic registry, like it was when the<br>Data Description was: 'events in Berlin<br>(Germany)' | Afidium<br>o |                     | o             |           |                                                                                                    |         |                                                                                                    |           |                                                                                                    |               |                                                                     |
|       | OPTIONAL Clean up                                                                | go in 'Configurations'->'Query Service'<br>click on Test'<br>- click on the attached data provider ('Test Data<br>Provider')<br>- click on 'Delete Provider' (DO NOT DELETE THE<br>PARTICIPANTI)                                            | There is no attached<br>provider any more, and in<br>Metasearch 'Test' is no                                                                                                    |                                                                                                    | o            |                     | o             |           |                                                                                                    |         |                                                                                                    |           |                                                                                                    |               |                                                                     |
| Quest | ion 1                                                                            | Did you understand what the regist                                                                                                    | ry is responsible for?                                                                                                    |                                                                                                    |              |                     |               |           | At list is responsible of the description of<br>data providers and contents they deliver<br>and allows to link to the providers a<br>semantic relevance with respect to<br>queries.<br>I haven't understood if the registry<br>contains also mechanism for indexing<br>contents.                                                                                                    | SMV     | Only after an introduction<br>and detailed explanation.<br>The association was more<br>interested in the process as<br>a whole.                          | EGMUS     | Yes, but only after<br>introduction to<br>harmosearch.                                                                                      | GDW           | After<br>introductio<br>n and<br>clarification<br>with<br>examples. |
| Quest | ion 2                                                                            | Is the function of the registry new t                                                                                                    | 0 20112                                                                                                    |                                                                                                    |              |                     |               |           | Atl Beella - Albert State State Stat | SMV     | Yes                                                                                                    | EGMUS     | No                                                                                                    | GDW           | Unsure                                                              |
| Quest |                                                                                  | Do you have the impression that the                                                                                                    |                                                                                                    | ital in a search process (in accur                                                                                                    | racy of      | f results, in respo | inse          |           | At Brefar Surely is very important in relationship<br>with semantic accuracy of the provided<br>- results, while with respect to the<br>undesrstand how providers are accessed<br>and their contents are indexed.                                                                                                    | SMV     |                                                                                                    | EGMUS     | Yes                                                                                                    | GDW           | Yes, in this case                                                   |
| Quest | ion 4                                                                            | Do you have any improvements to s                                                                                                    | suggest?                                                                                                    |                                                                                                    |              |                     |               |           | Atl Bella A                                                                                                    | SMV     | Seems quite difficult to<br>understand, how the<br>association could use this in<br>future. But is eagerly<br>interested in data exchange<br>in general. | EGMUS     | Could be interesting to<br>use in other context. e.g.<br>to harmonise statistical<br>data of museums from<br>various European<br>countries. | GDW           |                                                                     |
|       |                                                                                  |                                                                                                    |                                                                                                    |                                                                                                    |              |                     |               |           |                                                                                                    |         |                                                                                                    |           |                                                                                                    |               |                                                                     |

| p | Name                                                                                                    | Description                                                                                                    | Expected Output         | Notes / Explanation               | 8/2/2013<br>4M | Actual Result | 1/2/2013<br>Who | Actual Result | 1/2/2013<br>Vho | Actual Result | 9/2/2013 | 2<br>Actual Result | 1/2/2013 | د 102/27<br>Actual Result |   | Actual<br>Result |
|---|----------------------------------------------------------------------------------------------------|----------------------------------------------------------------------------------------------------|-------------------------|-----------------------------------|----------------|---------------|-----------------|---------------|-----------------|---------------|----------|--------------------|----------|---------------------------|---|------------------|
|   | ** Within the<br>semantic registry,<br>the 'Data<br>Description' of<br>' <u>biella</u> ' is as follows: | * Within the semantic registry, the 'Data<br>Description' of ' <u>euromuse</u> ' and of<br>' <u>euromusem</u> f' is as follows:<br><u>events</u> belonging to the following categories<br>and in the following countries: |                         |                                   | <u> - 0</u>    |               |                 | Nesure N      |                 |               |          |                    | 2        |                           | > |                  |
|   | country: Italy                                                                                          | exhibition,                                                                                                    | exhibition music,       | exhibition cross-disciplinary,    |                | AT            |                 | BE            |                 | RO            |          |                    |          |                           |   |                  |
|   | city: Biella                                                                                            | exhibition non-european art,                                                                                                    | exhibition painting,    | exhibition contemporary art,      |                | IE            |                 | SI            |                 | HR            |          |                    |          |                           |   |                  |
|   | categories:                                                                                             | exhibition numismatics,                                                                                                    | exhibition film,        | exhibition pre and early history, |                | LU            |                 | п             |                 | UK            |          |                    |          |                           |   |                  |
|   | festival                                                                                                | exhibition decorative arts,                                                                                                    | exhibition history,     | exhibition aplied arts,           |                | ES            |                 | СН            |                 | FR            |          |                    |          |                           |   |                  |
|   | business                                                                                                | exhibtition architecture,                                                                                                    | exhibition sculpture,   | exhibition science and technology |                | DK            |                 | DE            |                 | FI            |          |                    |          |                           |   |                  |
|   | music                                                                                                   | exhibiton non-european cultural history                                                                                                    | exhibition art history, | exhibition ancient world,         |                | SE            |                 | GR            |                 | LV            |          |                    |          |                           |   |                  |
|   | trade fair                                                                                              | exhibition european art before 1800,                                                                                                    | exhibition graphic art, | exhibition prehistory,            |                | CZ            |                 | NL            |                 | EE            |          |                    |          |                           |   |                  |
|   | exhibition                                                                                              | exhibition european art after 1800,                                                                                                    | exhibition literature,  | exhibition arts-and-crafts,       |                | HU            |                 | PO            |                 | MT            |          |                    |          |                           |   |                  |
|   | film                                                                                                    | exhibition european cultural history,                                                                                                    | exhibition modern art,  | exhibition photograph,            |                | CY            |                 |               |                 |               |          |                    |          |                           |   |                  |
|   | cultural                                                                                                | exhibition arts and popular traditions,                                                                                                    | exhibition archeology,  | exhibition natural science,       |                |               | IΤ              |               |                 |               |          |                    |          |                           |   |                  |
|   | sport                                                                                                   |                                                                                                    |                         |                                   |                |               |                 |               |                 |               |          |                    |          |                           |   |                  |
|   | public spectacle                                                                                        |                                                                                                    |                         |                                   |                |               |                 |               |                 |               |          |                    |          |                           |   |                  |

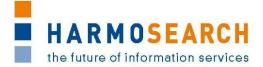

# APPENDIX C. ACCEPTANCE NOTES

This section gathers all acceptance notes validated by the partners for each release.

## Appendix C.1. Acceptance notes for RC1 of the Registry

The following section is an excerpt, addressing only the Semantic Registry, of the document **Acceptance Notes for Release 1**, which is available in its complete version in D7.1 'Compiled collection of acceptance notes'.

#### **SME Acceptance**

This section contains the list and status for each partner

| NR | СНЕСК                          | YES / NO / Conditional |
|----|--------------------------------|------------------------|
| 1  | X+O BUSINESS SOLUTIONS GMBH    | YES                    |
| 2  | ECTRL SOLUTIONS SRL            | YES                    |
| 3  | EC3 Networks GmbH              | YES                    |
| 4  | Lehmann & Werder Museumsmedien | YES                    |
| 5  | AFIDIUM                        | YES                    |

#### **Other partner comments**

NO COMMENT

#### **Consortium acceptance**

The consortium thereby accepts this release and considers that it covers requirements.

[..]

Tests that did not pass corresponded to either new requirements and have been entered in the list of requirements or to configuration issues that will be solved and tested in the next release.

### Appendix: Test Summary

Attached to this document are the Excel files detailing the tests that were performed and justifying the level of acceptance for the delivery. [...]

<u>Test Case Release 1 - Crawler.xslx</u> <u>Test Case Release 1 - Portal.xslx</u> <u>Test Case Release 1 - Query.xslx (reported in Appendix B.1)</u> <u>Test Case Release 1 - Semantic Registry.xslx (reported in Appendix B.1)</u>

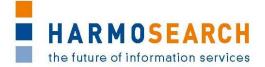

## Appendix C.2. Acceptance notes for RC2 of the Registry

The following section is an excerpt, addressing only the Semantic Registry, of the document **Acceptance Notes for Release 2**, which is available in its complete version in D7.1 'Compiled collection of acceptance notes'.

#### SME Acceptance

This section contains the list and status for each partner

| NR | СНЕСК                          | YES / NO / Conditional |
|----|--------------------------------|------------------------|
| 1  | X+O BUSINESS SOLUTIONS GMBH    | Conditional            |
| 2  | ECTRL SOLUTIONS SRL            | Conditional            |
| 3  | EC3 Networks GmbH              | Conditional            |
| 4  | Lehmann & Werder Museumsmedien | Conditional            |
| 5  | AFIDIUM                        | Conditional            |

#### **Other partner comments**

NO COMMENT

### **Consortium acceptance**

The consortium thereby accepts the Metasearch Core Engine part of the release and considers that it covers requirements.

However, the mapping tool has been accepted with conditions.

[...]

Tests that did not pass corresponded to either new requirements and have been entered in the list of requirements or to configuration issues that will be solved and tested in the next release.

### Appendix: Test Summary

Attached to this document are the Excel files detailing the tests that were performed and justifying the level of acceptance for the delivery. [...]

<u>Test Case Release 2 - MetaSearch.xslx (an excerpt is in Appendix B.2)</u> <u>Test Case Release 2 - Mapping Tool.xslx</u>

## Appendix C.3. Acceptance notes for RC3 of the Registry

The following section is an excerpt, addressing only the Semantic Registry, of the document **Acceptance Notes for Release 3**, which is available in its complete version in D7.1 'Compiled collection of acceptance notes'.

### **SME Acceptance**

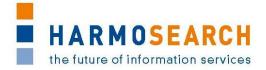

This section contains the list and status for each partner

| NR | СНЕСК                          | YES / NO / Conditional |
|----|--------------------------------|------------------------|
| 1  | X+O BUSINESS SOLUTIONS GMBH    | Conditional            |
| 2  | ECTRL SOLUTIONS SRL            | Conditional            |
| 3  | EC3 Networks GmbH              | Conditional            |
| 4  | Lehmann & Werder Museumsmedien | Conditional            |
| 5  | AFIDIUM                        | Conditional            |

### **Other partner comments**

NO COMMENT

### **Consortium acceptance**

The consortium thereby accepts this release and considers that it covers requirements on the portal. The mapping tool is accepted as a prototype, provided it is transformed in the next release to take into account the usability requirements.

[...]

### Appendix: Test Summary

Attached to this document are the Excel files detailing the tests that were performed and justifying the level of acceptance for the delivery. [...]

<u>Test Case Release 3 - Portal.xslx (an excerpt is in Appendix B.3)</u> <u>Test Case Release 3 - Mapping Tool.xslx</u>

## Appendix C.4. Acceptance notes for RC4 of the Registry

The following section is an excerpt, addressing only the Semantic Registry, of the document **Acceptance Notes for Release 4**, which is available in its complete version in D7.1 'Compiled collection of acceptance notes'.

### **SME Acceptance**

This section contains the list and status for each partner

| NR | СНЕСК                          | YES / NO / Conditional |
|----|--------------------------------|------------------------|
| 1  | X+O BUSINESS SOLUTIONS GMBH    | YES                    |
| 2  | ECTRL SOLUTIONS SRL            | YES                    |
| 3  | EC3 Networks GmbH              | YES                    |
| 4  | Lehmann & Werder Museumsmedien | YES                    |

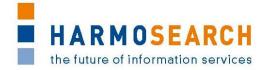

| NR | СНЕСК   | YES / NO / Conditional |
|----|---------|------------------------|
| 5  | AFIDIUM | YES                    |

#### **Other partner comments**

NO COMMENT

#### **Consortium acceptance**

The consortium thereby accepts this release and considers that it covers requirements. [...]

### **Appendix: Test Summary**

Attached to this document are the Excel files detailing the tests that were performed and justifying the level of acceptance for the delivery. [...]

<u>Test Case Release 4 - Portal.xslx (an excerpt is in Appendix B.4)</u> <u>Test Case Release 4 - Mapping Tool.xslx</u>

## Appendix C.5. Acceptance notes for RC5 of the Registry

The following section is an excerpt, addressing only the Semantic Registry, of the document **Acceptance Notes for Release 5**, which is available in its complete version in D7.1 'Compiled collection of acceptance notes'.

### **SME Acceptance**

This section contains the list and status for each partner

| NR | СНЕСК                          | YES / NO / Conditional |
|----|--------------------------------|------------------------|
| 1  | X+O BUSINESS SOLUTIONS GMBH    | Conditional            |
| 2  | ECTRL SOLUTIONS SRL            | Conditional            |
| 3  | EC3 Networks GmbH              | Conditional            |
| 4  | Lehmann & Werder Museumsmedien | Conditional            |
| 5  | AFIDIUM                        | Conditional            |

#### **Other partner comments**

NO COMMENT

#### **Consortium acceptance**

The consortium thereby accepts this release and considers that it covers requirements, except for the mapping tool that has only been accepted with conditions. [...]

### Appendix: Test Summary

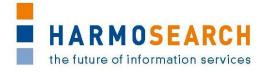

Attached to this document are the Excel files detailing the tests that were performed and justifying the level of acceptance for the delivery.

Tests passed well, some minor suggestions for additional improvements were provided. Those suggestions will be studied for potential improvements of the platform later on.

Test Case Release 5 - Portal.xsl (an excerpt is in Appendix B.5)